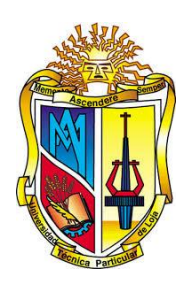

# **UNIVERSIDAD TÉCNICA PARTICULAR DE LOJA**

*La Universidad Católica de Loja*

# **ÁREA TÉCNICA**

TITULO DE ARQUITECTO

**Objetos inteligentes desarrollados en software BIM, caso específico: mampostería basada en especificaciones técnicas del material para la ciudad de Loja.**

TRABAJO DE TITULACIÓN

**AUTOR:** Bravo Romero, Jimmy Marcelo **DIRECTOR:** Burneo Valdivieso, Xavier Eduardo

LOJA-ECUADOR

2018

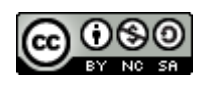

*Esta versión digital, ha sido acreditada bajo la licencia Creative Commons 4.0, CC BY-NY-SA: Reconocimiento-No comercial-Compartir igual; la cual permite copiar, distribuir y comunicar públicamente la obra, mientras se reconozca la autoría original, no se utilice con fines comerciales y se permiten obras derivadas, siempre que mantenga la misma licencia al ser divulgada.<http://creativecommons.org/licenses/by-nc-sa/4.0/deed.es>*

*2018*

## **APROBACIÓN DEL DIRECTOR DEL TRABAJO DE TITULACIÓN**

Arquitecto, M. Sc. Xavier Eduardo Burneo Valdivieso

## **DOCENTE DE LA TITULACIÓN**

De mi consideración:

El presente trabajo de titulación: **Objetos inteligentes desarrollados en software BIM, caso específico: mampostería basada en especificaciones técnicas del material para la ciudad de Loja,** realizado por **Jimmy Marcelo Bravo Romero,** ha sido orientado y revisado durante su ejecución, por cuanto se aprueba la presentación del mismo.

Loja, marzo de 2018

f)……………………………..

## **DECLARACIÓN DE AUTORÍA Y CESIÓN DE DERECHOS**

"Yo Jimmy Marcelo Bravo Romero, declaro ser autor del presente trabajo de titulación: Objetos inteligentes desarrollados en software BIM, caso específico: mampostería basada en especificaciones técnicas del material para la ciudad de Loja, de la Titulación de Arquitectura, siendo el Arq, M. Sc. Xavier Eduardo Burneo Valdivieso director del presente trabajo; y eximo expresamente a la Universidad Técnica Particular de Loja y a sus representantes legales de posibles reclamos o acciones legales. Además certifico que las ideas, conceptos, procedimientos y resultados vertidos en el presente trabajo investigativo, son de mi exclusiva responsabilidad.

Adicionalmente declaro conocer y aceptar la disposición del Art. 88 del Estatuto Orgánico de la Universidad Técnica Particular de Loja que en su parte pertinente textualmente dice: "Forman parte del patrimonio de la Universidad la propiedad intelectual de investigaciones, trabajos científicos o técnicos y tesis de grado o trabajos de titulación que se realicen con el apoyo financiero, académico o institucional (operativo) de la Universidad".

f. …………………………………….

Autor: Bravo Romero Jimmy Marcelo **Cédula: 1103865117**

## **DEDICATORIA**

Quiero dedicar este trabajo a toda a mi familia, mis padres Germán Bravo y Carmen Romero, que han sabido brindarme su apoyo incondicional durante todo el transcurso de mi carrera universitaria, por el amor, la educación, y los valores que me han inculcado formando la persona que soy hoy en día, a mi hermana Cecibel Bravo quien siendo menor ha sido un ejemplo y una fuente de inspiración para mí.

De manera muy especial le dedico este trabajo y logro alcanzado, a mi esposa Charito Tapia y a nuestro hijo Jared Jeremías Bravo Tapia, quienes son el pilar fundamental en mi vida y por quienes se justifica todo el esfuerzo que he puesto para la consolidación del mismo, siempre serán mi inspiración y mi mayor logro, los amo.

Jimmy Marcelo Bravo Romero

## **AGRADECIMIENTO**

Primeramente, quiero agradecer a Dios todo poderoso por permitirme cumplir esta meta planteada, ya que sin su cobijo y bendición no hubiese podido finalizar mi proyecto de tesis.

Agradezco a mi familia, por brindarme su apoyo y comprensión durante todo el trayecto de la vida universitaria y aún más en esta etapa final.

Al Arq. Xavier Eduardo Burneo Valdivieso, director del trabajo de titulación, en primer lugar, por haberme brindado su amistad y por saber guiarme y expresar su visión crítica y constructiva en la realización de mí tesis, por sus consejos y conocimientos compartidos mediante los cuales ha sido posible culminar el proyecto de fin de titulación.

Finalmente quiero agradecer a la Universidad Técnica Particular de Loja y a todos los docentes que han participado de una u otra forma en mi formación profesional, y por todos los conocimientos impartidos con la única visión de formar profesionales de calidad moral y ética.

## **ÍNDICE DE CONTENIDOS**

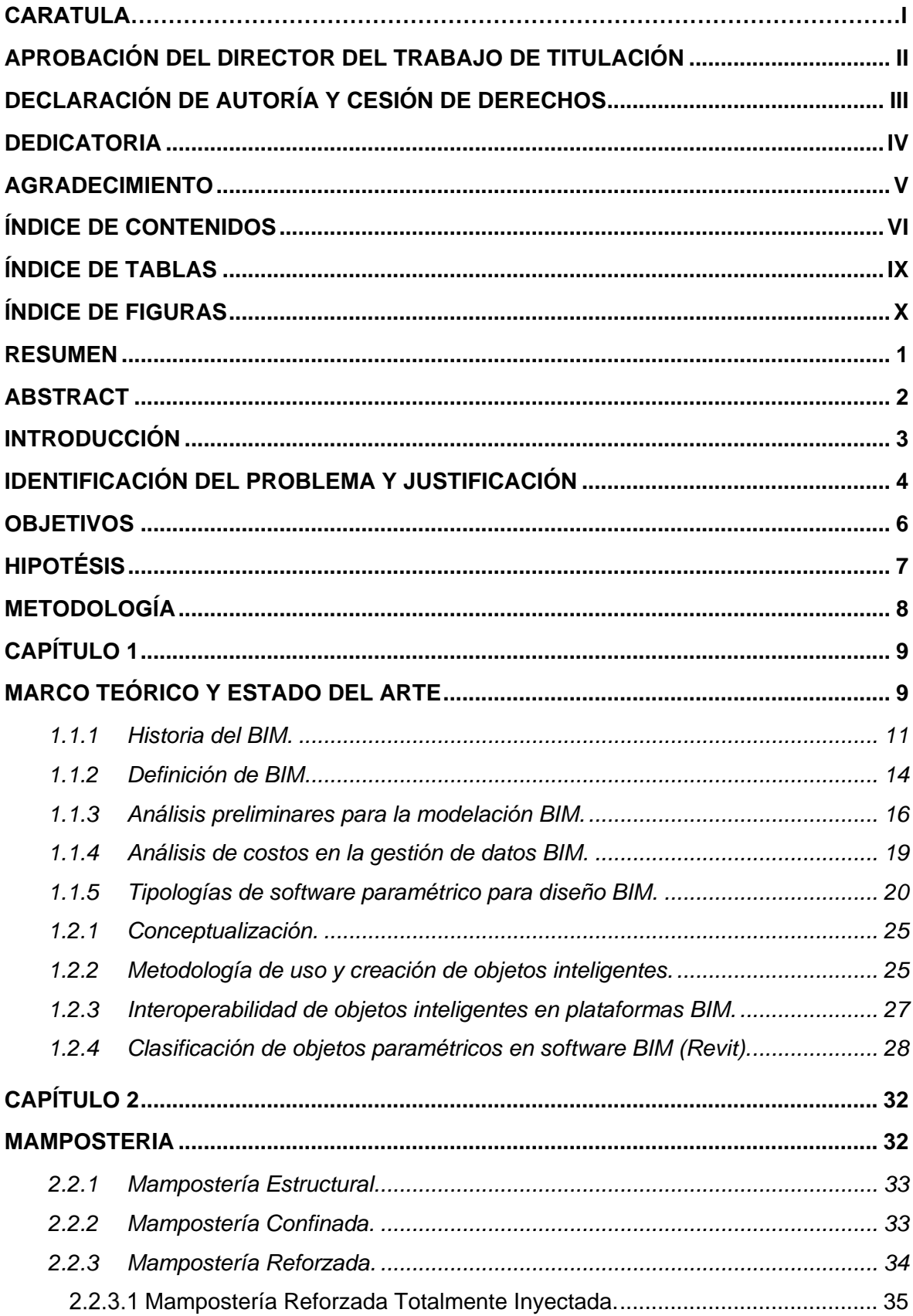

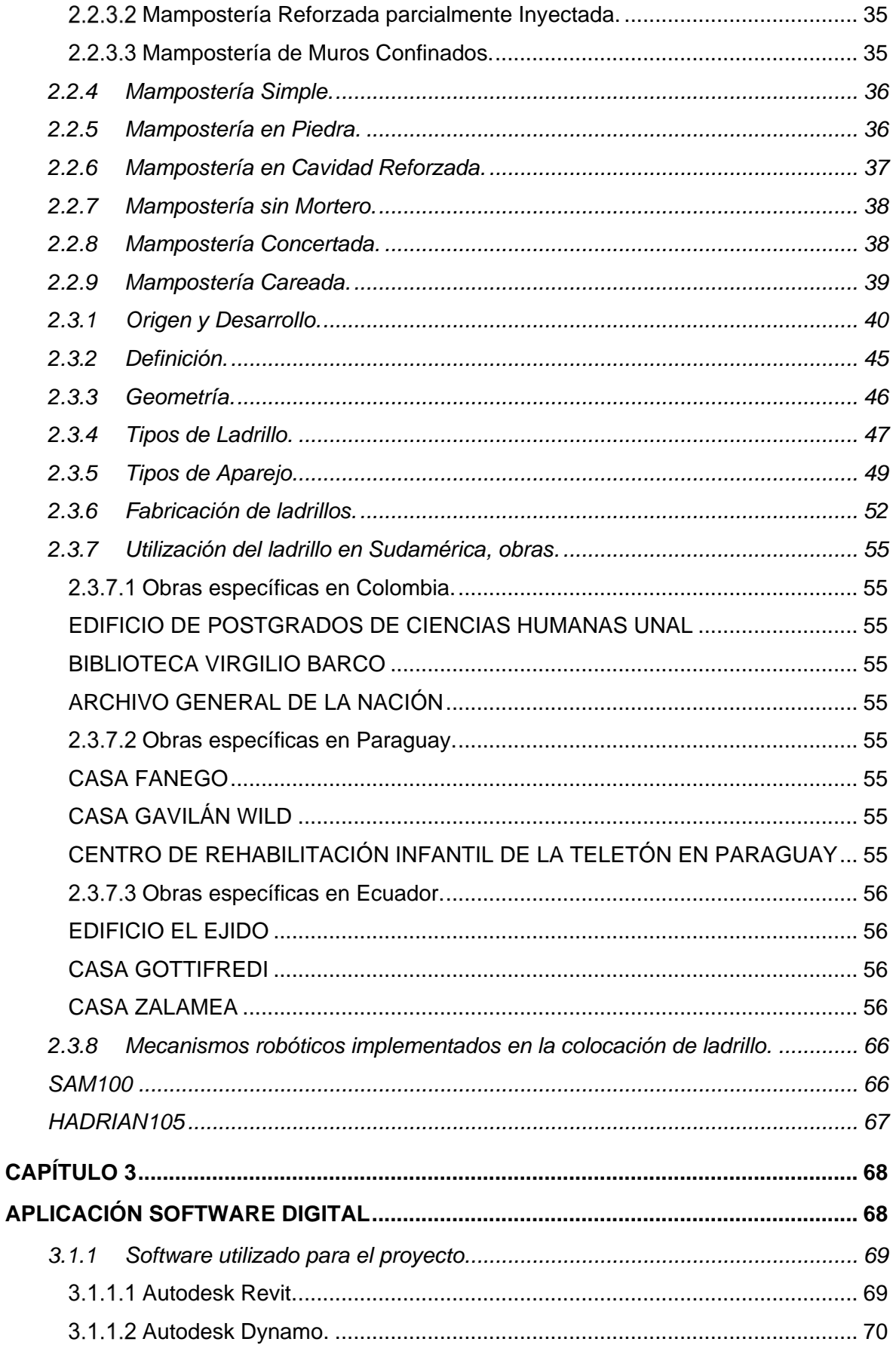

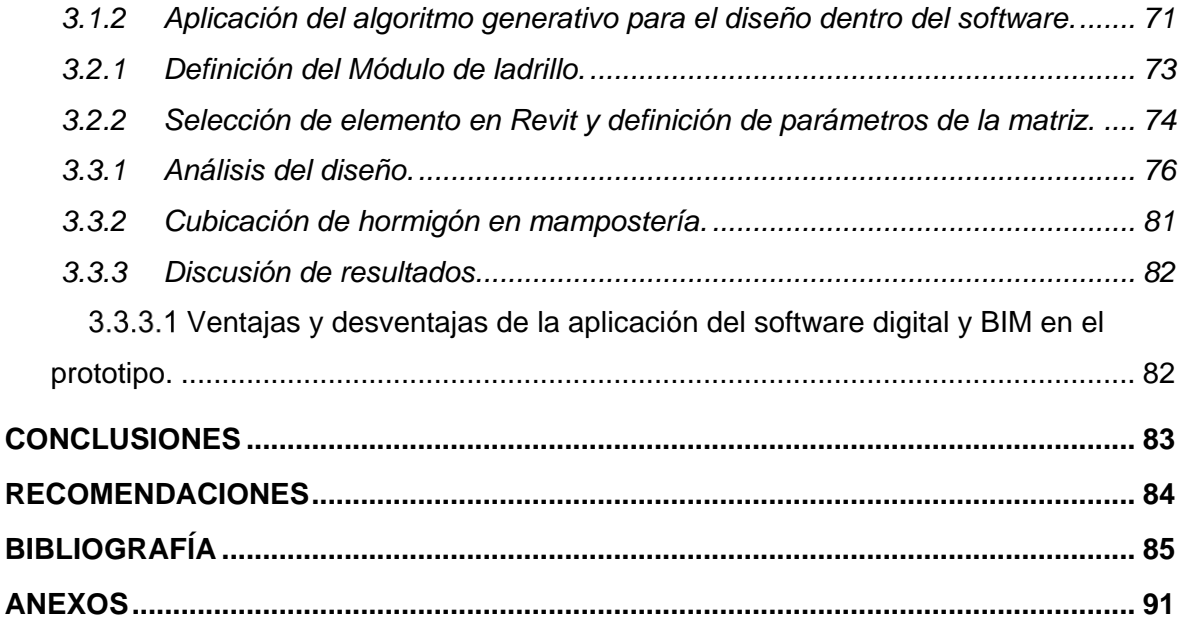

# **ÍNDICE DE TABLAS**

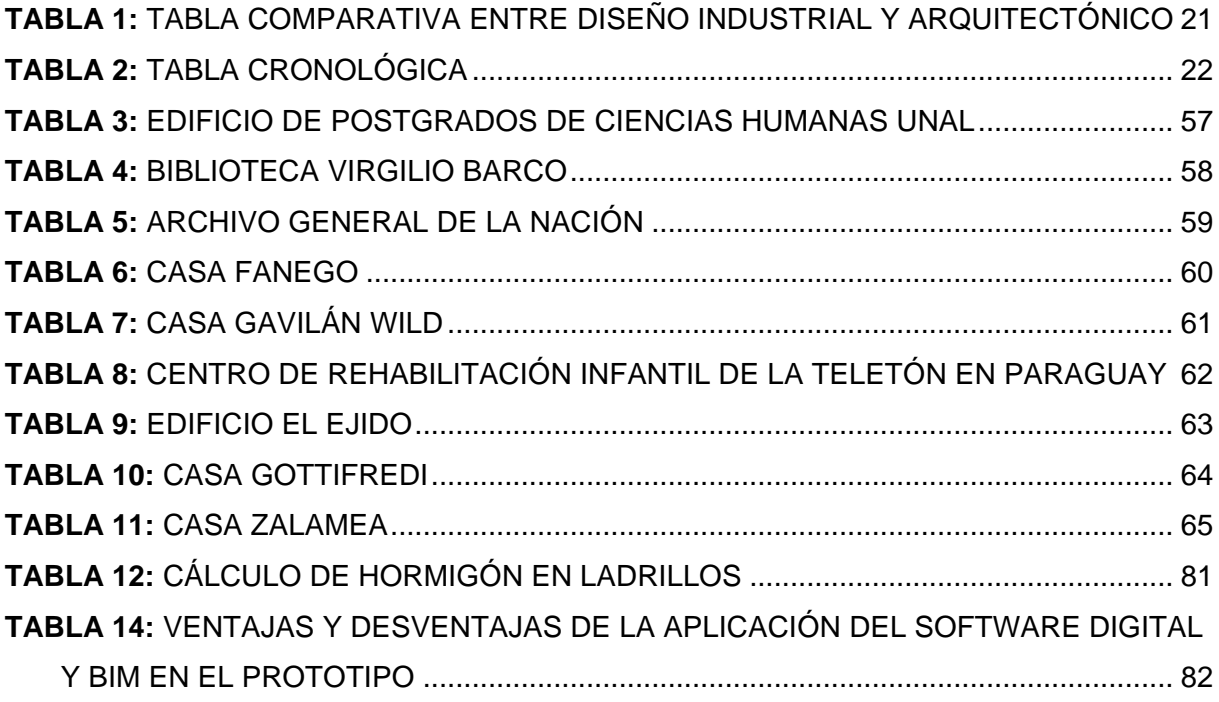

# **ÍNDICE DE FIGURAS**

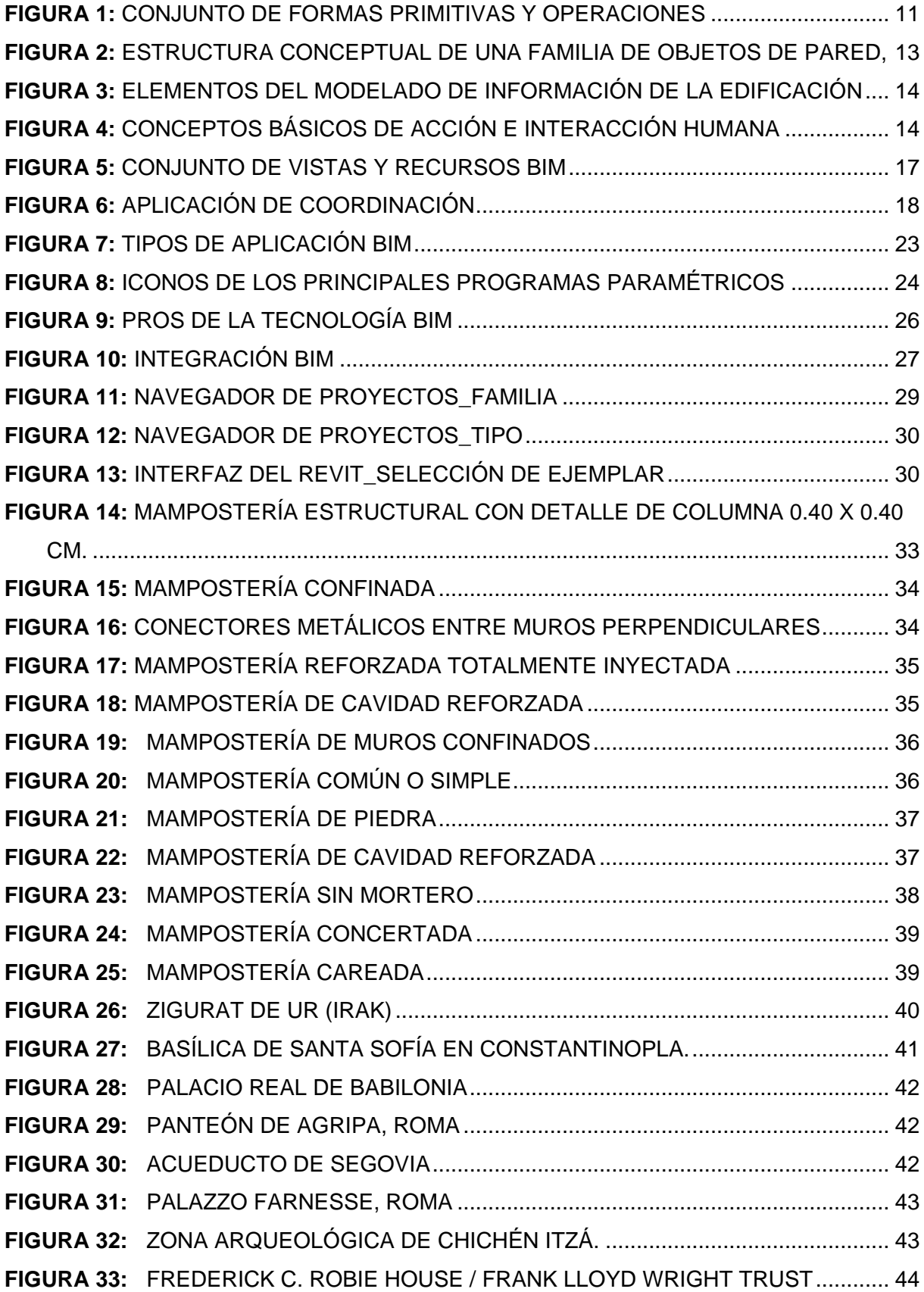

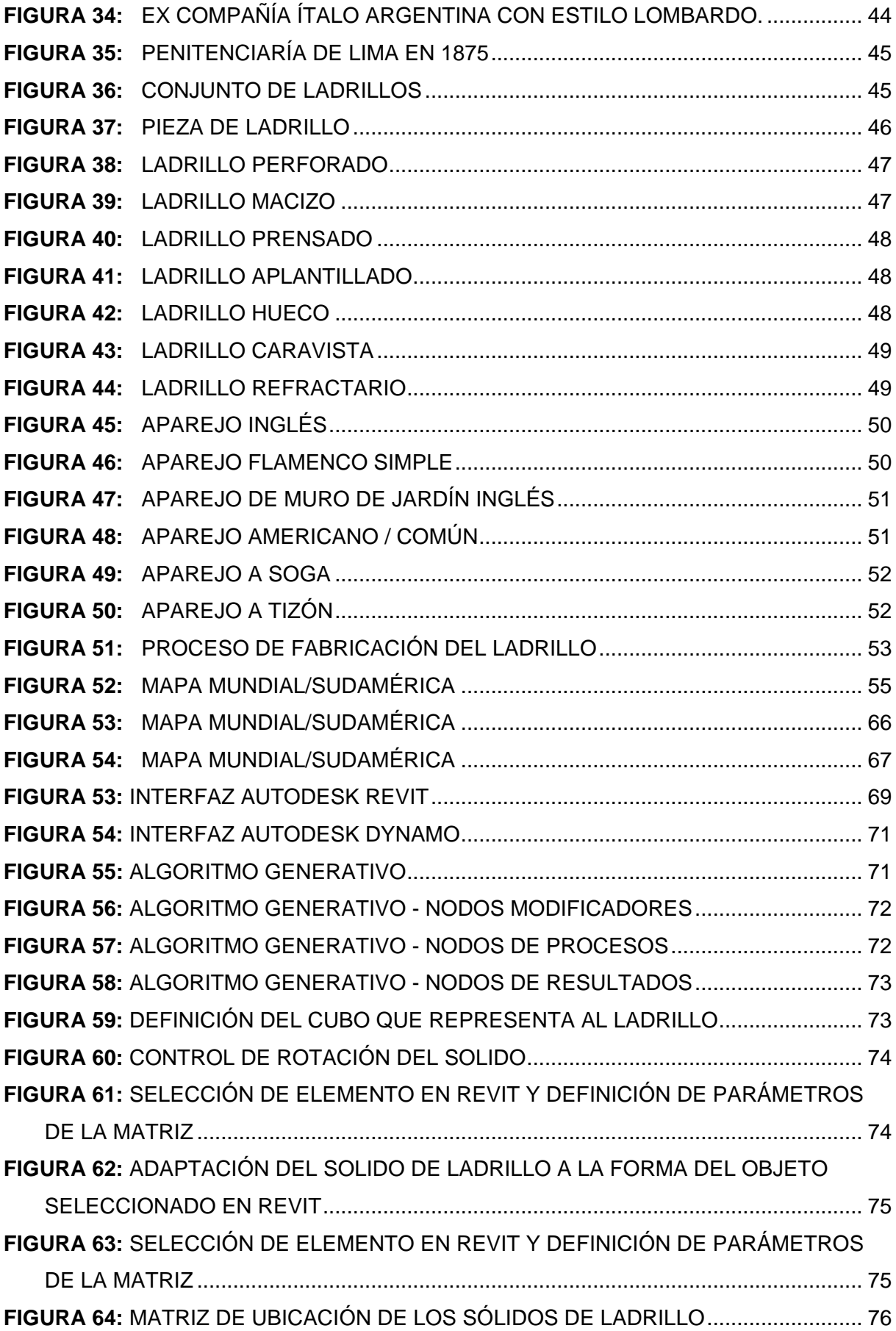

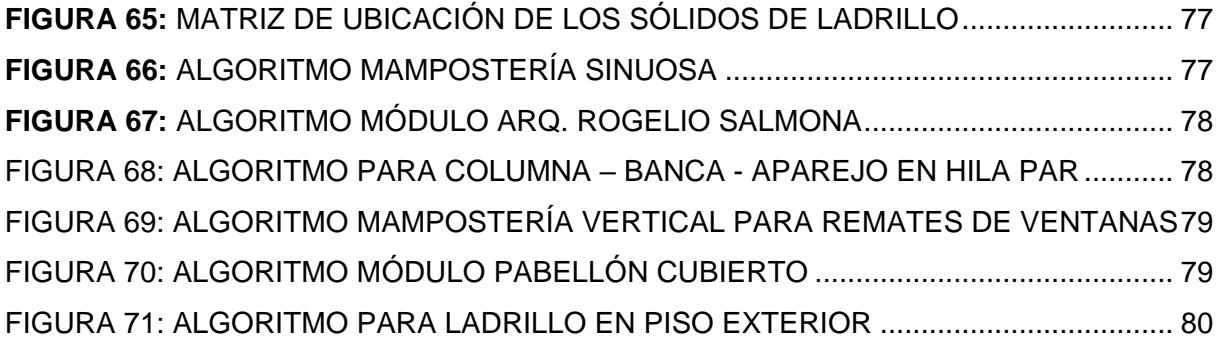

#### **RESUMEN**

La práctica del diseño paramétrico en software BIM conlleva la utilización de todos sus elementos, siendo fundamental el uso de "objetos inteligentes", estos no son representaciones geométricas, sino entidades definidas según sus características que después se generan y muestran a través de todo tipo de vistas. El modelado se compone de objetos paramétricos que en su mayoría vienen preestablecidos por el fabricante o por el software al que pertenecen.

Estas tecnologías digitales en especial los objetos inteligentes desarrollados en estas plataformas han sido determinados bajo normativas técnicas y estándares de calidad de otros países. Pero estos objetos determinados en las bibliotecas de los software BIM no representan las necesidades reales de los usuarios y no pueden ser utilizados e implementados en proyectos urbano - arquitectónicos de nuestro medio.

El objetivo principal del presente trabajo es documentar teórica y prácticamente el proceso de creación de un objeto inteligente (mampostería) y la aplicación de este al diseño arquitectónico, respondiendo y adaptándose a las necesidades específicas de donde es concebido, partiendo de estas premisas se ha creado un ejercicio de diseño utilizando herramientas de programación visual que permiten generar algoritmos para ser ejecutados en la computadora. El desarrollo del proyecto está enmarcado en una investigación de tipo exploratoria, con un diseño experimental, se empleó varias técnicas de recolección de datos, entre las que destacan el acopio de textos, videos y demás fuentes de información secundaria, la compilación de información básica y el ensayo con el software puesto en marcha.

El algoritmo que genera el diseño del objeto inteligente es creado en el software de programación visual Autodesk Dynamo en conjunto con el software BIM Autodesk Revit. De esta manera se concluye determinando cuales son las ventajas y desventajas que representa la utilización de estos métodos en nuestro medio, al mismo tiempo que se da un paso más hacia el uso de esta tecnología.

**Palabra clave:** Diseño paramétrico, arquitectura paramétrica, objetos Inteligentes, mampostería inteligente, BIM, Dynamo, Revit.

#### **ABSTRACT**

The backbone of the parametric design using BIM software is the use of smart objects. These are not geometrical representations of real objects, but entities whose characteristics can be defined later in the designing process. The modeling is made up of parametric objects that are mostly pre-established by the manufacturer or the software to which it belongs.

These digital technologies, and specially the smart objects developed in these platforms have been created under international technical norms and regulations. Despite that, such objects currently available in the BIM libraries, are not yet fully adapted to the needs of the users that have to use them in architectural urban and landscaping projects in our countries.

The main objective of this paper is the documentation, in a theoretical and practical manner, of the building process of an intelligent object (brick wall), and its later application in an architectural model, where it can be adapted to different conditions. Using this premise as a starting point, and exercise has been created, using visual programming tools that allow to create algorithms that be executed in a computer. An exploratory research was used to collect information and data from various sources (texts, videos, papers) to improve the usage of the software.

The final algorithm that will generate the smart object will be written in Autodesk Dynamo, backed up by Autodesk Revit as the main BIM program. With this, it will be possible to evaluate both the advantages and disadvantages of this approach in terms of the specific needs of our reality, to determinate whether or not the pursuit of this method is worth.

**Keywords:** parametric design, parametric architecture, smart objects, smart brick wall, BIM, Dynamo, Revit.

### **INTRODUCCIÓN**

El termino BIM (Building Information Modeling) y su aplicación surge de la necesidad de documentar toda la información de una edificación en un solo archivo usando uno o varios software capaces de generar y gestionar datos, siendo esta compatible y directamente funcional para todas las áreas que guardan estrecha relación con el diseño arquitectónico como es el caso del diseño estructural, eléctrico, mecánico, sanitario, presupuestos y demás.

Se busca una eficiente interoperabilidad del modelo virtual de información enfocado principalmente en el análisis de: datos, servicios, organizaciones y aplicaciones; teniendo como directriz protocolos preestablecidos en el diseño arquitectónico y que pueden ser vinculados a otras disciplinas.

BIM es un nuevo enfoque para el diseño, análisis y documentación de edificios. Trata sobre la gestión de la información a lo largo de todo el ciclo de vida de un proceso de diseño, desde los primeros diseños conceptuales, pasando por la fase de construcción hasta la gestión de las instalaciones" (Dzambazova, Krygiel, & Demchak, 2009).

La elaboración de un proyecto BIM, implica necesariamente el uso de diseño paramétrico debido a que éste incorpora el uso de ecuaciones logarítmicas, resultando un conjunto de relaciones matemáticas y geométricas que responden a posibles soluciones al proyecto planteado.

La arquitectura paramétrica propone una opción diferente para el diseño arquitectónico, como todo diseño debe partir de un proceso, este recae en la toma de decisiones basadas en la experimentación de ensayo y error.

Durante la fase de diseño y experimentación se va descartando todas las formas que no satisfacen los lineamientos propuestos; la mayor ventaja que se tiene es la flexibilidad para determinar el camino a seguir, puesto que es proporcionalmente al grado de complejidad e innovación que se requiera o se pretenda dar al objeto.

La capacidad de inventiva ha ido aumentando tanto al progreso evolutivo y de cambio que vamos experimentando con el pasar de los años, en caso del diseño no está exento de estos factores ya que la herramienta principal es la implementación de un software digital que busca facilitar y minimizar el periodo de modelado de la información de un edificio.

## **IDENTIFICACIÓN DEL PROBLEMA Y JUSTIFICACIÓN**

Existe una notable evolución tecnológica desde el uso de vectores basados en coordenadas para crear formas gráficas tanto regulares como irregulares (líneas, círculos, elipses, entre otras) en modelos CAD, al modelado de la información de un objeto paramétrico en software BIM.

La modelación paramétrica consta de varias instancias que son primordiales: FAMILIAS: son objetos de edificación (muros, columnas, vigas, losas, ventanas, puertas, entre otras) teniendo la opción de crear nuevas según las necesidades. Cada TIPOLOGÍA corresponde o se agrupa a una determinada familia. Estas tipologías están regidas por parámetros (largo, alto, espesor, tipo, entre otras) que pueden estar vinculados con otros objetos (ventana – muro, puerta – muro, etc.) Existe información adicional que almacena un objeto determinado como ATRIBUTOS, pueden ser definidos automáticamente o por el usuario, estas características adicionales sirven para distintos análisis como: estructurales, energéticos, iluminación, costos, entre otros.

En el medio local tenemos acceso a algunos software BIM como: Autodesk - Revit (Estados Unidos), Graphisoft - Archicad (Hungría), Nemetschek - Allplan (Alemania), Bentley - AECOsim (Estados Unidos), entre otros. Cada programa contiene familias y objetos con la extensión de la plataforma a la que pertenecen, por ejemplo DWG. en el caso de AutoCAD y sus objetos prediseñados más conocidos como bloques que permiten la representación tanto en 2D y 3D, pero que no almacenan ningún tipo de información adicional para posteriores análisis.

Estas tecnologías digitales en especial los objetos inteligentes desarrollados en estas plataformas han sido determinados bajo normativas técnicas y estándares de calidad de otros países que midan y cuantifiquen cantidades tanto en materiales como en costos específicos para la elaboración de un proyecto arquitectónico integral. Pero estos objetos inteligentes determinados en las bibliotecas de los programas mencionados anteriormente no representan la necesidades reales de los usuarios y no pueden ser utilizados e implementados en proyectos urbano - arquitectónicos de nuestro medio.

Las plataformas digitales BIM buscan brindar un vínculo directo y real entre la fase de diseño y la construcción, existen casos en los que no se puede realizar un proyecto tal como se lo especifica en los planos y demás, debido a la falta de información técnica y metodológica que se necesita para elaborar la obra material. Aún existen algunas limitaciones y restricciones que generan los software, pero se nota un adelanto sustancial puesto que la construcción digital del proyecto representa un porcentaje mucho mayor de realismo y exactitud al que se

4

manejaba anteriormente en 2D y 3D; el trabajo interdisciplinario e interdependiente ayuda a discutir problemas pre - constructivos que solucionan de una manera más eficiente el modelado y por ende el objeto edificado que es la visión que se pretende lograr con la aplicación de dichas herramientas.

## **OBJETIVOS**

## **General:**

Desarrollar una mampostería como objeto inteligente en software BIM, basado en especificaciones técnicas del material en la ciudad de Loja.

## **Específicos:**

- Determinar los tipos de aparejos, materiales y rendimientos en la elaboración de muros en el medio.
- Crear muros digitalizados en software BIM capaces de cuantificar y medir el material necesario en determinada dimensión para la obra tangible.
- Gestionar datos para la obtención de costos de material por unidades y cubicación de hormigón para mampostería.

## **HIPOTÉSIS**

La creación de muros como objetos inteligentes desarrollados en software BIM y basadas en las especificaciones técnicas del material, permitirá cuantificar y gestionar su costo en una obra arquitectónica en nuestro medio.

## **METODOLOGÍA**

Para la realización del presente Trabajo de Fin de Titulación se emplearán dos etapas como parte de la investigación, siendo en primera instancia teórico y finalmente práctico. En la etapa teórica se recogerá toda la información necesaria para el planteamiento del algoritmo que dará paso a la creación de la mampostería como objeto inteligente desarrollada en software BIM. En la parte práctica se observará y experimentará el comportamiento y funcionalidad de la mampostería como objeto inteligente y su factibilidad para la gestión de datos, necesarios para cuantificar y medir el material en obra.

Para el modelado se empleará un software BIM (por sus siglas en inglés, modelado de la información del edificio) Revit, el cual empleara el pluggin Dynamo para la creación del algoritmo; la parametrización del objeto inteligente se dará mediante variables que permitan adaptarse a la superficie requerida en determinada mampostería de un proyecto

Finalmente se terminará con el uso del objeto inteligente y el cálculo de datos necesarios para la determinación de la cantidad de material empleado en la obra.

**CAPÍTULO 1**

**MARCO TEÓRICO Y ESTADO DEL ARTE**

### **1.1 Antecedentes históricos.**

Los ciclos de construcción y ejecución de un proyecto dependen directamente de la planeación y programación de una obra, es por esto que una de las actividades más comunes y de mayor incertidumbre es la estimación del presupuesto. A pesar de que se considera el núcleo central donde todos los procesos del proyecto se relacionan, en la mayoría de los casos no se realiza de forma adecuada. Este tipo de situaciones son habituales en los proyectos desarrollados bajo la herramienta AutoCAD ya que en la mayoría de los casos los planos son revisados en dos dimensiones y no se alcanza a identificar la magnitud de los elementos que componen los diseños, sin contar su susceptibilidad a modificaciones (Obando, 2016, pag. 7-8).

Los sistemas CAD generan archivos digitales, que consisten principalmente de vectores, asociando tipos de líneas e identificaciones de capas. A medida que estos sistemas fueron desarrollados, se agregó información adicional a estos archivos para permitir bloques de datos y texto asociado. Con la introducción del modelado 3D, se agregaron herramientas avanzadas de definición y superficies complejas. A medida que los sistemas de CAD se hicieron más inteligentes y más usuarios querían compartir datos asociados con un diseño dado, el enfoque cambió de dibujos e imágenes 3D a los datos en sí. Un modelo de construcción producido por una herramienta BIM puede admitir múltiples vistas diferentes de los datos contenidos en un conjunto de dibujos, incluyendo 2D y 3D. Definimos BIM como una tecnología de modelado y un conjunto asociado de procesos para producir, comunicar y analizar modelos de construcción, que se caracterizan por:

- *Componentes de construcción:* Son representaciones digitales inteligentes (Objetos) que 'saben' lo que son, y pueden ser asociados con los atributos de gráficos, datos computables y reglas paramétricas.
- *Componentes con datos que describen el comportamiento:* Según sea necesario para análisis y procesos de trabajo.
- *Datos coherentes y no redundantes:* Como sucede con los cambios en el componente, los datos se representan en todas las vistas del proyecto.
- *Datos coordinados*

El modelado paramétrico basado en objetos fue desarrollado originalmente en los años ochenta. No representa objetos con geometría y propiedades fijas, más bien representa los objetos por parámetros y reglas que determinan la geometría. Los parámetros y reglas permiten que los objetos se actualicen automáticamente de acuerdo con el control de usuario o cambiando contextos. En arquitectura, las empresas de software BIM han predefinido un conjunto de familias de objetos de construcción base para los usuarios, que pueden ser ampliadas, modificadas o añadidas. Los objetos paramétricos personalizados permiten el modelado de geometrías complejas, que anteriormente no eran posibles o simplemente impracticables. Los atributos de los objetos son necesarios para interactuar con los análisis, las estimaciones de costos y otras aplicaciones, pero estos atributos deben ser definidos primero por la empresa o el usuario (Eastman, Liston, Sacks, & Liston, 2008, pág. 12-13, 25- 26, trad.).

### **1.1.1 Historia del BIM.**

A mediados de los años setenta, el trabajo de I. C. Braid (Designing with Volumes), A.A.G Requicha y H.B. Voelcker (Solid modelling) y otros condujeron al desarrollo del modelado sólido, que proporcionó la representación de conjuntos de superficies envolventes al volumen y potentes operaciones de edición. Las operaciones de modelado sólido combinadas con la superficie curvada de edición de las caras del sólido (sus superficies acotadas) permitió la definición fácil de cualquier forma 3D en un ordenador y permitió el ensamblaje de múltiples formas.

#### **Conjunto de formas primitivas:**

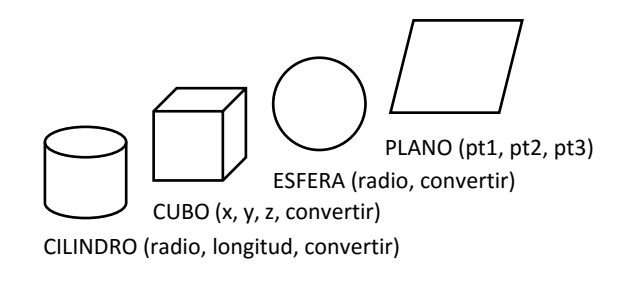

#### **Conjunto de operaciones:**

UNIÓN (S1, S2, S3) INTERSECCIÓN (S1, S2) DIFERENCIA (S1, S2) CHAFLAN (borde, profundidad)

**Figura 1:** Conjunto de formas primitivas y operaciones Fuente: (Eastman et al., 2008) Elaboración: El Autor

Los primeros sistemas CAD de modelado sólido se introdujeron en el mercado AEC (Architecture, Engineering & Contruction) en los años ochenta (RUCAPS, Calma, TriCad, PDMS), pero generalmente no tuvieron éxito. Eran muy complejos, poco confiables y requerían hardware costoso. Definir las formas sólidas 3D requiere significativamente más esfuerzo que la definición de dibujos 2D utilizando sistemas más simples y más baratos (Saks et al., 2004, pág. 292-293, trad.).

Las industrias manufactureras y aeroespaciales vieron los beneficios potenciales en términos de capacidad de análisis integrado, reducción de errores y el paso hacia la automatización de la fábrica. Trabajaron con empresas de CAD para resolver las deficiencias tempranas de la tecnología. La mayor parte de la industria de la construcción no reconoció estos beneficios. En su lugar, adoptaron editores de dibujo arquitectónico, como AutoCAD que aumentó los métodos de trabajo de entonces y apoyó la generación digital de documentos convencionales de construcción 2D.

En el diseño paramétrico, en lugar de diseñar una instancia de un elemento de construcción como una pared o puerta, un diseñador define una familia de modelos o clase de elementos, que es un conjunto de relaciones y reglas para controlar los parámetros por los que se pueden generar instancias de elementos, cada una varía según su contexto. Los objetos se definen usando parámetros que implican distancias, ángulos y reglas como unidos a, paralelos a, y distancia de. Estas relaciones permiten que cada elemento varíe según sus propios parámetros y relaciones contextuales. Alternativamente, las reglas pueden definirse como requisitos que el diseño debe satisfacer, permitiendo al diseñador hacer cambios mientras que las reglas comprueban y actualizan detalles para mantener el elemento de diseño legal y advertir al usuario si estas definiciones no se cumplen. El modelado paramétrico basado en objetos apoya ambas interpretaciones.

Mientras que en el CAD tradicional cada aspecto de la geometría de un elemento debe ser editado manualmente por los usuarios, la geometría de forma y ensamblaje en un modelador paramétrico se ajusta automáticamente a los cambios de contexto y a los controles de usuario de alto nivel.

Una manera de entender cómo funciona el modelado paramétrico es examinando la estructura de una familia de muros, incluyendo sus atributos de forma y relaciones. Una forma de pared es un volumen limitado por múltiples caras conectadas, algunas definidas por contexto y otras definidas por valores explícitos. Para la mayoría de las paredes, el espesor se define explícitamente como dos desplazamientos de la línea de control de pared, basados en un grosor nominal o en el tipo de construcción. La forma de elevación de la pared se define por uno o más planos de piso de base; Su cara superior puede ser una altura explícita o posiblemente definida por un conjunto de planos adyacentes, mientras que los extremos de las paredes se definen por intersección. Las aberturas de puertas o ventanas tienen puntos de colocación definidos por una longitud a lo largo de la pared desde uno de sus extremos a

un lado o al centro de la abertura con sus parámetros requeridos. Estas aberturas se encuentran en el sistema de coordenadas de la pared, por lo que se mueven como una unidad. Cada vez que una o más superficies de la pared delimitadora cambian, la pared se actualiza automáticamente para conservar la intención de su disposición original (Eastman et al., 2008, pág. 28-29, trad.).

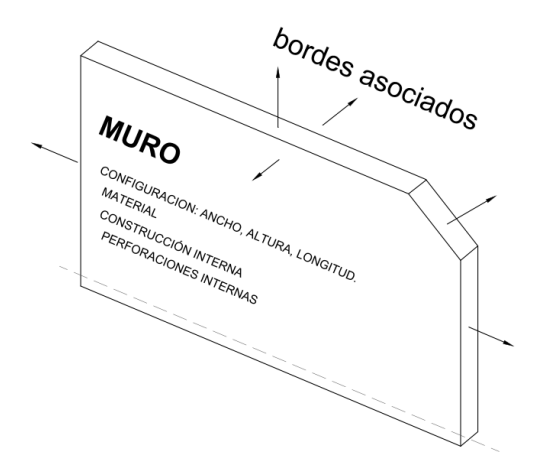

**Figura 2:** Estructura conceptual de una familia de objetos de pared, con bordes asociados a superficies delimitadoras. Fuente: (Eastman et al., 2008) Elaboración: El Autor

La primera vez que se menciona el concepto BIM fue en la publicación "AIA Journal" (American Institute Of Architects) en 1975. En esta publicación, Chuck Eastman, profesor en el Instituto Tecnológico de Georgia, menciono un concepto llamado "Building Description System" que se relaciona con muchas de las ideas que rodean al termino BIM como se conoce hoy en día (Eastman et al., 2008).

Después de la Primera Guerra Mundial la empresa privada empezó a desarrollar estas metodologías de innovación y notó que se lograban diferentes beneficios en materia de control de gastos y enfocando recursos solo a los aspectos necesarios que mejoraran el rendimiento y la producción de sus empresas. La continua evolución de estos métodos, de la mano del desarrollo de la contabilidad como materia directamente ligada, permitió que en la Westinghouse Company adoptara el sistema de costos estándar, consistía en mantener un estándar para la variación de los volúmenes de actividad y sus costos. En la actualidad la mayoría de empresas, no solo las de construcción, contemplan tiempos fiscales en donde se estiman valores directos proyectados en un presupuesto con su respectivo control de costos y de esta manera mantener un flujo de caja positivo para cada compañía (Obando, 2016, pág. 24).

#### **1.1.2 Definición de BIM.**

La NIBS - National Institute of Building Standards (Instituto Nacional de Normas de la Construcción) define: "BIM es una representación digital de las características físicas y funcionales de una instalación. Sirve como fuente de conocimiento para compartir información acerca de una instalación formando una base confiable para tomar decisiones durante su ciclo de vida, desde el inicio hacia adelante" (Saldias Silva, 2010).

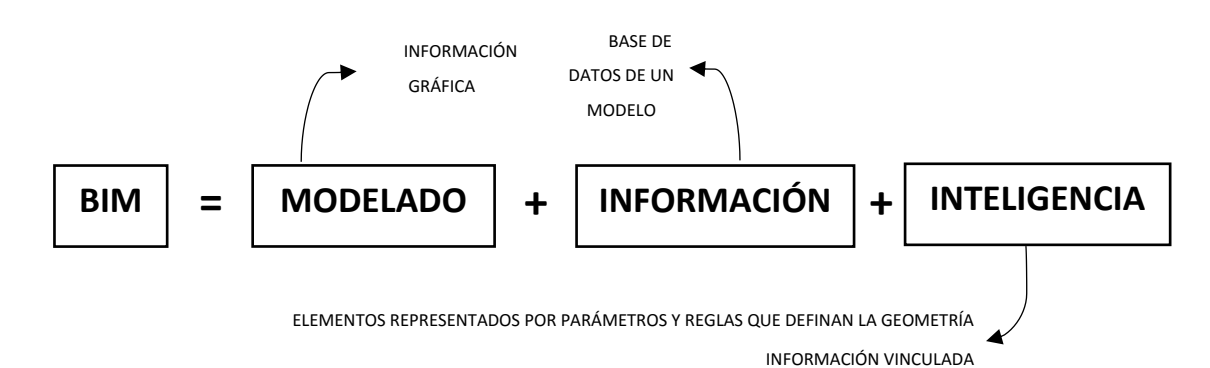

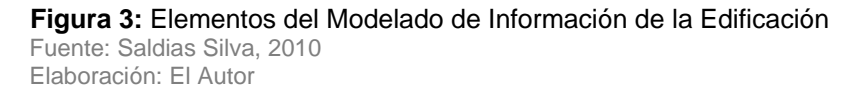

El modelado BIM, permite al usuario no solo elaborar una forma estándar y rígida sino que el proceso de parametrización (asignación de valores de medida al diseño) de los objetos ayuda a que estos sean multifuncionales y adaptativos de acuerdo a las diferentes necesidades que se presentan en la construcción; además una de las características particulares y principales de estas plataformas es el albergar en sus objetos información que permite gestionar datos que mejoren el desarrollo en la obra constructiva.

Dentro de los conceptos básicos de acción e interacción humana tenemos: visualización, comprensión, comunicación y colaboración. (Kymmell, 2008).

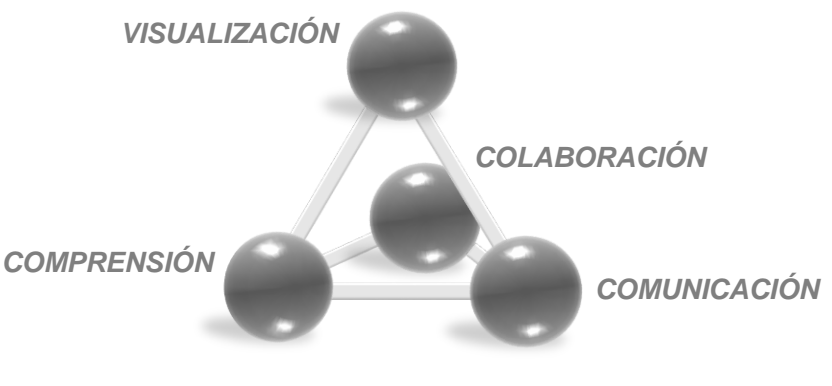

 **Figura 4:** Conceptos básicos de acción e interacción humana Fuente: Kymmell, 2008 Elaboración: El Autor

Como se muestra en el diagrama estos cuatro principios se relacionan interactivamente. Partiendo del concepto de visualización como alternativa directa al entendimiento, la representación 3D se ha convertido en una herramienta fundamental para lograr dicho concepto, la cual necesita varios complementos que conformen un objeto o conjunto de estos. Numerosos estándares han evolucionado con el desarrollo de dibujos de construcción y especificaciones durante los últimos siglos. Estos dibujos bidimensionales (2D) y las instrucciones escritas, que permiten a un contratista construir lo que el propietario, arquitecto, y los consultores han visualizado, son el estado actual de la industria. Sin embargo también pueden ser el origen de un gran malentendido, y la mayoría de las personas involucradas en la construcción de edificios estarán de acuerdo en que el uso de presupuesto es un método imperfecto de planificación y construcción de complejos proyectos contemporáneos. El uso de instrucciones 2D en un mundo 3D requiere múltiples traducciones, cada paso requiere una traducción, hasta que las instrucciones resultantes finalmente necesitan ser visualizados correctamente por la persona que construye el proyecto. (Kymmell, 2008).

#### **1.1.3 Análisis preliminares para la modelación BIM.**

La gestión de proyectos de construcción mediante la metodología "Lean Construction" o construcción sin perdidas en donde los pilares de la información de la obra deben ser: planeación, acción, revisión y ajuste, nace a partir de Laurik Koskela, donde se combina la investigación habitual para la gestión de proyectos de construcción y la ejecución de principios del Leading Manufacturing o Industria sin perdidas. La facultad de este proceso se basa en la actualización constante de sus procesos por tanto siempre está mejorando de manera continua. A este concepto se le suma el de "Take Quality Control" o control total de la calidad, donde las actividades de una obra anteriormente ejecutadas deben tener un estándar elevado en calidad. Es por esto que el marco conceptual de la construcción sin pérdidas está enfocado a la administración y mejoramiento constante de la productividad, y por tanto las herramientas desarrolladas para este fundamento están basadas para reducir las pérdidas por el proceso de construcción (Obando, 2016, pág. 23).

Inicialmente los procesos de estructuración de proyectos dependían de la ejecución y la curva de aprendizaje con base en el error, tema que normalmente representa en obra sobrecostos y procesos constructivos erróneos. La idea de un modelo virtual es replicar un proyecto de construcción real (Que se encuentre en planeación o ejecutado) y que permita previo a la ejecución o intervención tener una mejor apreciación de la planeación y posterior desarrollo. De esta manera se evitan los errores constantes y se logra un nivel de precisión que con otros métodos no es posible lograr (Obando, 2016, pág. 38).

Conceptualmente, las herramientas de modelado de información para la construcción (BIM) están basadas en modelos de objetos paramétricos con un conjunto predeterminado de familias, cada uno de los cuales tiene comportamientos programados dentro de ellos. Un edificio es un objeto de ensamblaje definido dentro de un sistema BIM. La configuración del modelo es definida por el usuario como una estructura paramétrica controlada dimensionalmente, utilizando grillas, niveles de pisos y otros planos de referencia globales. La forma, el volumen, las superficies y las propiedades de un espacio interior son un aspecto crítico de un edificio. Los sistemas CAD anteriores no eran buenos representando el espacio explícitamente. El modelado paramétrico es una capacidad de productividad crítica, permitiendo que los cambios de bajo nivel se actualicen automáticamente. Es justo decir que el modelado 3D no sería provechoso en el diseño y producción de edificios sin las características de actualización automática que son posibles gracias a las capacidades paramétricas (Eastman et al., 2008, pág. 35, trad.).

Al ensamblar los elementos en un modelo, el software se encarga del manejo de la información, la cual es extrapolable al proyecto real. En la medida en que el modelo sea una representación fiel de su contraparte real, la información que se pueda extraer de él será más precisa. Es por eso que en los procesos de modelación siempre debe "modelarse como se construye". En una construcción los muros no se funden desde la cimentación al 6to piso, sino que se funden piso por piso. Es necesario entonces que esta configuración u ordenamiento sea explícito, y que el modelo se construya de esa manera. En general, el proceso de modelado puede describirse como un ensamble de elementos que sigue el proceso constructivo que se usará en la obra. Esto garantiza que la información que se extrae para cada elemento del modelo sea confiable. Es por esta razón que se diferencia de los métodos empleados tradicionalmente, ya que el proceso de diseños para un proyecto de construcción se hacía con tecnología CAD (diseño asistido por computador), que permite representar elementos constructivos a partir de líneas que definían la geometría de los mismos, y limitándose a la expresión gráfica, es por esto que AutoCAD no tiene los alcances de obtención de datos anteriormente mencionados en la metodología BIM. (Obando, 2016, pág. 39).

La idea es la de generar un modelo único que contenga toda la información del edificio para que, en vez de crear múltiples representaciones-modelo, haya suficiente con uno. De él saldrán representaciones, las cuales en realidad serán diferentes tipos de vistas del modelo central. En la práctica, actualmente se suelen combinar uno o más modelos de Información, que contienen el grueso de la información a coordinar y que, a su vez, se conectan con otros modelos literales muy especializados. En un futuro, se prevé que esta coordinación y centralización sea cada vez más fluida (Coloma Picó, 2008, pág. 08).

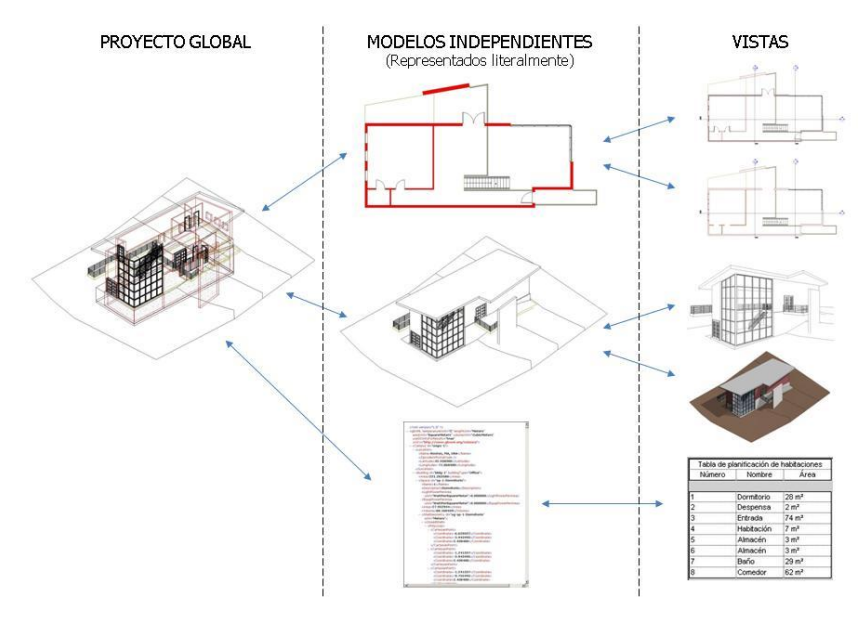

 **Figura 5:** Conjunto de vistas y recursos BIM Fuente: (Coloma Picó, 2008) Elaboración: El Autor

La coordinación entre modelos de información se va mejorando progresivamente a medida que se desarrolla esta tecnología, con el fin de conseguir que ésta sea automática y bidireccional. También hace tiempo que existen aplicaciones pensadas para combinar diferentes tipos de información y coordinarlas (Coloma Picó, 2008, pág. 09).

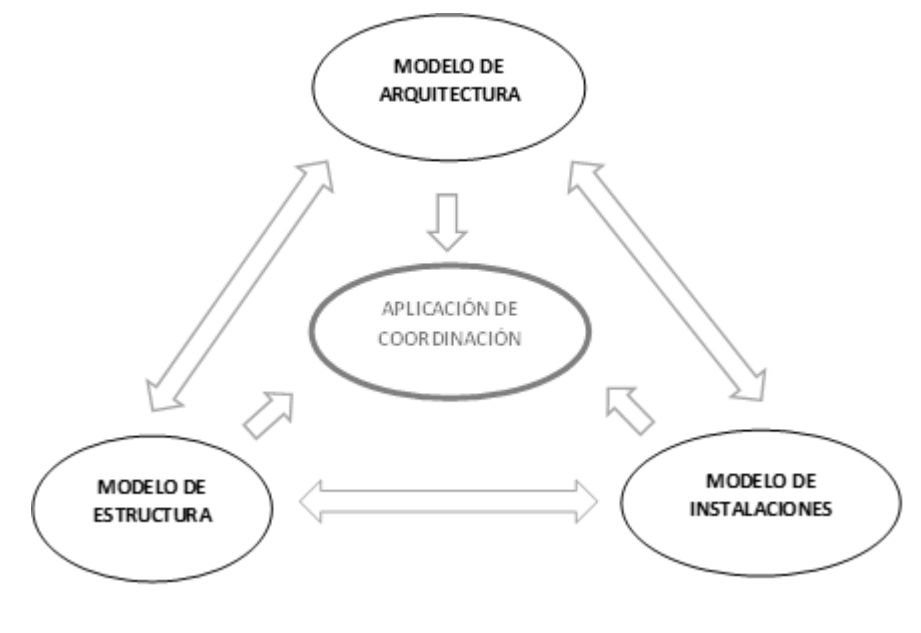

 **Figura 6:** Aplicación de Coordinación Fuente: (Coloma Picó, 2008) Elaboración: El Autor

Este es precisamente el foco actual de desarrollo de mayor interés de esta tecnología: la interoperabilidad entre aplicaciones, ya que, una vez se ha llevado a la madurez las herramientas de generación de objetos paramétricos, el siguiente paso indispensable es conseguir una fluida comunicación entre distintos modelos de información (Coloma Picó, 2008, pág. 09).

Como ya sabemos, la revolución informática de la década de 1980 y principios de los 90 hasta nuestros días, ha supuesto una revolución, no solo en nuestra manera de vivir, sino también en el proceso de diseñar. En la era de la información, como ocurría en la era industrial, no sólo es importante lo que se diseña, sino también el cómo se diseña. Las nuevas herramientas digitales están permitiendo diseños computacionales, topológicos, no euclidianos, cinéticos, sistemas dinámicos y algoritmos genéticos. El potencial generativo y creativo de los medios digitales está abriendo nuevas dimensiones emergentes en el diseño, como respuesta a los cambios producidos en la sociedad, fruto de la incorporación de las tecnologías en la vida diaria (Fernández, n.d. pág. 17).

En el diseño paramétrico los medios digitales no se utilizan como una herramienta de representación para la visualización, sino como una herramienta generativa para la derivación de la forma y su transformación. Estos nuevos enfoques a través de procesos informáticos se basan en la creación de una forma y sus diferentes transformaciones. Dentro de la parametrización, encontramos distintas ramas: parametrización topológica, anamórfica y metamórfica. La parametrización es un enfoque de diseño a través del ordenador que trata las propiedades geométricas del diseño como variables. Estas propiedades (dimensiones, ángulos…) son maleables a medida que avanza el diseño. En ningún momento el modelo paramétrico muestra una forma determinada. La identidad esencial de la parametrización reside en la topología del objeto maleable, en lugar de su forma determinada momentánea. Esto significa que el diseño consiste en las relaciones que se mantienen entre los distintos elementos de la composición. El diseño paramétrico es un proceso complejo, que funciona por medio de algoritmos. Por ello, es necesario tener una base sobre geometría para poder manejar cualquiera de estos nuevos software (Fernández, n.d., pág 17,18).

### **1.1.4 Análisis de costos en la gestión de datos BIM.**

La cubicación de modelos para presupuestos se basa en la extracción de las propiedades geométricas de los elementos que lo componen. Antes de entrar en detalle sobre el procedimiento que convierte un modelo BIM en un presupuesto, se debe establecer la relación existente entre la medición de los elementos y un presupuesto.

Tradicionalmente, para obtener un presupuesto a partir de un diseño deben seguirse de manera general los siguientes pasos:

- 1. Estructurar el presupuesto: Se disponen los ítems que van a componer el presupuesto y se revisan sus APU´S. Quien elabora el presupuesto debe asegurarse de que todas las actividades necesarias para el proyecto estén incluidas y de que todos los insumos estén representados en la estructura presupuestal.
- 2. Se procede a cubicar o cuantificar los elementos del diseño. Las cantidades obtenidas se usan para alimentar los ítems del presupuesto previamente definido. La relación entre los elementos del diseño, y los ítems del presupuesto puede definirse como una relación de "uno a muchos" y de "muchos a uno", es decir, la información extraída de un elemento sirve para alimentar varios ítems del presupuesto (singular a global), y un ítem del presupuesto por lo general se alimenta de la información recopilada de varios elementos (global a singular).

Tomando como principio la relación entre los elementos que componen el diseño y los ítems del presupuesto ("global a singular, singular a global") se plantea la metodología para la extracción de presupuestos a partir de un modelo BIM. La metodología se basa en dos principios:

• Cada elemento del modelo (Muros, Pisos, Vigas, etc.) impacta de una manera particular a uno o varios ítems del presupuesto.

• La manera particular como impactan los elementos del modelo al presupuesto se define a través de los Análisis de Cantidades por Elemento.

Los ACE son tablas en una base de datos donde se listan los ítems del presupuesto que son afectados por un elemento y la forma como el elemento impacta a cada ítem. Los ACE se identifican a través de códigos (Código ACE) que son asignados a cada elemento dentro del modelo. En otras palabras, el ACE debe ser una fórmula para describir como se paga un elemento en particular.

La Estructura de los ACE debe contener la siguiente información:

- Ítem: La descripción del ítem del presupuesto que será afectado por el Elemento.
- Unidad: Se refiere a la unidad de medida con la que se presupuesta el ítem.
- Propiedad del Elemento: Se refiere a la propiedad geométrica que se va a extraer del elemento para ser incluida en las cantidades del ítem. Deben tenerse en cuenta las propiedades extraíbles de los elementos dependiendo de su categoría.
- Factor: El factor multiplica la propiedad del elemento (ej. Volumen) para ayudar en el cálculo de cantidades del ítem.

La particularidad de manejar un proyecto con metodología BIM es que cada uno de los elementos contiene en sí mismo una serie de información que de manera inteligente se va agrupando y acumulando. En este argumento radica la diferencia con AutoCAD y otros motores de expresión visual, ya que cada elemento cuenta con una lógica que aplica desde la construcción hasta los materiales usados (Obando, 2016, pág. 43-46).

### **1.1.5 Tipologías de software paramétrico para diseño BIM.**

El desarrollo de las aplicaciones BIM se nutre de un concepto más genérico, el Modelado de Información, y de una tecnología que proviene principalmente del mundo industrial. La producción industrial y arquitectónica aún mantiene diferencias esenciales, cosa que hace que las características de unas y otras aplicaciones difieran notablemente en muchos aspectos. Si bien el trasfondo es el mismo (modelos tridimensionales contenedores de información

accesible en tiempo real) la forma en cómo esto se aborda es sustancialmente distinta. Esto se debe a una serie de diferencias:

| <b>DISEÑO INDUSTRIAL</b>                                                                      | <b>DISEÑO ARQUITECTÓNICO</b>                                                                                                    |
|-----------------------------------------------------------------------------------------------|----------------------------------------------------------------------------------------------------|
| Usuarios con formación específica                                                             | Usuarios con poca formación                                                                                                    |
| Hadware y software potente                                                                    | Hadware y software menos potente                                                                                                    |
| Gran inversión en software                                                                    | Inversión muy limitada                                                                                                    |
| Cada producto se diseña hasta el último detalle en la                                         | El producto solo se diseña a grandes rasgos en la                                                                                                  |
| fase de proyecto. No suele sufrir cambios en la fase                                          | fase de proyecto y se acaba de definir en la fase de                                                                                               |
| de producción                                                                                 | producción, donde suele sufrir cambios importantes                                                                                                 |
| Todos<br>los<br>componentes<br>necesarios<br>son<br>especificados en la fase de proyecto      | La mayoría de componentes se especifican solo en<br>la relación a sus características generales y se<br>acaban de escoger en la fase de producción |
| El diseño minucioso de cada componente exige una<br>gran inversión de tiempo en su definición | Los proyectos se deben desarrollar en pocos meses                                                                                                  |
| Los componentes suelen aprovecharse de nuevos                                                 | Cada proyecto es un prototipo que no se volverá a                                                                                                  |
| productos con pocas variaciones                                                               | fabricar                                                                                                    |
| La fase de ejecución del producto se lleva a cabo de                                          | La construcción del edificio se ejecuta manualmente                                                                                                |
| forma principalmente robotizada                                                               | con maquinaria poco sofisticada                                                                                                    |

<span id="page-33-0"></span> **Tabla 1:** Tabla comparativa entre diseño industrial y arquitectónico

 Fuente: (Coloma Picó, 2008) Elaboración: El Autor

La principal divergencia reside en la producción en serie, que permite al mundo industrial invertir grandes cantidades de tiempo y dinero en el desarrollo de productos, así como en el hardware y software que usan. Además, permite una mejora progresiva de los objetos y materiales que se usan para construirlos. Por ello en los últimos años, la arquitectura se ha ido industrializando; los componentes, los sistemas y sus procesos. (Coloma Picó, 2008).

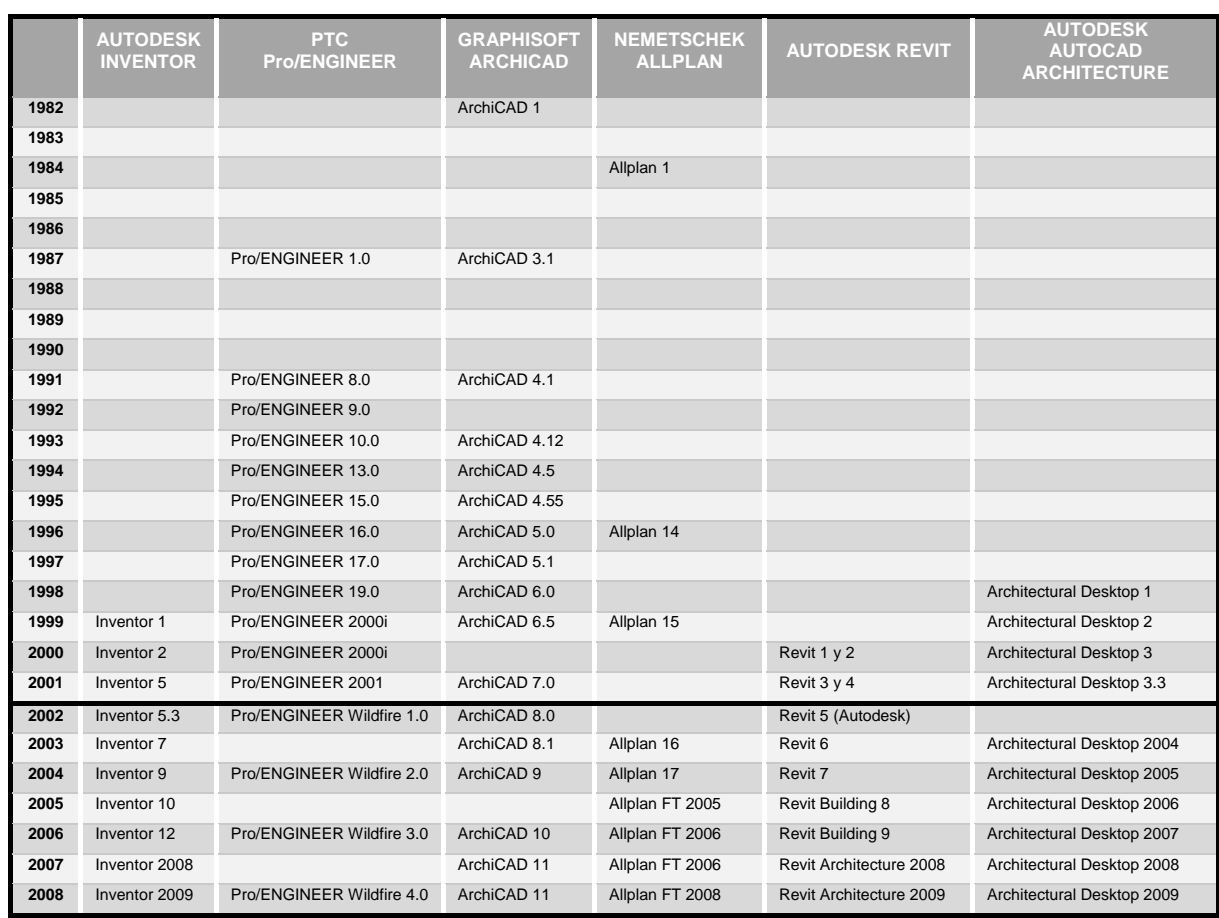

#### <span id="page-34-0"></span>**Tabla 2:** Tabla cronológica

Fuente: (Coloma Picó, 2008) Elaboración: El Autor

La particularidad de manejar un proyecto con metodología BIM es que cada uno de los elementos contiene en sí mismo una serie de información que de manera inteligente se va agrupando y acumulando; esta es la razón por la cual se puede catalogar a un software BIM como un administrador de base de datos, más que como un programa de expresión gráfica. En este argumento radica la diferencia con AutoCAD y otros motores de expresión visual, ya que cada elemento cuenta con una lógica que aplica desde la construcción hasta los materiales usados (Obando, 2016, pág. 49).

Actualmente hay un buen número de aplicaciones BIM que llevan muchos años en el mercado, con excepción de aquellas que están desarrollándose de la mano de grandes compañías de CAD genérico, que tienen una historia más corta. Teniendo en cuenta si aprovechan o no un motor de CAD ya existente, podemos clasificar las aplicaciones en dos grandes grupos:

- \* Aplicaciones BIM nativas
- \* Aplicaciones BIM implementadas

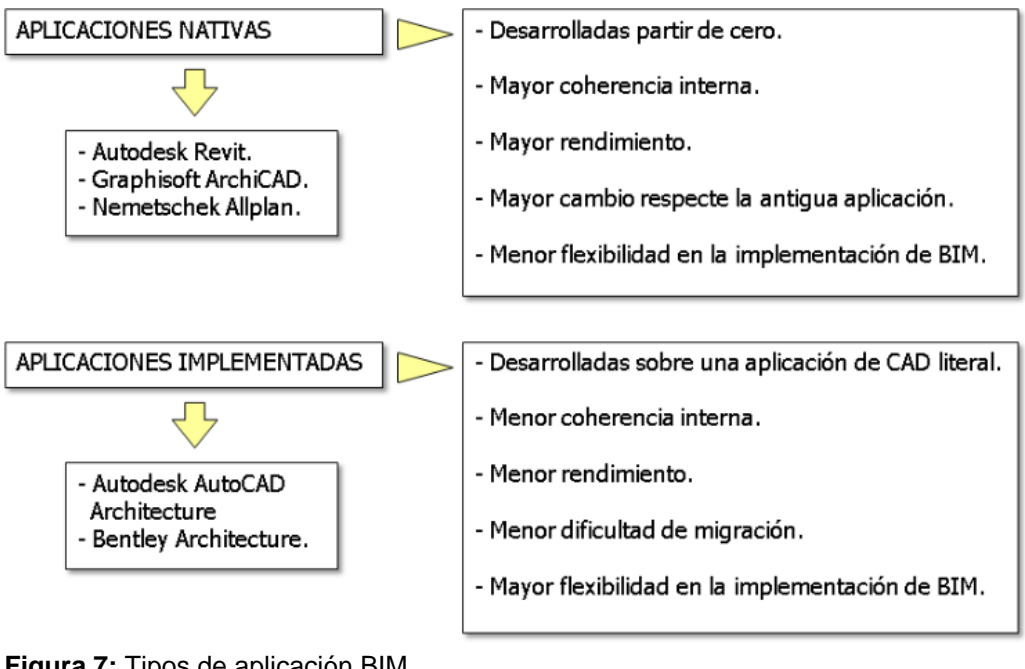

 **Figura 7:** Tipos de aplicación BIM Fuente: (Coloma Picó, 2008) Elaboración: El Autor

Dentro de la implementación de un software BIM y de la capacidad de documentación de todo el proceso de construcción de sus componentes se tiene la alternativa de parametrización a través de recursos digitales, realizada por medio de algoritmos.

Existen distintos programas que permiten el proceso de modelización paramétrica: Grasshopper – Rhinoceros; Dynamo – Revit; Marionette – Vectorworks; entre otros. Grasshopper desarrollado por David Rutten de Robert McNeel Associates en 2008. Es un editor de modelado y algoritmos de lógica asociativa gráfica, estrechamente integrado con la herramienta de modelado 3D de Rhinoceros. Dynamo, por otra parte es una plataforma de software de código abierto para el diseño computacional y el modelado de información de edificios (BIM). A través de una interfaz visual, permite construir rutinas lógicas para suavizar y automatizar flujos de trabajo, encontrar soluciones óptimas y revisar las opciones de diseño (Fernández, n.d., pág. 23).
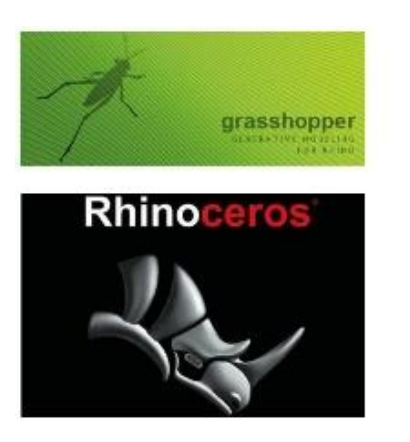

**Dynamo** Computational Design for BIM

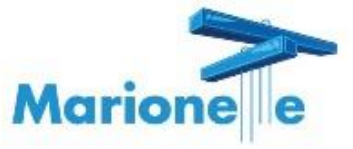

# **AUTODESK REVIT**

**Figura 8:** Iconos de los principales programas paramétricos Fuente: Paginas oficiales de cada programa Elaboración: El Autor

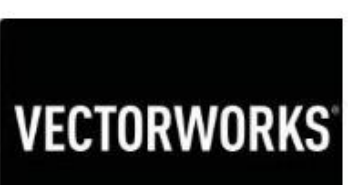

#### **1.2 Objetos inteligentes.**

#### **1.2.1 Conceptualización.**

Los objetos no son representaciones, sino entidades definidas según sus características que después se generan y muestran a través de todo tipo de vistas especializadas (como plantas, secciones o axonometrías). Por otra parte, para que el modelado resulte controlable y rápido, estos componentes se definen como objetos paramétricos cuyas características y comportamientos vienen en su mayoría preestablecidos. Así, el diseñador ya no representa elementos arquitectónicos sino que los diseña según sus especificaciones, siguiendo patrones más o menos flexibles, dependiendo de las prestaciones del software y de sus propias habilidades (Coloma Picó, 2008, pág. 11).

La concepción de las nuevas aplicaciones BIM sobre los objetos es diferente a las que tradicionalmente hacían las de CAD, pues aquí no se piensa en un "bloque dwg" que funcionaba como una entidad vectorial 2D o 3D asentada, sino que los nuevos objetos paramétricos GDL nos permitirán manipular propiedades dimensionales y físicas, adaptándolas a las particularidades del edificio. Es decir, que se puede configurar libremente la instancia ubicada sin realmente modificar el archivo origen para el objeto. La tecnología GDL (Lenguaje de Descripción Geométrica) de objetos inteligentes supone actualmente una nueva forma para que los fabricantes de componentes constructivos comercialicen sus productos en "la nube" de Internet. La selección de componentes constructivos durante la fase de diseño, beneficia tanto al diseñador gráfico, que puede diseñar utilizando objetos del mundo real, como a los fabricantes de los componentes, que pueden proporcionar información del producto para que sirva de ayuda en el proceso de diseño (Escuela & Polit, 2013, pág. 8).

#### **1.2.2 Metodología de uso y creación de objetos inteligentes.**

Los elementos paramétricos se guardan en forma de librerías, como archivos individuales y tienen un gran número de opciones que buscan cubrir todas las necesidades de diseño del usuario, objetivo que a la práctica, consigue en la mayoría de los casos. No obstante, los objetos paramétricos deben estar preparados previamente con herramientas que exigen conocimientos de programación. Por esto, la biblioteca que viene con el programa es bastante completa y, gracias a la flexibilidad de sus opciones, consigue cubrir la mayoría de los casos (Coloma Picó, 2008, pág. 28).

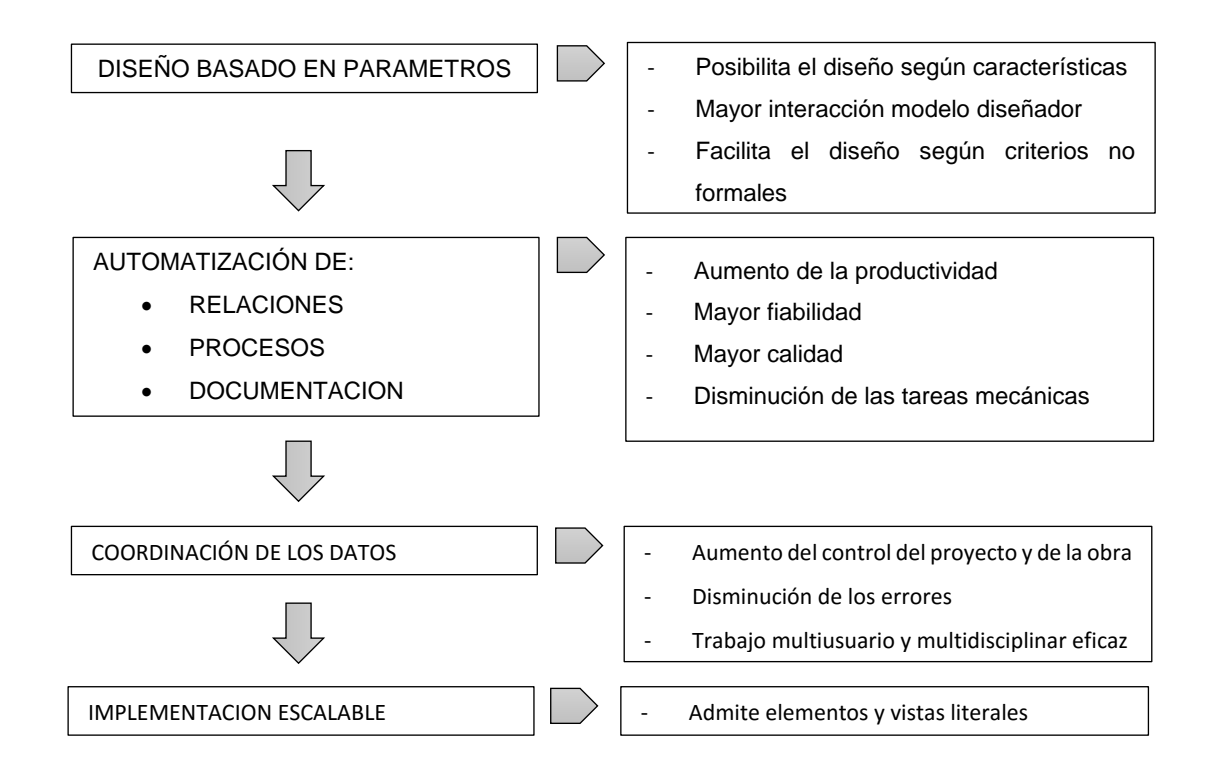

 **Figura 9:** Pros de la tecnología BIM Fuente: (Coloma Picó, 2008, pág. 34) Elaboración: El Autor

El diseño basado en parámetros es una ventaja por sí misma puesto que permite diseñar en función de los condicionantes reales del elemento que se estudia. Esto incrementa la interacción entre el modelo y el diseñador, porque aunque el efecto que se desee sea meramente compositivo, a menudo se consigue mediante la manipulación de características de los elementos constructivos. Es menos didáctico aumentar la separación entre dos líneas paralelas que representen el voladizo de un forjado que cambiar directamente su grueso. Consecuencia de la tecnología de objetos es la automatización de las relaciones, los procesos y de la documentación. La interacción entre objetos agiliza muchísimo las tareas de modelar la información del edificio y también aumenta las capacidades didácticas de la herramienta. La automatización de procesos facilita las tareas rutinarias como la importación de datos de una aplicación a otra o la creación de una malla estructural. Finalmente, el hecho de contar con un modelo centralizado hace que la documentación esté siempre actualizada. Todo esto redunda en un aumento de la productividad, en una mayor fiabilidad del diseño y, en definitiva, en una mayor calidad global de este. La coordinación de los datos permite controlar mucho mejor el proyecto, ya sea desde el punto de vista de su gestión documental como de su contenido. Así, los problemas de la coordinación entre disciplinas y usuarios disminuyen en gran medida. Otra vez tenemos menos errores y por lo tanto, mayor calidad y productividad. La tecnología BIM también es compatible, con mayor o menor grado, con elementos literales

incrustados en el modelo. Así, todo lo que no se pueda generar como objeto, se podrá modelar manualmente incluyendo incluso algo de información en él. Naturalmente se perderán parte de las prestaciones de la tecnología BIM, pero servirá para salir del paso. Por otra parte, dado que los objetos paramétricos tienen un nivel de detalle limitado, continuarán siendo necesarios los detalles constructivos. Todas las aplicaciones BIM disponen de un entorno donde se puede realizar esta clase de representaciones(Coloma Picó, 2008, pág. 34).

### **1.2.3 Interoperabilidad de objetos inteligentes en plataformas BIM.**

La metodología BIM aboga por la centralización de toda la documentación, es decir, agrupar la información en un único lugar, evitando así duplicidades o pérdida de información. De esta manera, todas las disciplinas que dan forma a un proyecto se integran en el modelo central, no solo de una manera física sino interrelacionadas entre ellas. Con la metodología CAD, un proyecto se componía de un conjunto de planos no relacionados entre sí. Dándose el caso de que cada agente trabajaba el conjunto de información que era de su área de conocimiento. Se producían errores comunes de interferencias entre las diferentes instalaciones, instalaciones con arquitectura, estructura con acabados, etc., (Pérez et al., 2015, pág. 11,12).

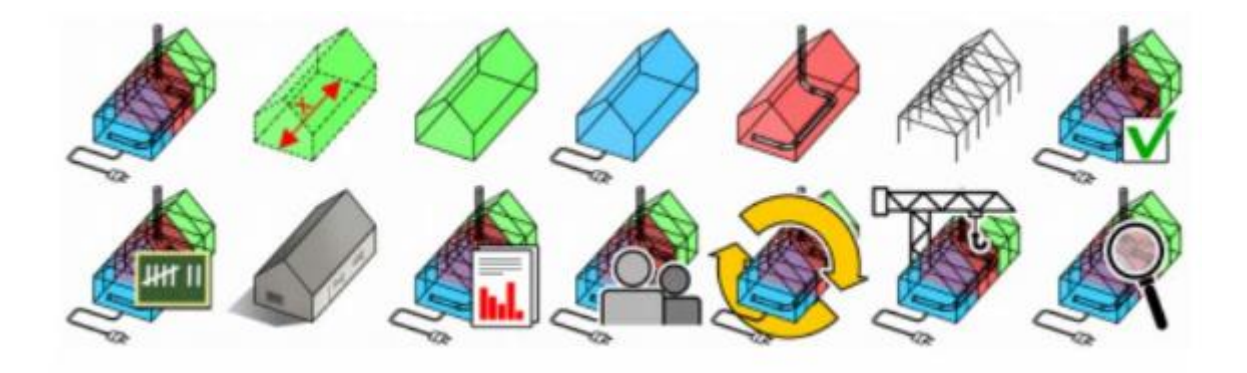

 **Figura 10:** Integración BIM Fuente: (Pérez et al., 2015, pág. 12) Elaboración: El Autor

El intercambio de información en la tecnología BIM se da a través de la interoperabilidad, la cual es definida a menudo como la habilidad para implementar y administrar relaciones de colaboración entre los miembros de equipos interdisciplinarios que permite la ejecución de proyectos integrados. Adicionalmente, desde un punto de vista tecnológico, la interoperabilidad es la habilidad de gestionar y comunicar productos electrónicos e información del proyecto entre las empresas que colaboran.

La interoperabilidad permite la eficiencia en un nivel práctico ya que si todos los miembros de un equipo de construcción pueden intercambiar información libremente a través de diferentes

plataformas y aplicaciones, cada uno de sus miembros podrá integrar de mejor manera el modo de llevar a cabo el proyecto; siendo ésta la razón por la que los temas de interoperabilidad están ganando atención con el uso de BIM. Es un hecho que la información de BIM es compartida entre los que integran el equipo por lo que como resultado, la interoperabilidad de la tecnología es un factor importante. El reingresar datos de BIM a otras aplicaciones o plataformas utilizadas genera desperdicio y una duplicación costosa (Young Jr., Jones, & Bernstein, 2007, pag. 4, trad.).

En cuanto a la interoperabilidad entre los programas de computadora, los autores Smith y Tardif (2009) definen la interoperabilidad como la característica fundamental de las "herramientas" que son diseñadas para trabajar juntas como parte de un sistema integrado para llevar a cabo tareas complejas. Éstas pueden ser no muy sofisticadas sino simplemente operables y diseñadas para hacer una cosa muy bien.

La Alianza Internacional para la Interoperabilidad (IAI por sus siglas en inglés) ha creado una plataforma uniforme –formato de archivo- para desarrolladores de software: este es llamado formato "International Foundation Classes (IFC)". IFC es un buen esquema para representar la información del edificio en las diferentes etapas del ciclo de vida. La interoperabilidad en la tecnología BIM es importante al permitir que los participantes del proyecto puedan intercambiar información de manera libre a través de diversos medios y aplicaciones, y con esto lograr la integración en la ejecución del proyecto (M. Laguna, 2013, pág. 56-58).

#### **1.2.4 Clasificación de objetos paramétricos en software BIM (Revit).**

En Revit se clasifica los objetos paramétricos por: categorías, familias, tipos y ejemplares. **La Familia** hace referencia a la entidad principal de información con la que trabaja el programa. Se podría definir como un conjunto de elementos de aspecto similar que presentan parámetros y usos comunes. A su vez, las familias con características en común se engloban en un ente superior, la categoría.

Si vamos al Navegador de proyectos > Familias encontraremos las distintas familias que nos proporciona Revit, agrupadas en sus distintas categorías (Aparatos sanitarios, Bandejas de cables, Barandillas, Cimentación estructural, Conductos, Conductos flexibles, Cubiertas, etc.) Aunque las familias son en su mayoría elementos de construcción, también existen otras que no lo son, como las pertenecientes a la categoría Símbolos de anotación (que incluye los formatos de impresión, la simbología de cota, las referencias de vista, etc., (Grupo TYC GIS, 2016).

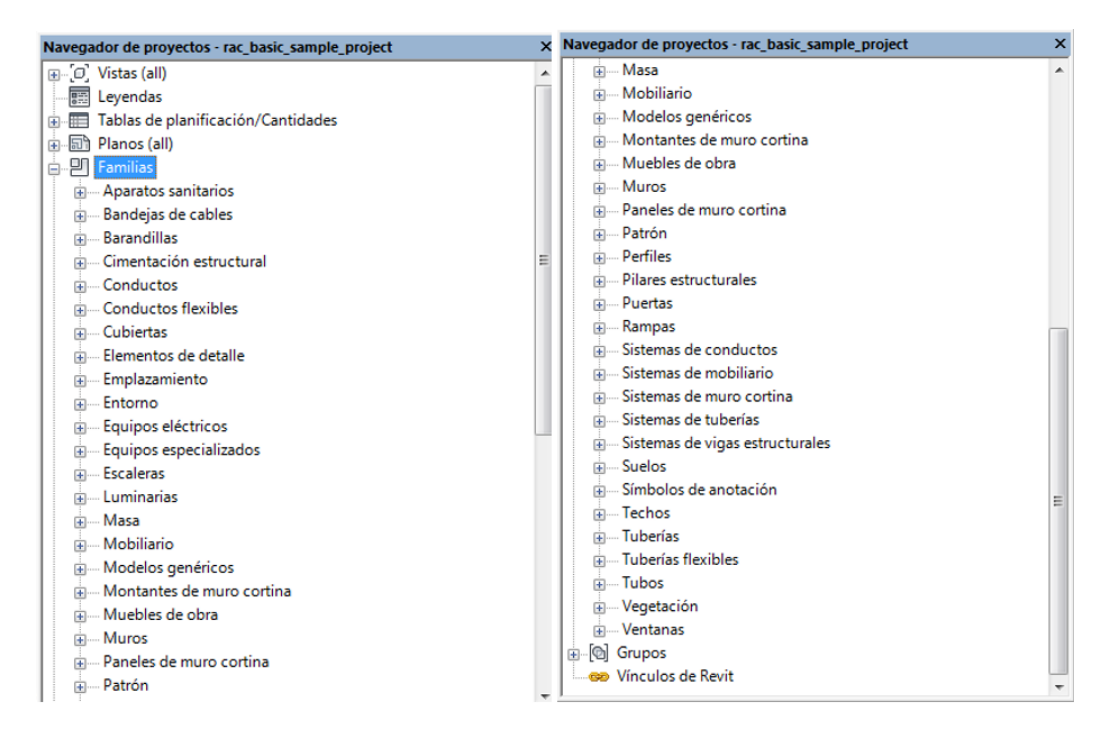

 **Figura 11:** Navegador de Proyectos\_Familia

 Fuente: (Grupo TYC GIS, 2016) Elaboración: El Autor

Al desplegar cualquiera de estas categorías encontraremos las familias que la componen. Por ejemplo, la categoría Muro contiene tres familias: Muro apilado, Muro básico y Muro cortina (Grupo TYC GIS, 2016).

Dentro de cada familia existe una clasificación por **tipos**. Volviendo al navegador de proyectos y al ejemplo anterior, al desplegar la familia Muro básico encontramos los tipos que lleva incluidos:

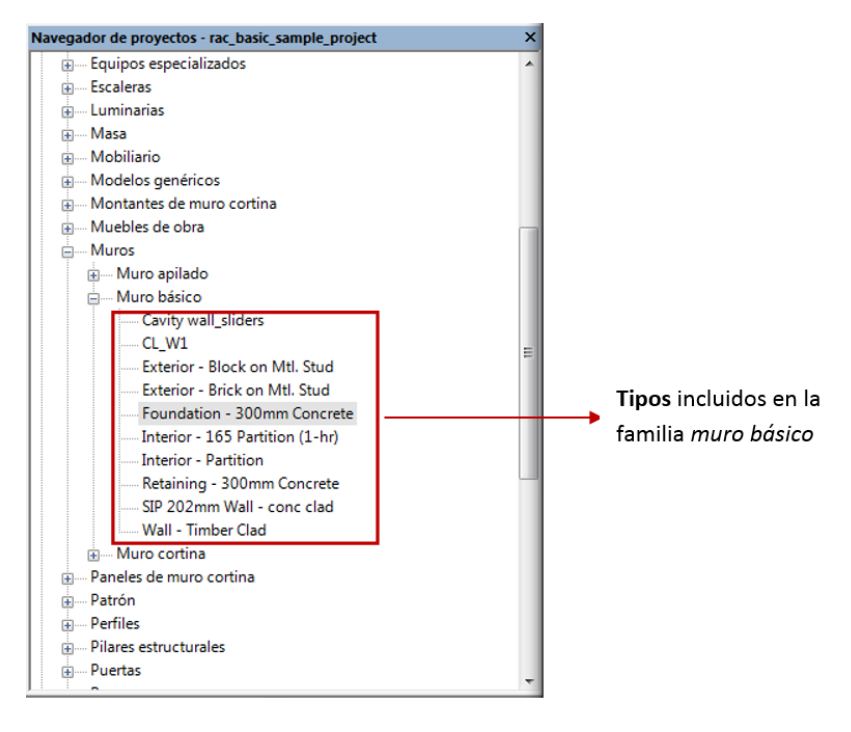

 **Figura 12:** Navegador de Proyectos\_Tipo Fuente: (Grupo TYC GIS, 2016) Elaboración: El Autor

Por último, un **ejemplar** es cada uno de los objetos individuales pertenecientes a un tipo, que componen el modelo sobre el que se trabaja (Grupo TYC GIS, 2016).

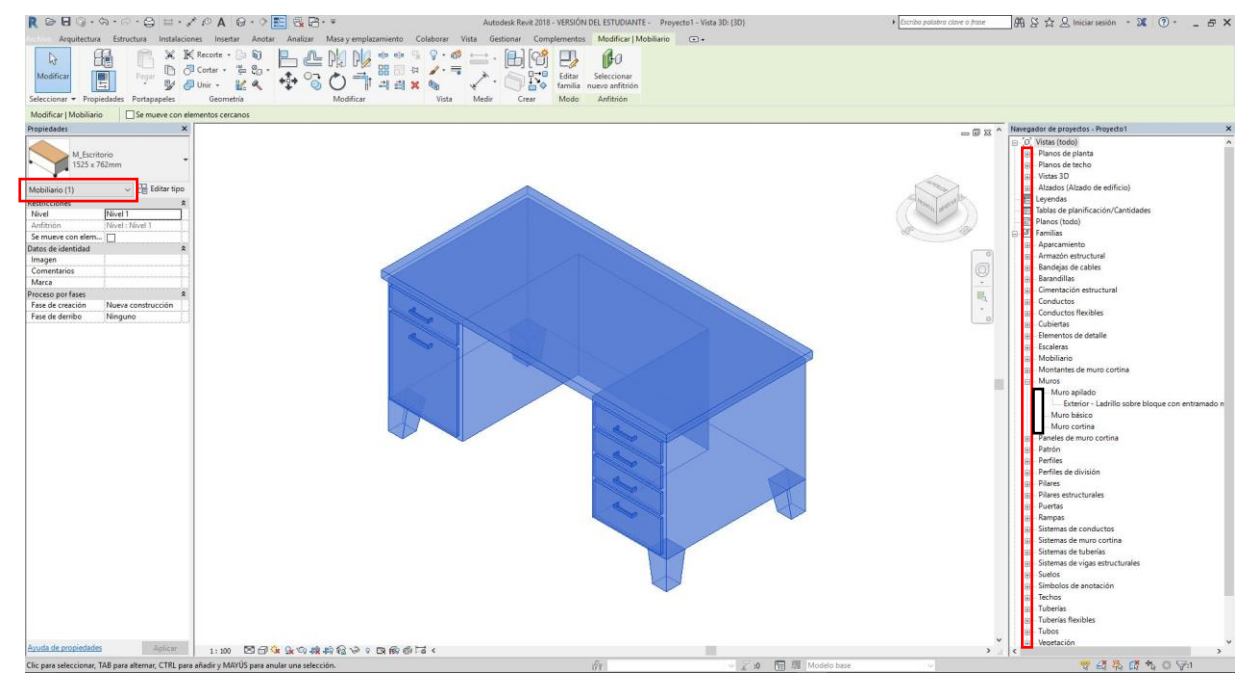

**Figura 13:** Interfaz del Revit\_Selección de ejemplar Fuente: Software BIM\_Revit 2017 Elaboración: El Autor

Esquematizando, Revit trabaja con 4 niveles de jerarquía, que va de mayor a menor y son:

- 1/ Categoría (Muro)
- 2/ Familia (Muro básico)
- 3/ Tipo (hormigón de 300 mm)
- 4/ Ejemplar (elemento específico que se inserta en nuestro proyecto)

**CAPÍTULO 2**

**MAMPOSTERIA**

## **2.1 Definición.**

La mampostería se define como un conjunto de piezas unidas entre sí, mediante un material como el mortero de barro o de cemento; las unidades pueden ser naturales (piedras) o artificiales (adobe, ladrillo, tabiques, bloques) (Páez, 2006, pág. 3).

## **2.2 Clasificación de Mampostería.**

#### **2.2.1 Mampostería Estructural.**

Son aquellos que además de soportar cargas verticales (muertas y vivas), resisten las fuerzas horizontales causadas por sismo o viento, correspondientes a la edificación. La capacidad de carga de un muro viene determinada por la resistencia de los materiales utilizados, sus proporciones, las condiciones de borde de los elementos estructurales y la capacidad de éste para resistir las fuerzas internas que surgen (Páez, 2006, pág. 4).

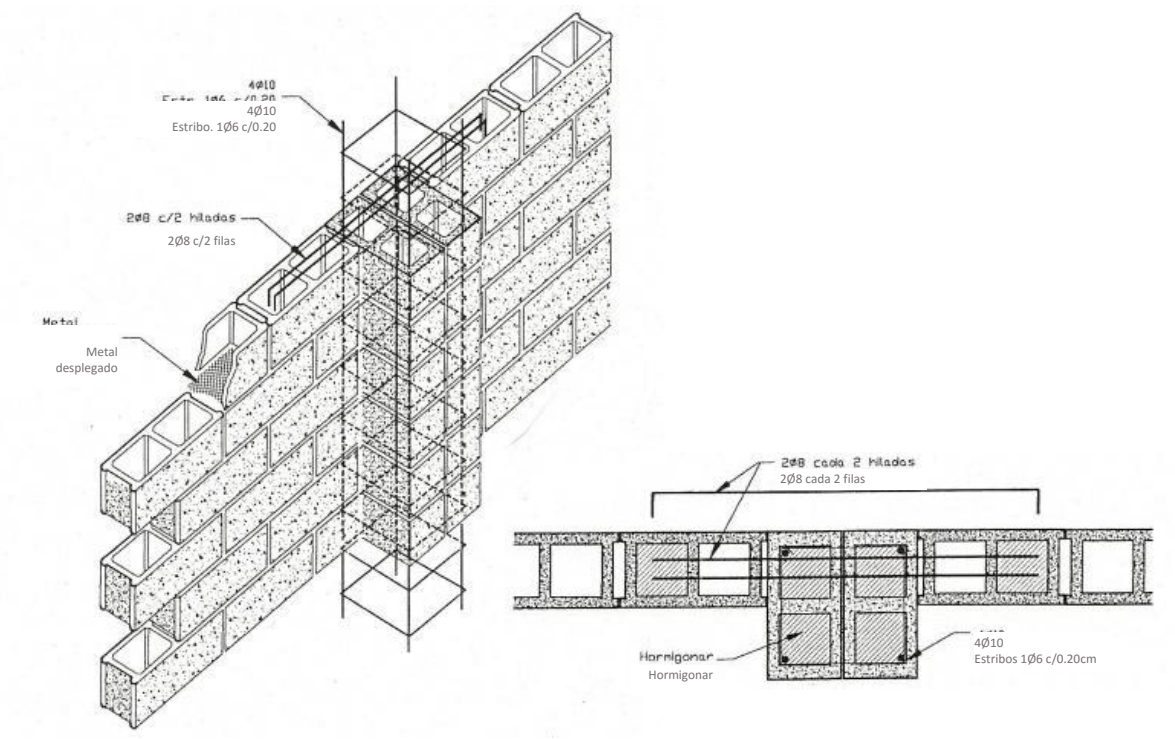

 **Figura 14:** Mampostería estructural con detalle de columna 0.40 x 0.40 cm. Fuente: (ARQUILOVE, s. f.) Elaboración: El Autor

## **2.2.2 Mampostería Confinada.**

Es cuando la mampostería se encuentra enmarcada usando elementos estructurales, por ejemplo una estructura de concreto armado (Espinoza, 2017, pág. 16).

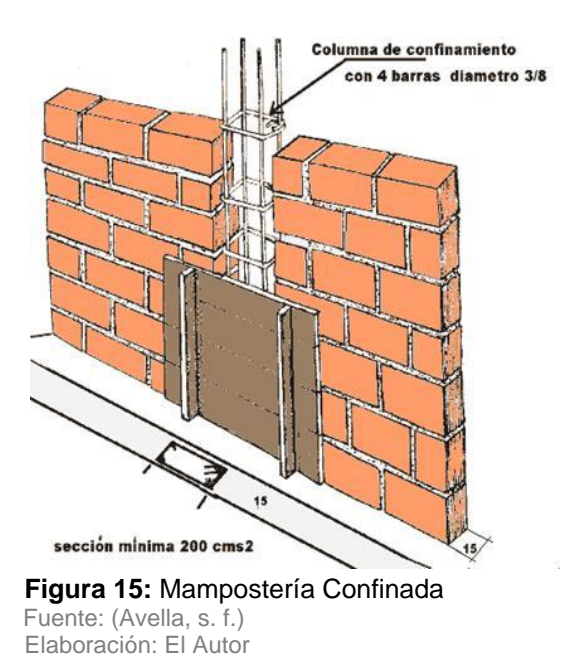

## **2.2.3 Mampostería Reforzada.**

Es cuando en los espacios huecos al interior de los bloques van barras de acero, (aparte del relleno de mortero), decimos que se trata de mampostería (Espinoza, 2017, pág. 16).

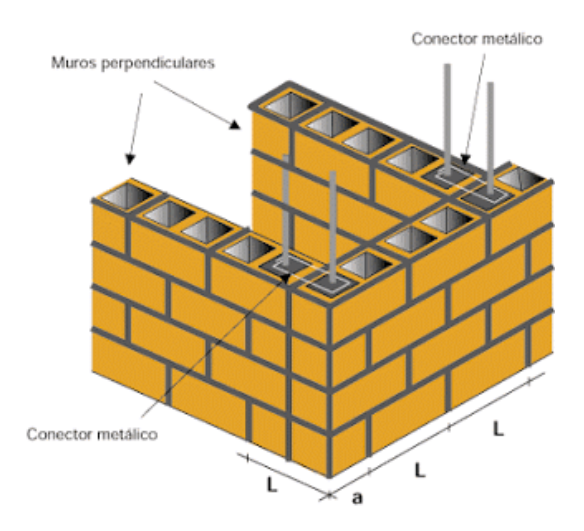

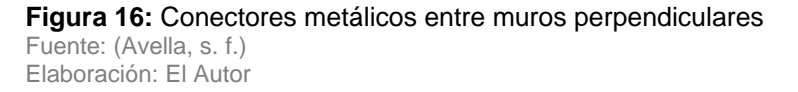

# *Mampostería Reforzada Totalmente Inyectada.*

Es cuando todas las celdas de las unidades que forman el muro se encuentran llenas de mortero de relleno (Espinoza, 2017, pág. 18).

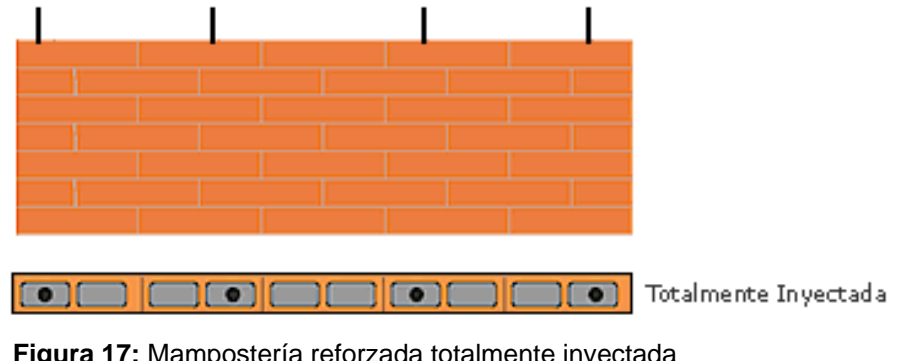

**Figura 17:** Mampostería reforzada totalmente inyectada Fuente: (Construdata, s. f.) Elaboración: El Autor

## *Mampostería Reforzada parcialmente Inyectada.*

Es cuando solo las celdas de las unidades que tienen refuerzos se encuentran llenas de morteros de relleno (Espinoza, 2017, pág. 18).

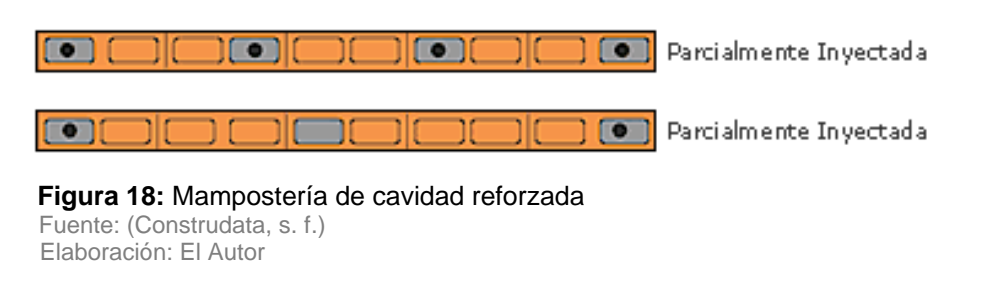

## *Mampostería de Muros Confinados.*

La mampostería confinada consiste en la construcción de muros con unidades de mampostería de perforación vertical, horizontal o maciza, unidas por medio de mortero, y reforzados de manera principal con elementos de concreto reforzado que se construyen alrededor de este.

Algunas características de estos muros son: los elementos de confinamiento son vaciados después de la construcción de la mampostería, su funcionamiento es monolítico y los muros deben ser continuos desde la cimentación hasta la cubierta y sin ninguna abertura (Espinoza, 2017, pág. 18).

### Columna de confinamiento

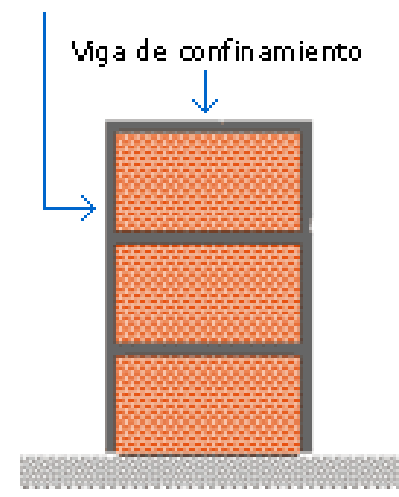

**Figura 19:** Mampostería de muros confinados Fuente: (Construdata, s. f.) Elaboración: El Autor

# **2.2.4 Mampostería Simple.**

Es el tipo de mampostería estructural sin refuerzo. Los esfuerzos dominantes son de compresión los cuales deben contrarrestar los esfuerzos de tensión producidos por las fuerzas horizontales (Revista educativa MasTiposde, s. f.).

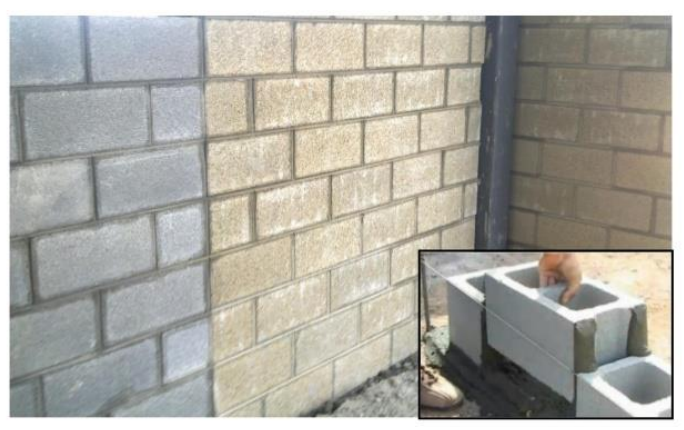

 **Figura 20:** Mampostería común o simple Fuente: (Revista educativa MasTipos de, s. f.) Elaboración: El Autor

## **2.2.5 Mampostería en Piedra.**

Este tipo de mampostería tiene como función principal servir de muro perimetral o decorativo, este sistema se emplea debido al bajo costo del material, en este caso la piedra que por lo general el banco de material es cercano a la obra (Espinoza, 2017, pág. 19).

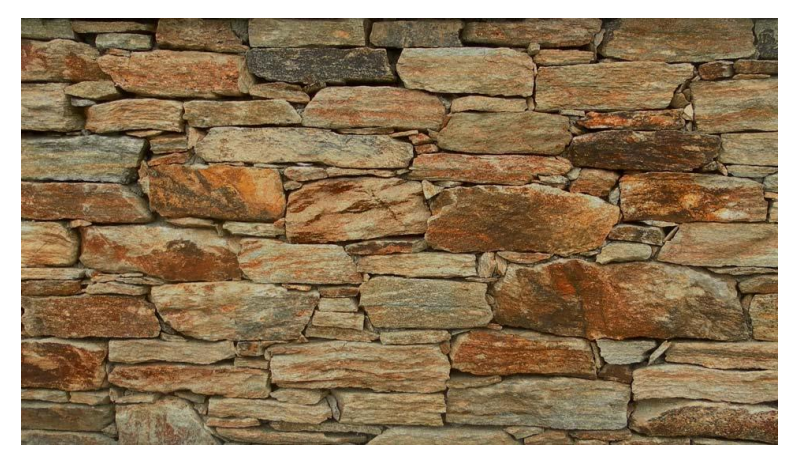

 **Figura 21:** Mampostería de piedra Fuente: (Revista educativa Mas Tipos de, s. f.) Elaboración: El Autor

## **2.2.6 Mampostería en Cavidad Reforzada.**

Es la construcción realizada con dos paredes de piezas de mampostería, separadas por un espacio continuo de concreto reforzado en funcionamiento compuesto. Este sistema estructural se clasifica para efecto de diseño sistema resistente, como uno de los sistemas con capacidad especial de disipación de energía en el rango elástico (Espinoza, 2017, pág. 19).

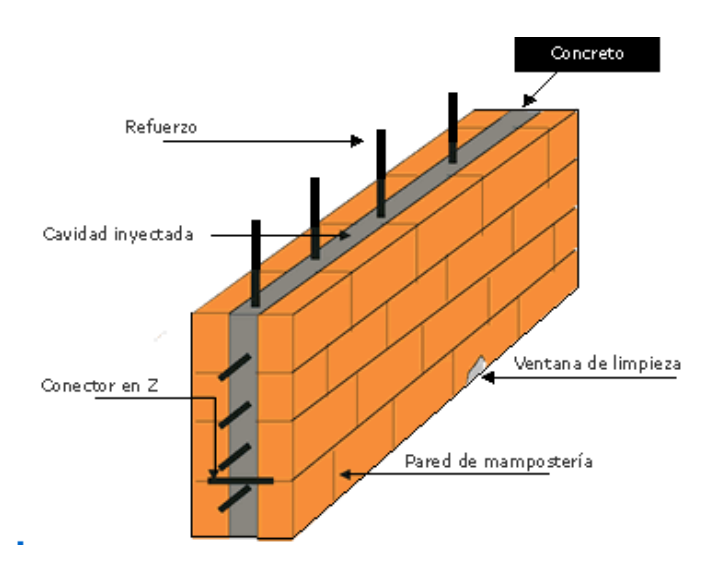

**Figura 22:** Mampostería de cavidad reforzada Fuente: (Revista educativa MasTiposde, s. f.) Elaboración: El Autor

# **2.2.7 Mampostería sin Mortero.**

Este tipo de mampostería no se emplea ningún mortero. Hay que escoger los mampuestos uno a uno para que el conjunto tenga estabilidad. Se emplean piedras pequeñas, llamados ripios, para acuñar los mampuestos y rellenar los huecos entre estos(Espinoza, 2017, pág. 20).

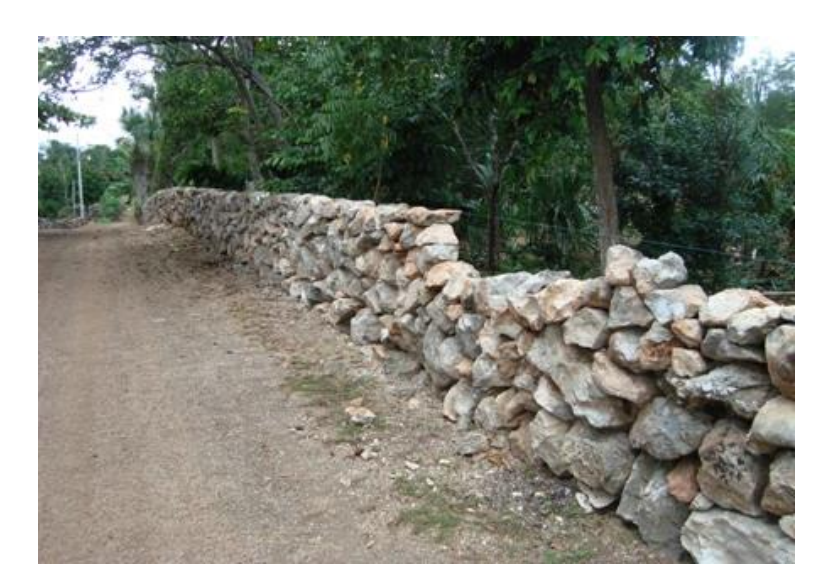

 **Figura 23:** Mampostería sin mortero Fuente: (Araujo Molina, s. f.) Elaboración: El Autor

# **2.2.8 Mampostería Concertada.**

Es aquella cuyos mampuestos tienen sus caras de junta y de parámetro labradas en formas poligonales, más o menos regulares, para que el asiento de los mampuestos se realice sobre caras sensiblemente planas (Espinoza, 2017, pág. 20).

- $\triangleright$  No se admite el empleo de ripios.
- > Los mampuestos del paramento exterior deben prepararse de modo que las caras visibles tengan forma poligonal.

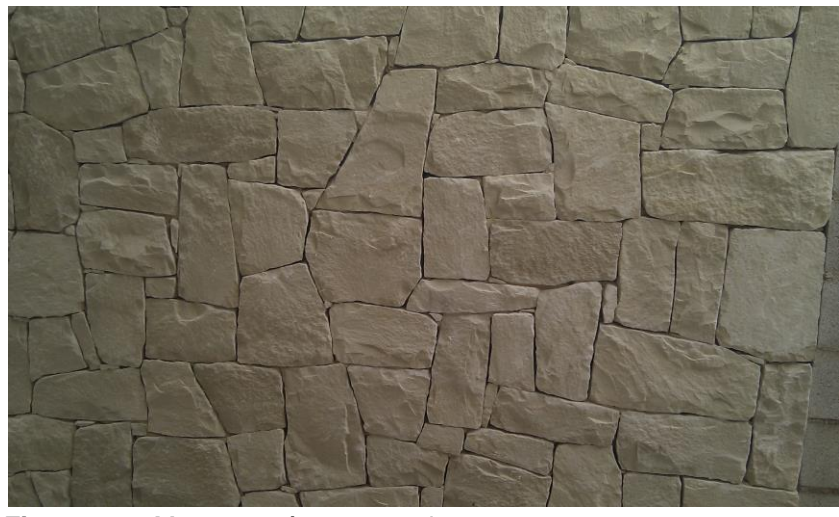

 **Figura 24:** Mampostería concertada Fuente: (Revista educativa MasTiposde, s. f.) Elaboración: El Autor

## **2.2.9 Mampostería Careada.**

Es la mampostería cuyos mampuestos se han labrado únicamente en la cara destinada a formar el paramento exterior. Los mampuestos no tienen formas ni dimensiones determinadas. En el interior de los muros pueden emplearse ripios, pero no en el paramento visto.

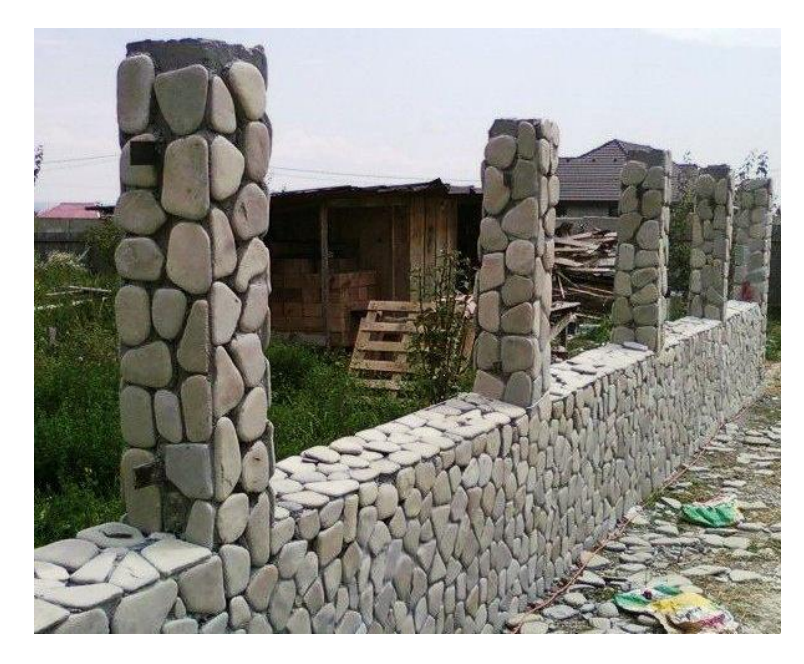

 **Figura 25:** Mampostería careada Fuente: (CONINTRA, s. f.) Elaboración: El Autor

## **2.3 El ladrillo como elemento constructivo.**

## **2.3.1 Origen y Desarrollo.**

El Ladrillo es el material de construcción más antiguo fabricado por el hombre. En los primeros tiempos se comenzó elaborándolo en su forma cruda, que es el adobe. Su difusión se debió a que el hombre le dio un tamaño que se acomodaba a su mano y para hacerlo recurrió a materias primas accesibles, que se pueden encontrar casi en cualquier parte.

Con elementos tan comunes como la tierra, el agua, el aire (para el secado) y el fuego (para la cocción) el hombre logró fabricar un material de construcción que, con muy pocas variantes tecnológicas, siguen manteniendo plena vigencia y demanda hasta nuestros días. Se sabe que el ladrillo se originó en las antiguas civilizaciones del Medio Oriente que tenían sus centros en territorios que hoy corresponden a Irak e Irán aproximadamente, pero que extendían mucho más su influencia y se remontan en el tiempo a más de dos mil quinientos años antes de nuestra era.

Como el adobe es atacado por el agua, en las regiones con grandes precipitaciones, se comenzaron a desarrollar las técnicas de cocción, lo que le da una definitiva estabilidad como material de construcción. Dan cuenta de su lejano pasado los restos de mastabas y zigurats que aún se encuentran, casi siempre sepultados por la arena de los desiertos, destruidos no solo por el abandono sino principalmente por la acción del clima sobre el adobe (es decir el ladrillo crudo) tan débil a la erosión.

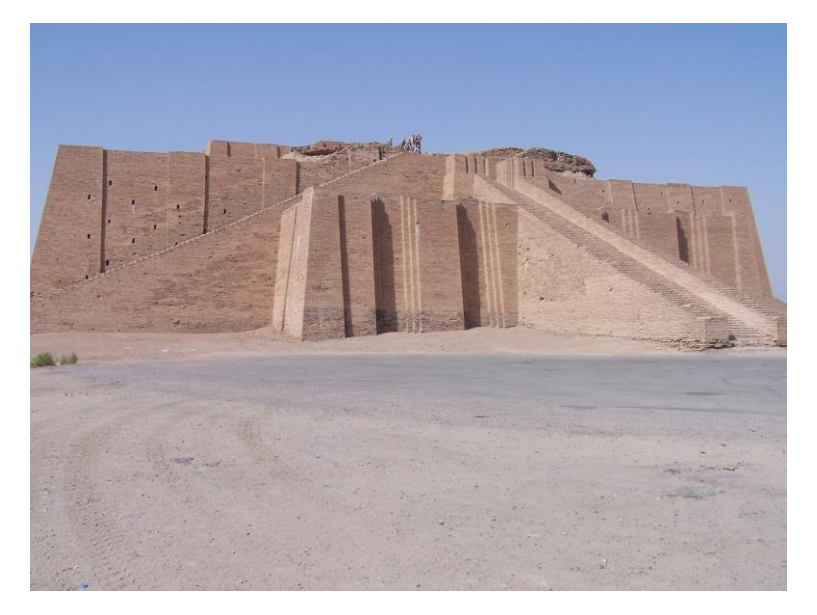

 **Figura 26:** Zigurat de Ur (Irak) Fuente: (González, s. f.) Elaboración: El Autor

Los pueblos que habían utilizado la piedra empezaban a reemplazarla por el ladrillo, al resultar mucho más sencillas y asequibles las técnicas de producción y de colocación de éste último, además de la facilidad que otorga la regularidad de la forma.

Uno de los ejemplos característicos de este desarrollo es la notable Basílica de Santa Sofía en Constantinopla, la actual Estambul, en Turquía Europa, donde las cúpulas se ejecutaron con ladrillos, lo que significa que se comienza a utilizar el ladrillo no solo como decorativo y ornamental sino también como elemento estructural, como en los minaretes y mezquitas diseminadas por Asia (Bianucci, 2009, pág. 4).

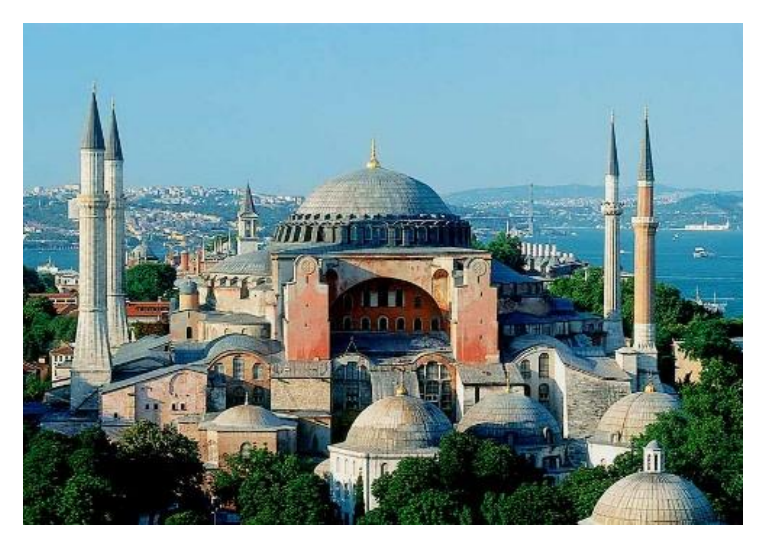

 **Figura 27:** Basílica de Santa Sofía en Constantinopla. Fuente: (apuntes.santanderlasalle, s. f.) Elaboración: El Autor

Es difícil asegurar con exactitud qué pueblo desarrollo el uso del ladrillo, teniendo en cuenta que a través de la historia se verifica una sucesión de ocupaciones, conquistas e intercambios comerciales y culturales. Creemos más bien que el uso del ladrillo fue incrementándose en función del desarrollo cultural.

En la mayoría de las ciudades europeas que florecieron en el medioevo y el renacimiento, se conservan monumentales construcciones hechas de ladrillo, particularmente en España, Italia, Francia, Holanda, Bélgica y Alemania.

Ya en el siglo XX, fueron España e Italia los países que más contribuyeron nuevos criterios de diseño de los más actuales ladrillos cerámicos.

En tanto, en América, las civilizaciones precolombinas no muestran antecedentes del uso del ladrillo. Para la mayoría de las construcciones importantes se recurría a la piedra encuadrada y pulimentada. En el caso de las esculturas centroamericanas y mexicanas, se han encontrado vestigios del uso de adobe de grandes dimensiones, pero en templos y palacios se empleaba siempre la piedra. Los Incas y sus predecesores utilizaban la piedra en el altiplano y el adobe

en regiones costeras, lo que en general se repetían en todo tipo de construcciones (Bianucci, 2009, pág. 4).

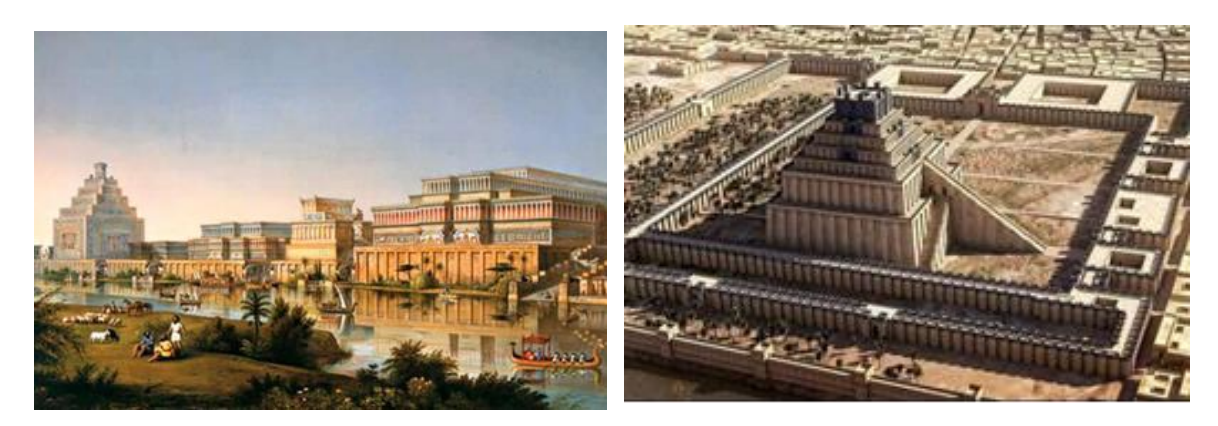

 **Figura 28:** Palacio real de Babilonia Fuente: (Arkiplus, s. f.) Elaboración: El Autor

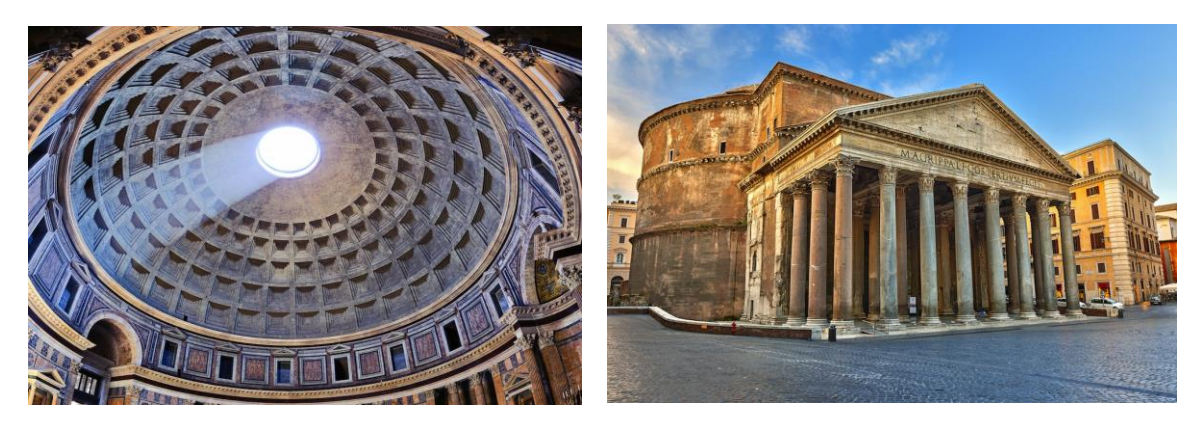

 **Figura 29:** Panteón de Agripa, Roma Fuente: (101viajes, s. f.) Elaboración: El Autor

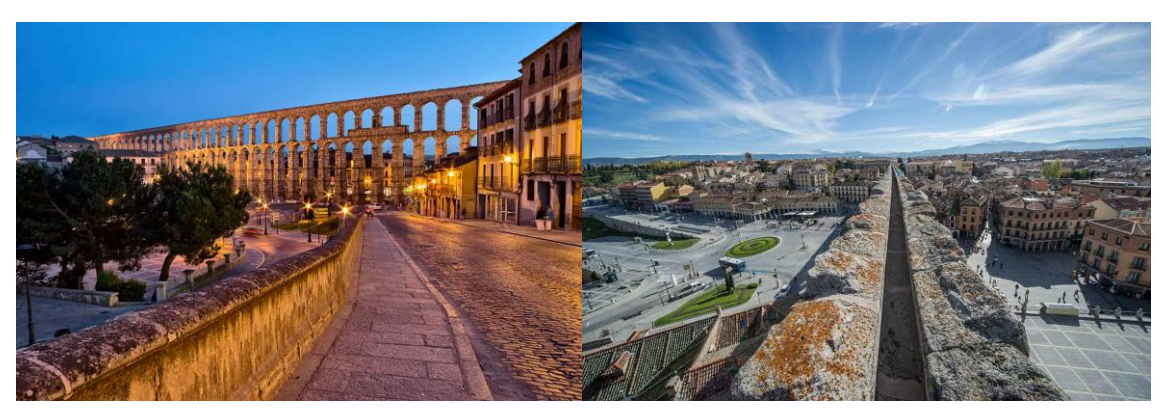

 **Figura 30:** Acueducto de Segovia Fuente: (National Geographic, s. f.) Elaboración: El Autor

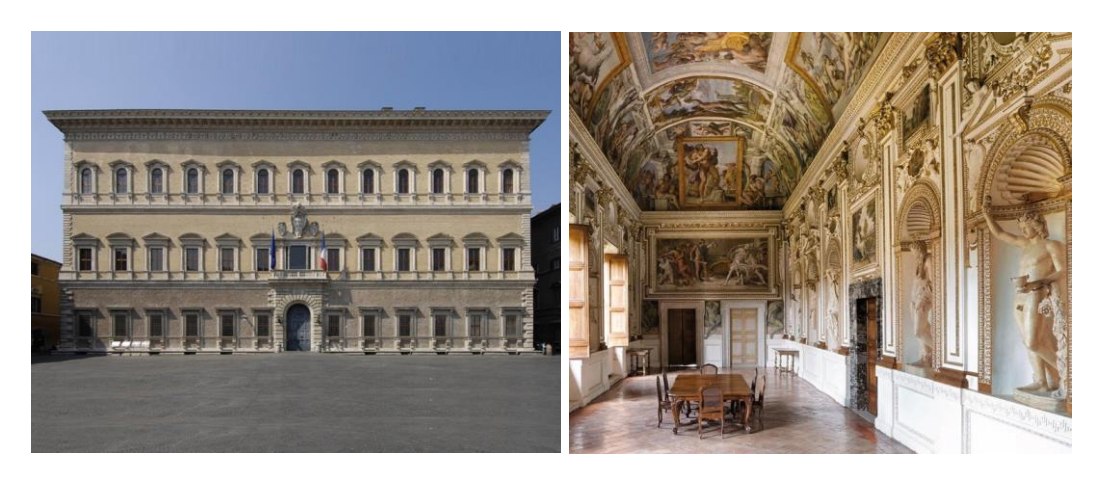

 **Figura 31:** Palazzo Farnesse, Roma Fuente: (Inventer Rome, s. f.) Elaboración: El Autor

De esta forma el uso del ladrillo fue incrementándose en función del desarrollo cultural. Para la mayoría de las construcciones importantes se recurría a la piedra encuadrada y pulimentada, se han encontrado vestigios del uso de adobe de grandes dimensiones.

Las civilizaciones precolombinas hacían uso del ladrillo, que eran secados al sol. Con este material construyeron las pirámides Olmecas, Mayas y de otros pueblos, las que eran revestidas con piedra (Rosas & Torres, 2014, pág. 37).

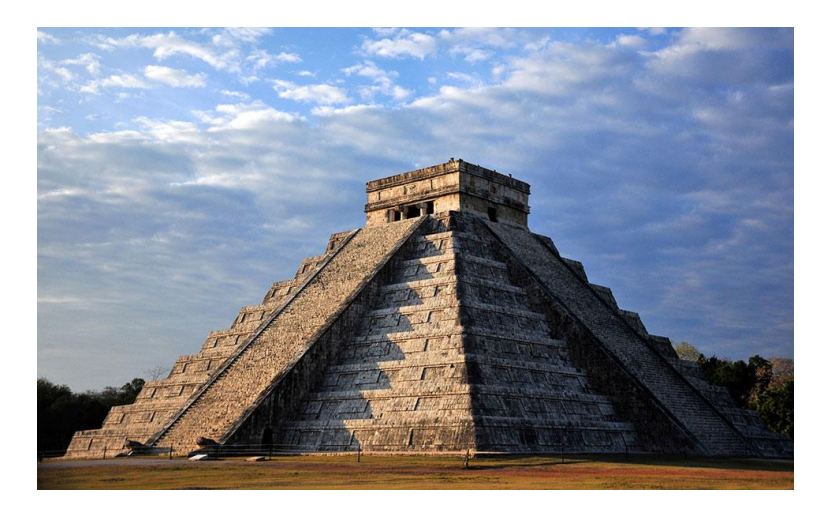

 **Figura 32:** Zona Arqueológica de Chichén Itzá. Fuente: (Mauricio Marat INAH, s. f.) Elaboración: El Autor

El material fue utilizado de manera esporádica; probablemente pudo encontrarse en esta época una etapa experimental o debido a las necesidades del sistema constructivo no se lo

requirió en abundancia, razón por la cual existe predominio de arquitectura de tierra y adobe, dejando el ladrillo para un uso estructural (Mexico Desconocido, s. f.).

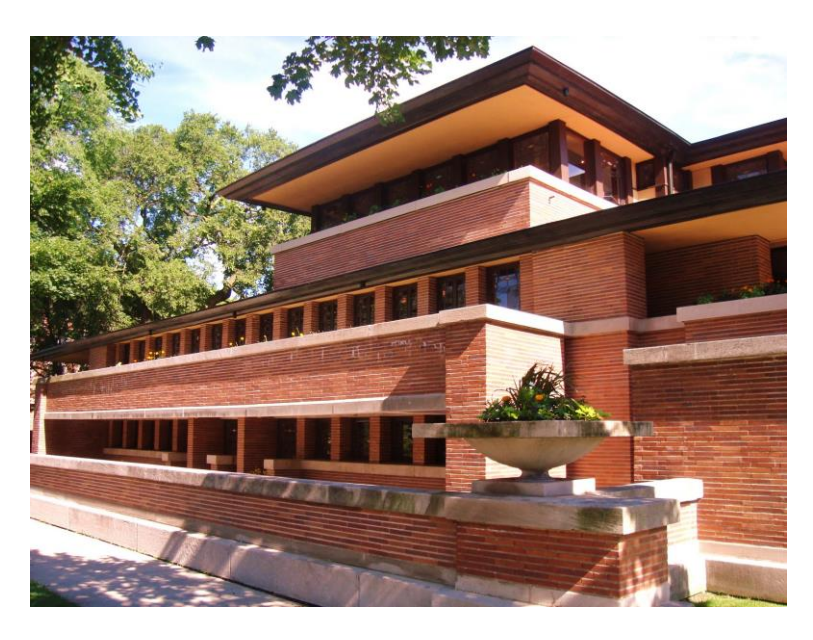

 **Figura 33:** Frederick C. Robie House / Frank Lloyd Wright Trust Fuente: (World Architecture, s. f.) Elaboración: El Autor

#### **En Sudamérica**

El ladrillo ya era conocido por las civilizaciones prehispánicas por lo que en Argentina aparecen viviendas realizadas con este material desde comienzos del siglo XVII. Durante los siglos XVII y XVIII las piezas de ladrillo eran grades y pesadas, en el siglo XIX esto fue reduciéndose, facilitando su colocación. Por ello todas las obras realizadas en este país siguieron las tradiciones españolas.

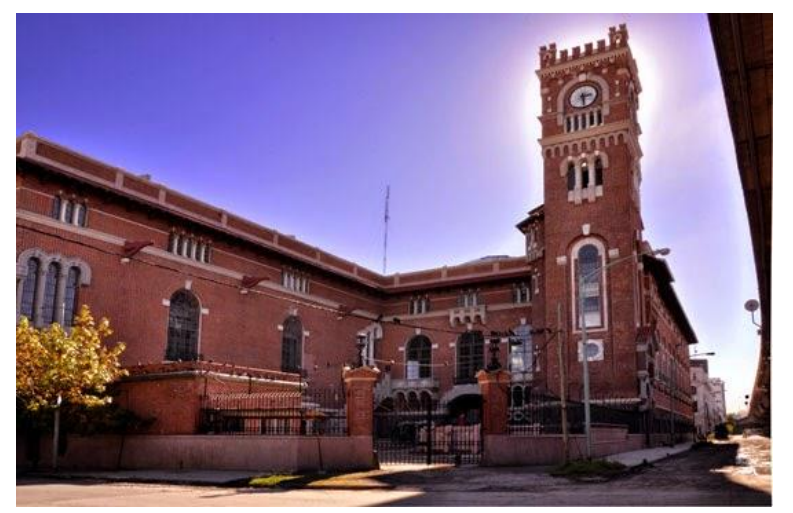

 **Figura 34:** Ex compañía Ítalo Argentina con estilo lombardo. Fuente: (Periódico Primera Página, s. f.) Elaboración: El Autor

En Perú no usaron el ladrillo en sus primeras edificaciones, ya que las fabricaciones con este material fueron realizadas por los conquistadores siendo la ''Penitenciaría de Lima", la primera obra que utiliza este material.

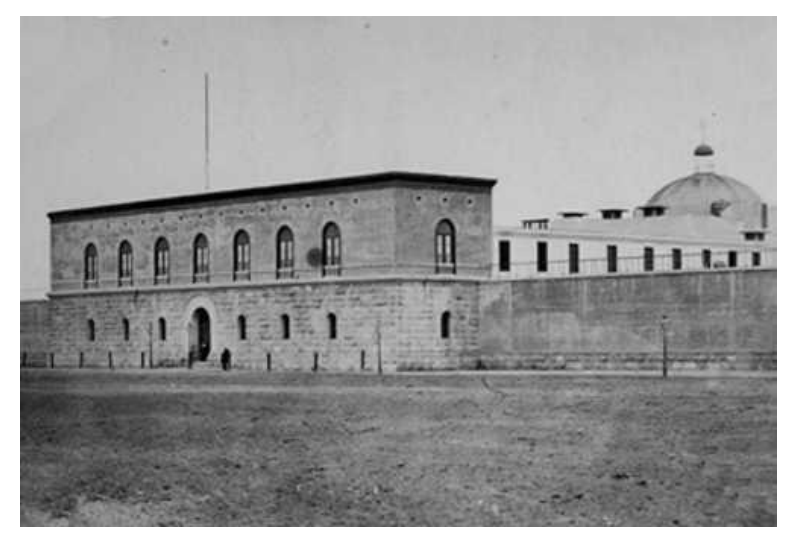

 **Figura 35:** Penitenciaría de Lima en 1875 Fuente: (Rincón de historia peruana, s. f.) Elaboración: El Autor

El surgimiento del ladrillo en algunos países de Sudamérica, no se dio de manera cronológica, sino al contrario fueron apareciendo de forma desordenada y con diferentes utilizaciones según el conocimiento de los colonos (Herrera, s. f.).

# **2.3.2 Definición.**

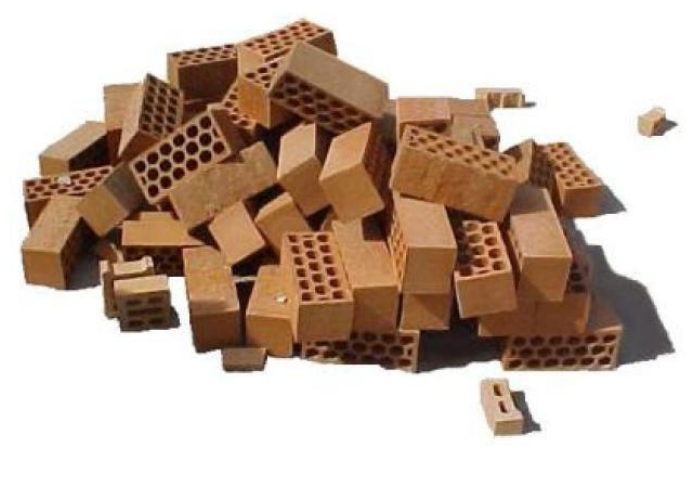

 **Figura 36:** Conjunto de ladrillos Fuente: (Rodriguez, 2012, pág. 2) Elaboración: El Autor

El ladrillo es una "piedra artificial" de forma geométrica, que resulta de la propiedad plástica de la materia prima empleada, la arcilla, que, al modelarse con agua, una vez seca y tras su posterior cocción adquiere una gran dureza y resistencia. Se llega así al ladrillo común "de campo" tan conocido y popularizado en nuestros días.

Desde el descubrimiento del fuego, más de 100.000 años atrás, sólo hace alrededor de 7.000 de cuando descubriera que, humectando, amasando, secando y posteriormente sometiendo a cocción las arcillas, éstas se tornaban estables y resistentes, logrando lo que se conoce como cerámica; y apenas 5500 años que los sumerios aplicaran por primera vez la cerámica a la construcción, elaborando ladrillos que reemplazaban a la piedra. Esto ocurrió en las llanuras mesopotámicas, donde se establecen las tribus nómadas dando origen al sedentarismo que hace surgir las primeras ciudades del mundo, en sumeria, y que propicia el desarrollo de las construcciones de ladrillo. Estos a su vez brindan la posibilidad de ser combinados y trabados entre sí, facilitando la rigidización de los mampuestos (M. Bianucci, 2009, pág. 3-4).

#### **2.3.3 Geometría.**

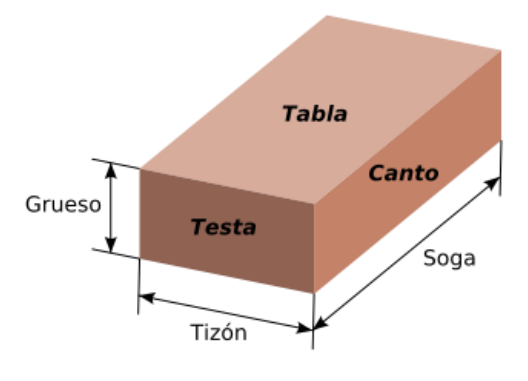

 **Figura 37:** Pieza de Ladrillo Fuente: (Rodriguez, 2012, pág. 2) Elaboración: El Autor

El ladrillo es un prisma rectangular, en el que sus diferentes dimensiones se denominan:

- Soga: Dimensión mayor, el largo del ladrillo. Por lo general es del doble de longitud que el tizón, o exactamente, dos tizones más a una junta, lo que permite combinarlos libremente. Arista mayor
- Tizón: Es el ancho del ladrillo. Arista media
- Grueso: Puede no estar modulado. Es la altura o espesor del ladrillo. Arista menor

Las diferentes caras del ladrillo se denominan:

- Tabla: Cara mayor
- Canto: Cara media

Testa: Cara meno

Por lo general, la soga es del doble de longitud que el tizón (Rodriguez, 2012, pág. 2).

Existen diferentes formatos del ladrillo, comúnmente son de un tamaño manejable con una mano. Se destaca el formato **métrico**, en el que las dimensiones son 24×11,5×5,25 / 7 / 3,5 cm (cada dimensión es dos veces la inmediatamente menor, más 1 cm de junta) y el formato **catalán** de dimensiones 29 × 14 × 5,2 / 7,5 / 6 cm, y los más **normalizados** que miden  $25 \times 11 \times 7$  cm (Materiales Continental, s. f.).

# **2.3.4 Tipos de Ladrillo.**

a. *Ladrillo perforado*, que son todos aquellos que tienen perforaciones en la tabla que ocupen más del 10% de la superficie de la misma. Se utilizan en la ejecución de fachadas de ladrillo (Rodriguez, 2012, pág. 3).

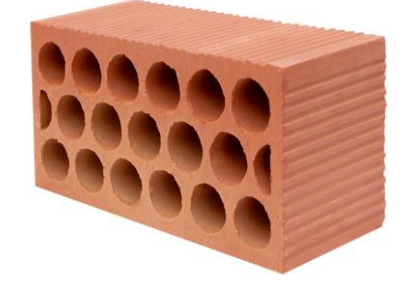

 **Figura 38:** Ladrillo perforado Fuente: (Ladrillos Bailén, s. f.) Elaboración: El Autor

b. *Ladrillo macizo*, aquellos con menos de un 10% de perforaciones en la tabla. Algunos modelos presentan rebajes en dichas tablas y en las testas para ejecución de muros sin llagas (Rodriguez, 2012, pág. 3).

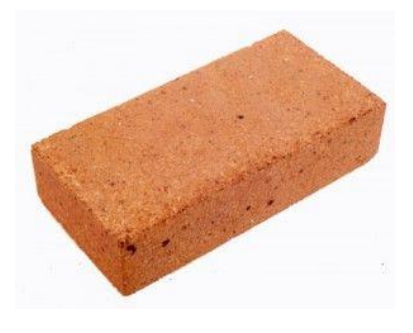

 **Figura 39:** Ladrillo macizo Fuente: (ARQHYS, s. f.) Elaboración: El Autor

c. *Ladrillo prensado*, Es el ladrillo que se prensa entre el moldeo y la cochura (cocción en un horno) (Rodriguez, 2012, pág. 3).

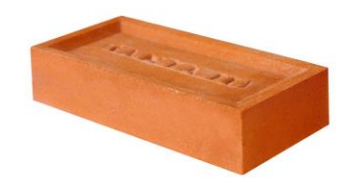

 **Figura 40:** Ladrillo prensado Fuente: (CONSTRUSHOP, s. f.) Elaboración: El Autor

d. *Ladrillo aplantillado*, aquel que tiene un perfil curvo, de forma que al colocar una hilada de ladrillo, generalmente a sardinel, conforman una moldura corrida. El nombre proviene de las plantillas que utilizaban los canteros labrar las piedras, y que se utilizan para dar la citada forma al ladrillo (Rodriguez, 2012, pág. 3).

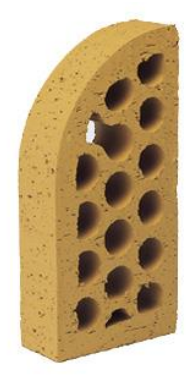

 **Figura 41:** Ladrillo aplantillado Fuente: (Allbiz, s. f.) Elaboración: El Autor

e. *Ladrillo hueco*, son aquellos que poseen perforaciones en el canto o en la testa que reducen el peso y el volumen del material empleado en ellos, facilitando su corte y manejo; no soportan mayor carga (Rodriguez, 2012, pág. 4).

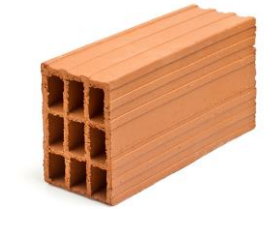

**Figura 42:** Ladrillo hueco Fuente: (Loimar, s. f.) Elaboración: El Autor

f. *Ladrillo caravista,* son aquellos que se utilizan en exteriores con un acabado especial (Rodriguez, 2012, pág. 4).

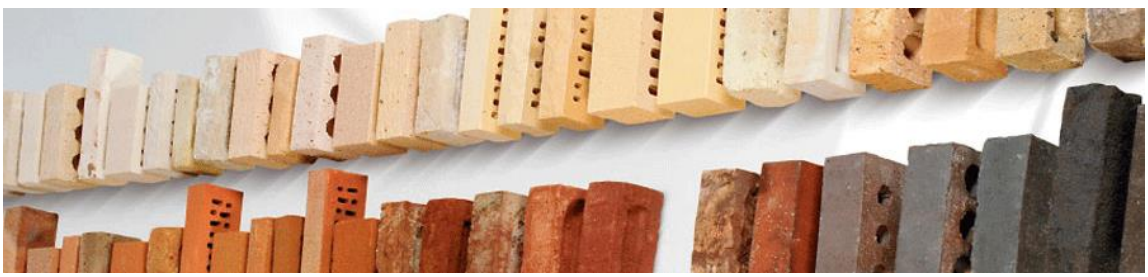

**Figura 43:** Ladrillo caravista Fuente: (Onhaus, s. f.) Elaboración: El Autor

g. *Ladrillo refractario,* se coloca en lugares donde debe soportar altas temperaturas, como hornos o chimeneas (Rodriguez, 2012, pág. 4).

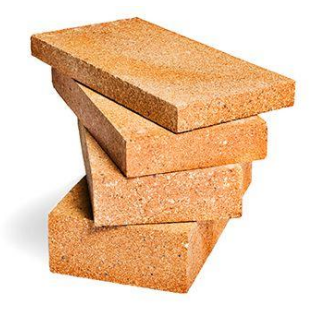

**Figura 44:** Ladrillo refractario Fuente: (JJMedina, s. f.) Elaboración: El Autor

# **2.3.5 Tipos de Aparejo.**

El aparejo es la disposición de los ladrillos, las diferentes hiladas y trabas en un muro de mampostería para conformar muros sólidos y conseguir un adecuado efecto estético.

Según el Dr. Arq. Félix Lasheras existe un sin número de posibilidades de aparejos; todo es cuestión de entender la combinatoria que ofrece la alternancia de sogas y tizones, y de hiladas, para ir generando cada tipo de aparejo (Rosas & Torres, 2014, pág. 45).

Existen reglas para generar aparejos, entre ellas:

- No utilizar ninguna pieza de dimensión menor que un medio ladrillo (tizón).
- Entre hilada e hilada no deben existir coincidencia entre juntas verticales (llagas).
- Se debe procurar la horizontalidad de las lechadas (juntas horizontales), para evitar el deslizamiento de las mismas.

 Dependiendo de la plasticidad del mortero los valores límites admitidos serán menores a 8mm ni mayor a 15mm en mortero ordinario y mortero de junta delgada no será menor que 1mm ni mayor que 3mm (Rosas & Torres, 2014, pág. 45).

**Tipos de aparejos** según el "Código ecuatoriano de la construcción. Mampostería de ladrillo".

 **Aparejo inglés:** Los ladrillos de la de la cara exterior se colocan en hiladas alternadas a tizón y a soga. La hilada a tizón se inicia con un bloque angular a tizón seguido por un ajuste de reina y continuado a tizón. La hilada a soga se forma de ladrillos que tienen una superposición mínima de un cuarto de su longitud sobre el ladrillo a tizón (Rosas & Torres, 2014, pág. 45).

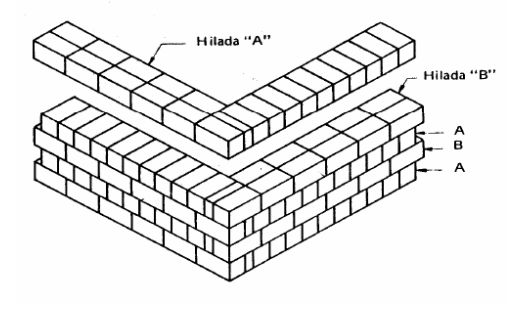

 **Figura 45:** Aparejo Inglés Fuente: (Rosas & Torres, 2014, pág. 44). Elaboración: El Autor

 **Aparejo flamenco simple:** Este facilita el acabado exterior del muro en aparejo flamenco y el interior en aparejo inglés. Lo que implica el uso de medio ladrillo a tizón (Rosas & Torres, 2014, pág. 45).

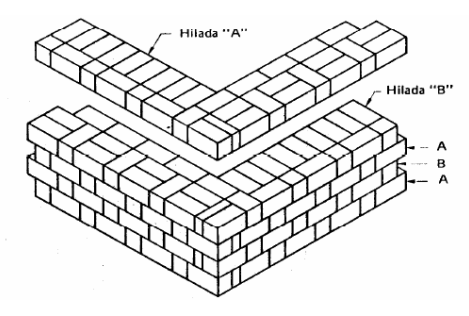

 **Figura 46:** Aparejo flamenco simple Fuente: (Rosas & Torres, 2014, pág. 44). Elaboración: El Autor

 **Aparejo de muro de jardín inglés:** Consta de una hilada a tizón con el necesario ajuste de reina vecino al bloque angular para tres o cinco hiladas a soga, corriendo en series con superposición de medio ladrillo entre dos ladrillos a soga (Rosas & Torres, 2014, pág. 45).

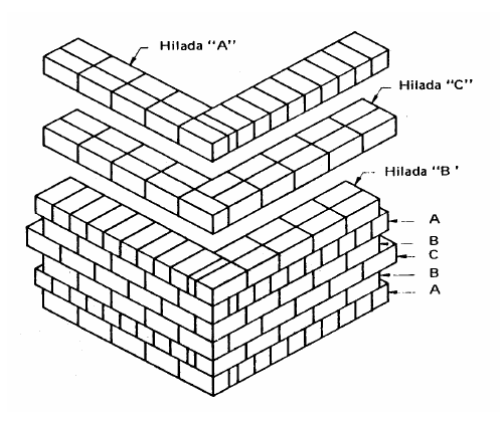

**Figura 47:** Aparejo de muro de jardín inglés Fuente: (Rosas & Torres, 2014, pág. 44). Elaboración: El Autor

 **Aparejo americano / común:** Consta de una hilada a tizón por varias hiladas a soga. Adoptado comúnmente en Estados Unidos de América. El número de hiladas a soga puede variar de cinco a siete (Rosas & Torres, 2014, pág. 45).

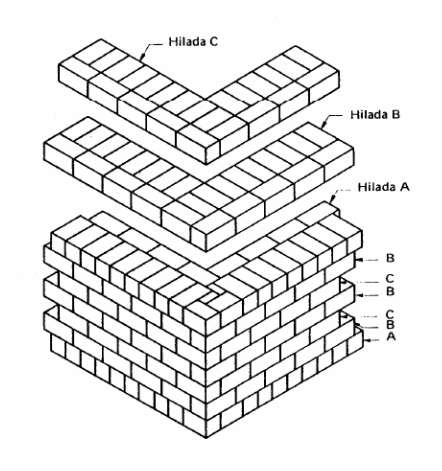

 **Figura 48:** Aparejo americano / común Fuente: (Rosas & Torres, 2014, pág. 44). Elaboración: El Autor

 **Aparejo a Soga:** En este aparejo, todas las hiladas son a soga y la supervisión es usualmente de medio ladrillo. Se obtiene comenzando cada fila alterna con medio ladrillo. Con una ligera modificación en el bloque angular, la superposición puede variar a tres cuartos o un cuarto (¾ o ¼) de ladrillo y el aparejo se conoce entonces como aparejo diagonal o soga (Rosas & Torres, 2014, pág. 45).

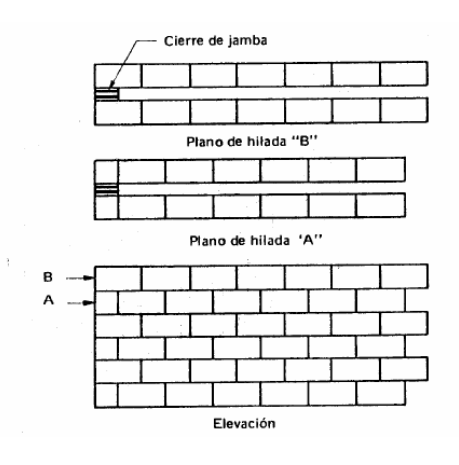

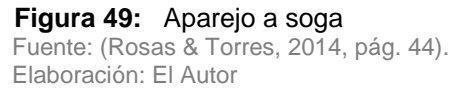

 **Aparejo a tizón:** La apariencia frontal de este aparejo tiene todas las hiladas a tizón y la superposición, la cual es la mitad del ancho del ladrillo; se obtiene introduciendo un retazo de tres cuartos en cada hilada alterna de bloques angulares (Rosas & Torres, 2014, pág. 45).

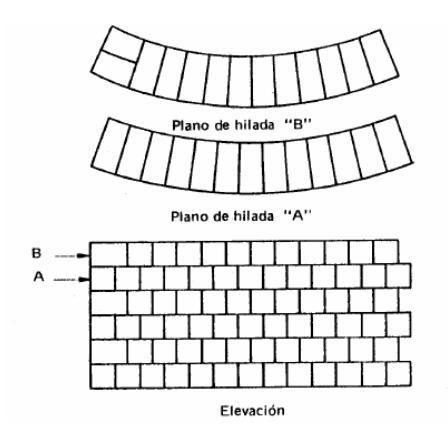

 **Figura 50:** Aparejo a tizón Fuente: (Rosas & Torres, 2014, pág. 44). Elaboración: El Autor

## **2.3.6 Fabricación de ladrillos.**

Los ladrillos se fabrican por el procedimiento de cocción al rojo, a una temperatura mínima de 800 grados. Una vez cocidos, deben tener una masa homogénea de resistencia uniforme. Debe tener un color rojizo y, cuando se golpea con un material duro, debe emitir un sonido metálico.

Hoy día, en cualquier fábrica de ladrillos se llevan a cabo una serie de procesos estándar que comprenden desde la elección del material arcilloso al proceso de empacado final (Rodriguez, 2012, pág. 6).

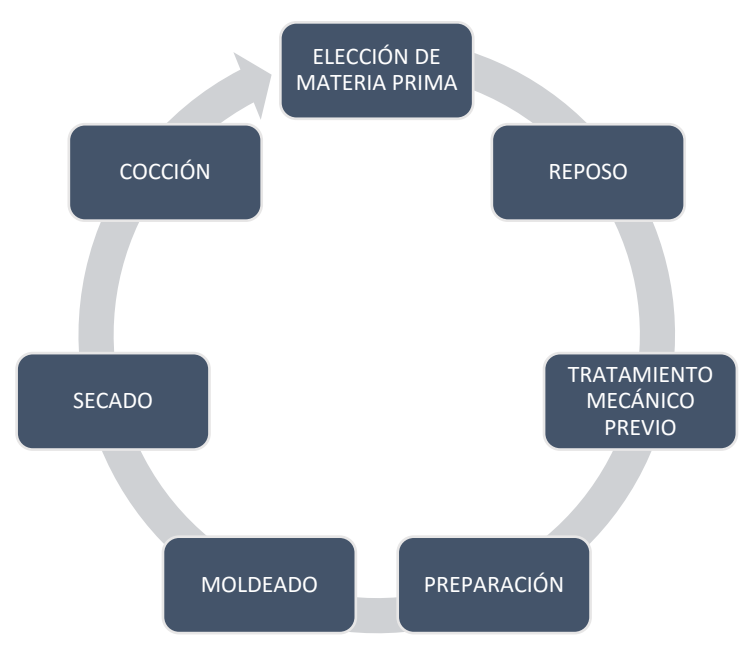

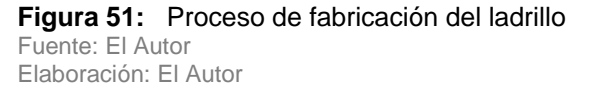

- **Elección de materia prima:** Se selecciona la mejor materia prima, con menor contaminación, es decir, restos orgánicos y agregados gruesos que puedan encontrarse en la materia prima (Rodriguez, 2012,pág. 6).
- **Reposo:** El reposo a la intemperie tiene la finalidad de facilitar el desmenuzamiento de los terrones y la disolución de los nódulos para impedir las aglomeraciones de partículas arcillosas. La exposición a la acción atmosférica favorece además la descomposición de la materia orgánica que pueda estar presente y permite la purificación química y biológica del material. De esta manera se obtiene un material completamente inerte y poco dado a posteriores transformaciones mecánicas o químicas (Rodriguez, 2012,pág. 6).
- **Tratamiento mecánico previo:** El proceso tiene finalidad de purificar y refinar la materia prima. Los instrumentos utilizados en la pre-elaboración, para un tratamiento puramente mecánico sirven para separar material conglomerante como piedras y reducir el tamaño de partículas grandes arcillosas duras y difíciles de romper (Rodriguez, 2012,pág. 6-7).
- **Preparación**: El material se homogeniza definitivamente tanto en apariencia como en características físico-químicas, se utiliza un abastecedor de humidificación, el cual permite abastecer el agua suficiente para tener una humedad conveniente el moldeado (Rodriguez, 2012,pág. 7).
- **Moldeado:** El moldeado consiste en hacer pasar la mezcla de arcilla a través de una boquilla al final de la estructura. La boquilla es una plancha perforada que tiene la forma del objeto que se quiere producir (Rodriguez, 2012,pág. 7).
- **Secado:** El secado es una de las fases más delicadas del proceso de producción. De esta etapa depende, en gran parte, el buen resultado y calidad del material, más que nada en que respecta a la ausencia de fisuras. El secado tiene la finalidad de eliminar el agua agregada en la fase de moldeado para poder pasar a la fase de cocción (Rodriguez, 2012,pág. 7).
- **Cocción**: Se realiza en hornos de túnel, que en algunos casos pueden llegar a medir hasta 120 m de longitud, y donde la temperatura de la zona de cocción oscila entre 800 °C a 1000 °C.

En el interior del horno la temperatura varía de forma continua y uniforme. El material secado se coloca en carros especiales, en paquetes estándar y es introducido por una de las extremidades del túnel, saliendo por el extremo opuesto una vez que está cocido.

La cocción es muy importante en la posterior resistencia del material citado (Rodríguez, 2012,pág. 7).

#### **2.3.7 Utilización del ladrillo en Sudamérica, obras.**

Es necesario enfocar la investigación de forma más particular o específica, tomando como referentes obras que destacan por la cantidad de ladrillo presente en su composición, mismas que se encuentran emplazadas en zonas como Bogotá - Colombia, Asunción – Paraguay, y particularmente en Cuenca – Ecuador.

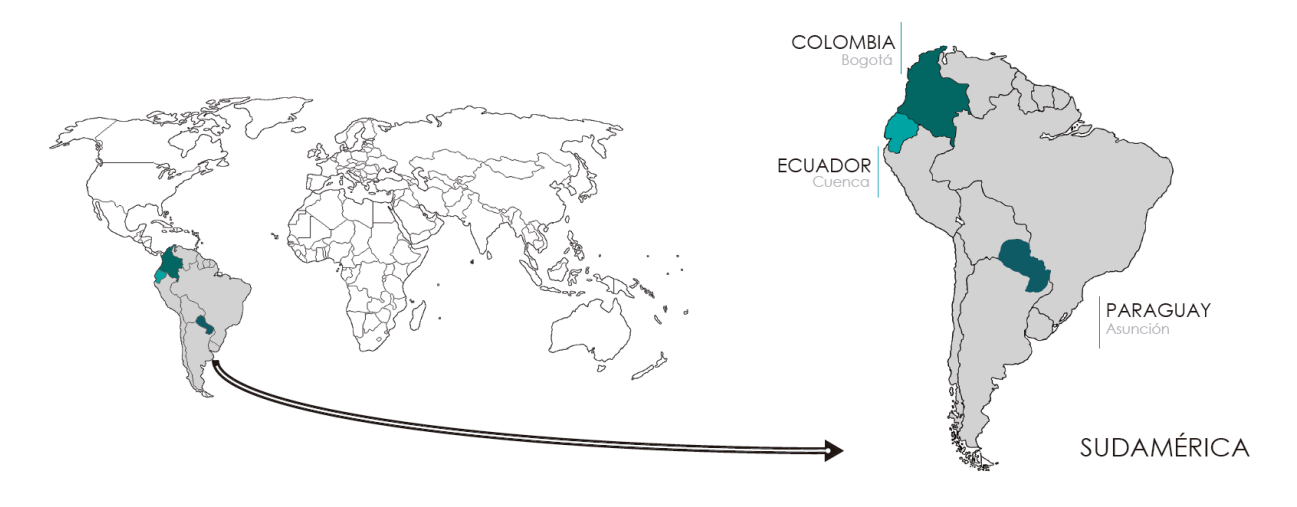

**Figura 52:** Mapa mundial/Sudamérica Fuente: (Rosas & Torres, 2014, pág. 44). Elaboración: El Autor

Cabe destacar que el uso de esta técnica de construcción en diferentes países sudamericanos ha ido evolucionando con el pasar de los años, debido en gran parte a los avances tecnológicos, así como la destreza de los constructores, obteniendo como resultado obras muy destacadas, que serán consideradas como referentes arquitectónicos y que a su vez servirán como punto de partida para el planteamiento de la propuesta.

#### *Obras específicas en Colombia.*

*EDIFICIO DE POSTGRADOS DE CIENCIAS HUMANAS UNAL*

*BIBLIOTECA VIRGILIO BARCO*

*ARCHIVO GENERAL DE LA NACIÓN*

# *Obras específicas en Paraguay.*

*CASA FANEGO CASA GAVILÁN WILD CENTRO DE REHABILITACIÓN INFANTIL DE LA TELETÓN EN PARAGUAY*

# *Obras específicas en Ecuador.*

*EDIFICIO EL EJIDO CASA GOTTIFREDI CASA ZALAMEA* 

**Tabla 3:** Edificio de postgrados de ciencias humanas UNAL

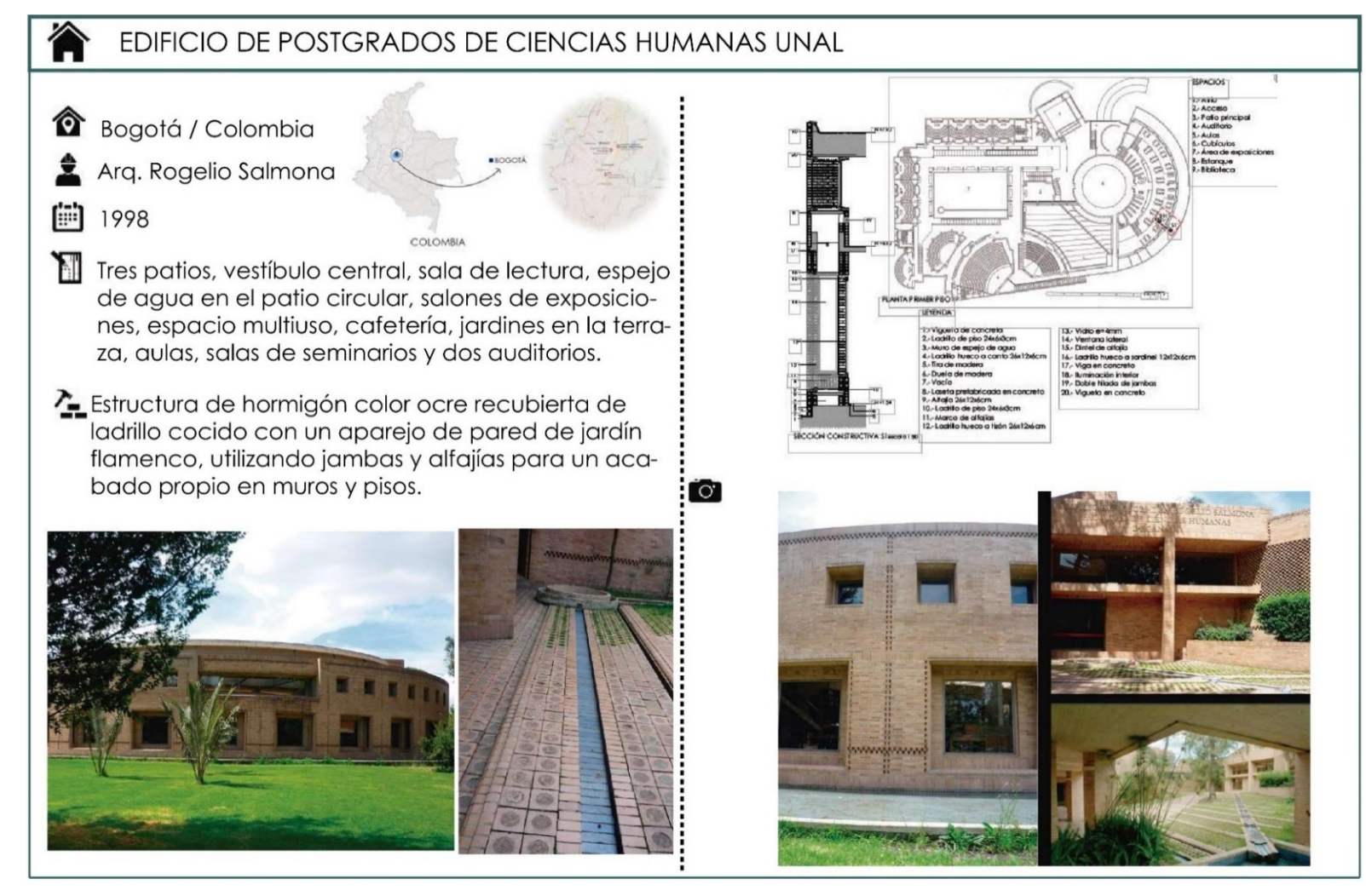

Fuente:(Rodas Rivera & Benavides Padilla, 2017, pág. 114) Elaboración: El Autor

#### **Tabla 4:** Biblioteca Virgilio Barco

Elaboración: El Autor

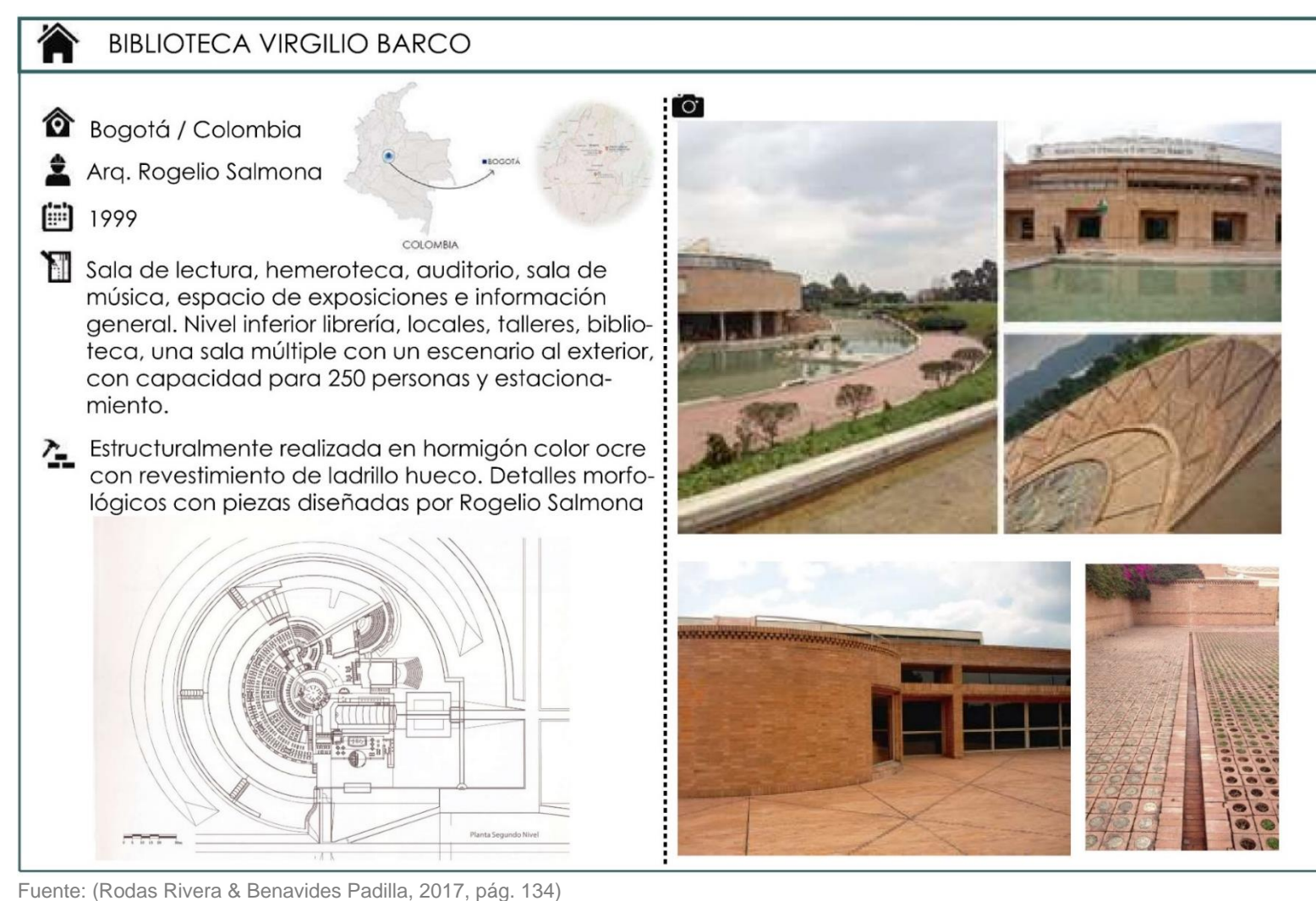

**Tabla 5:** Archivo general de la Nación

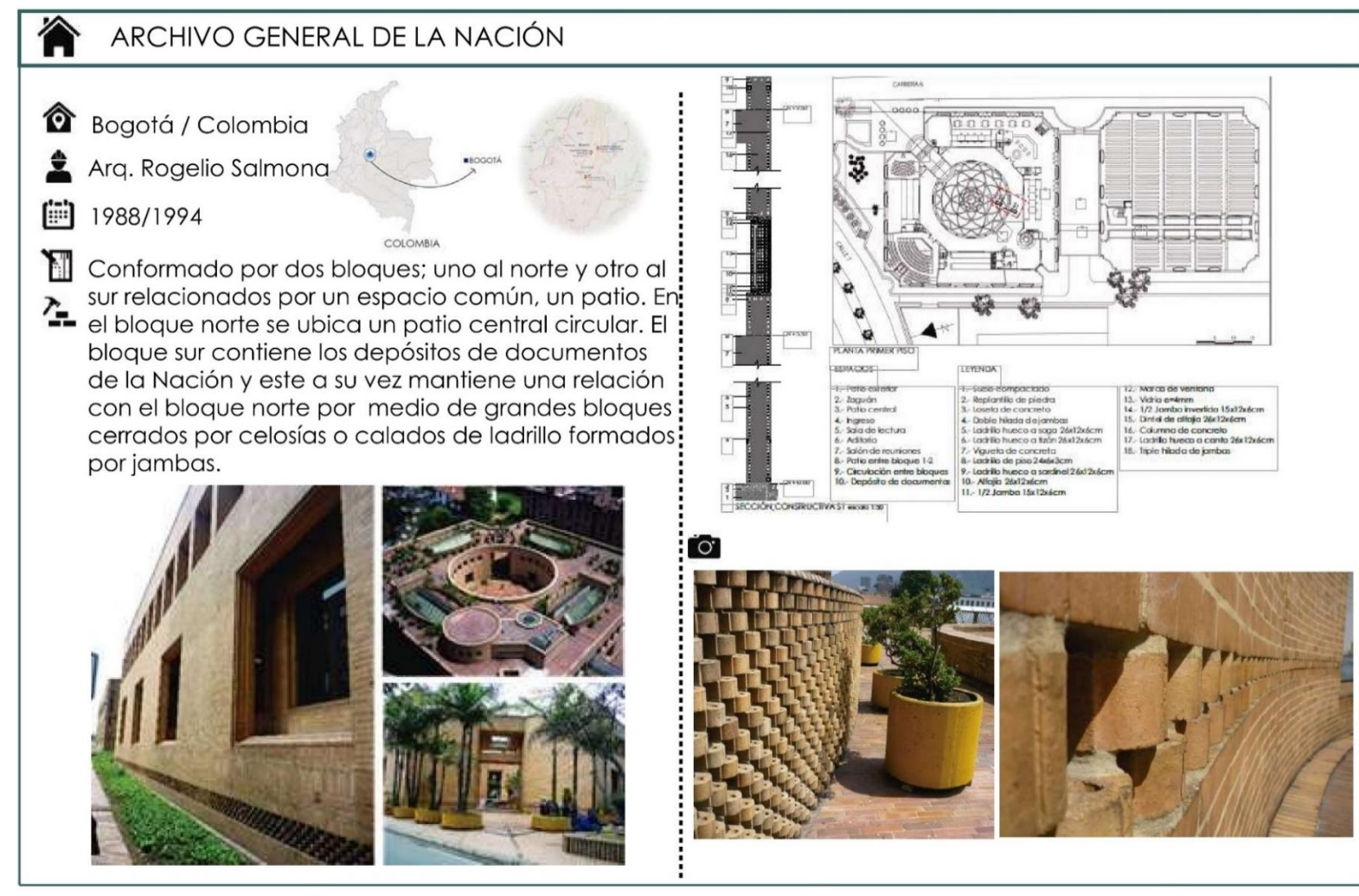

Fuente: (Rodas Rivera & Benavides Padilla, 2017, pág. 156) Elaboración: El Autor
#### **Tabla 6:** Casa Fanego

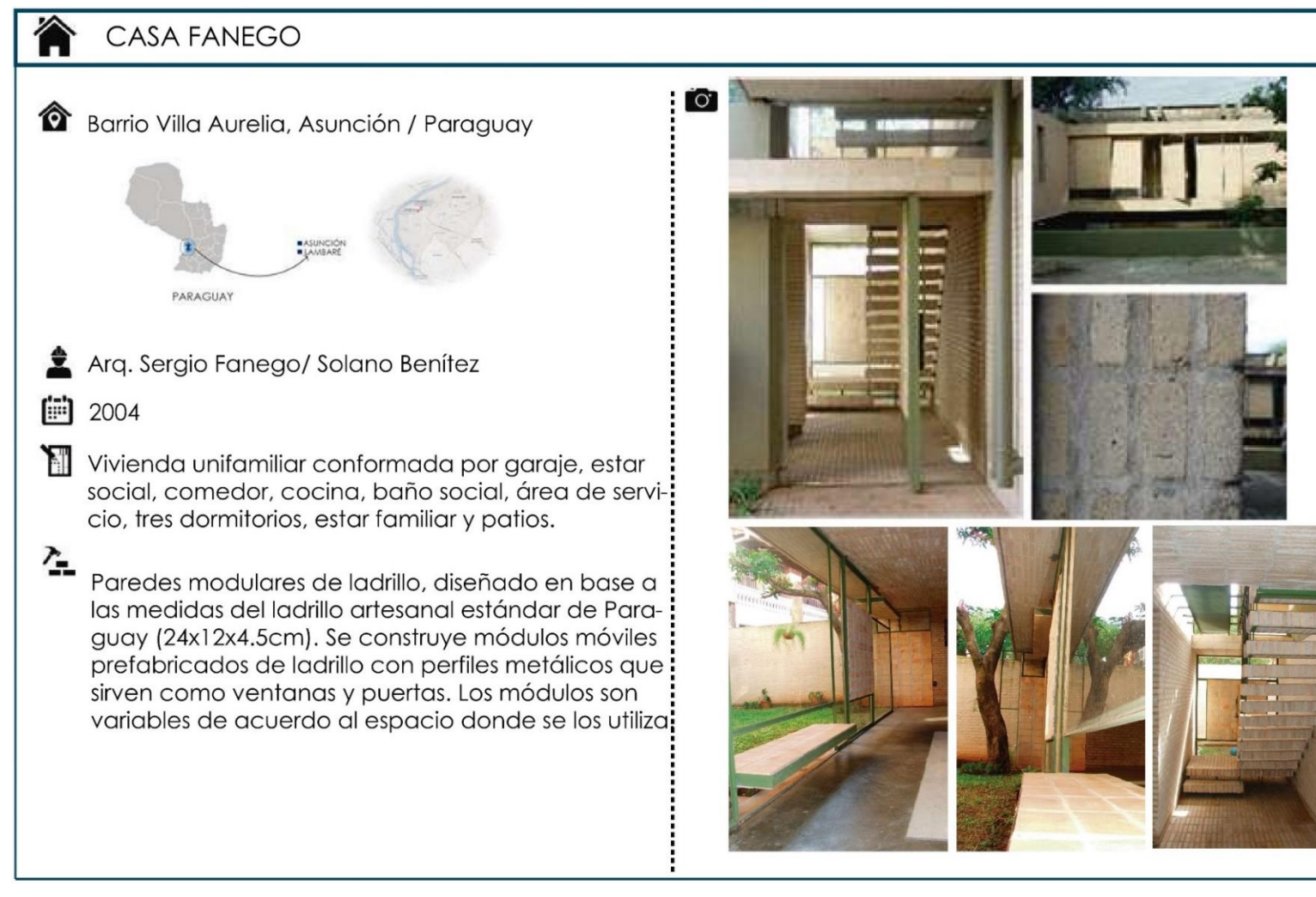

Fuente: (Rodas Rivera & Benavides Padilla, 2017, pág. 180) Elaboración: El Autor

#### **Tabla 7:** Casa Gavilán Wild

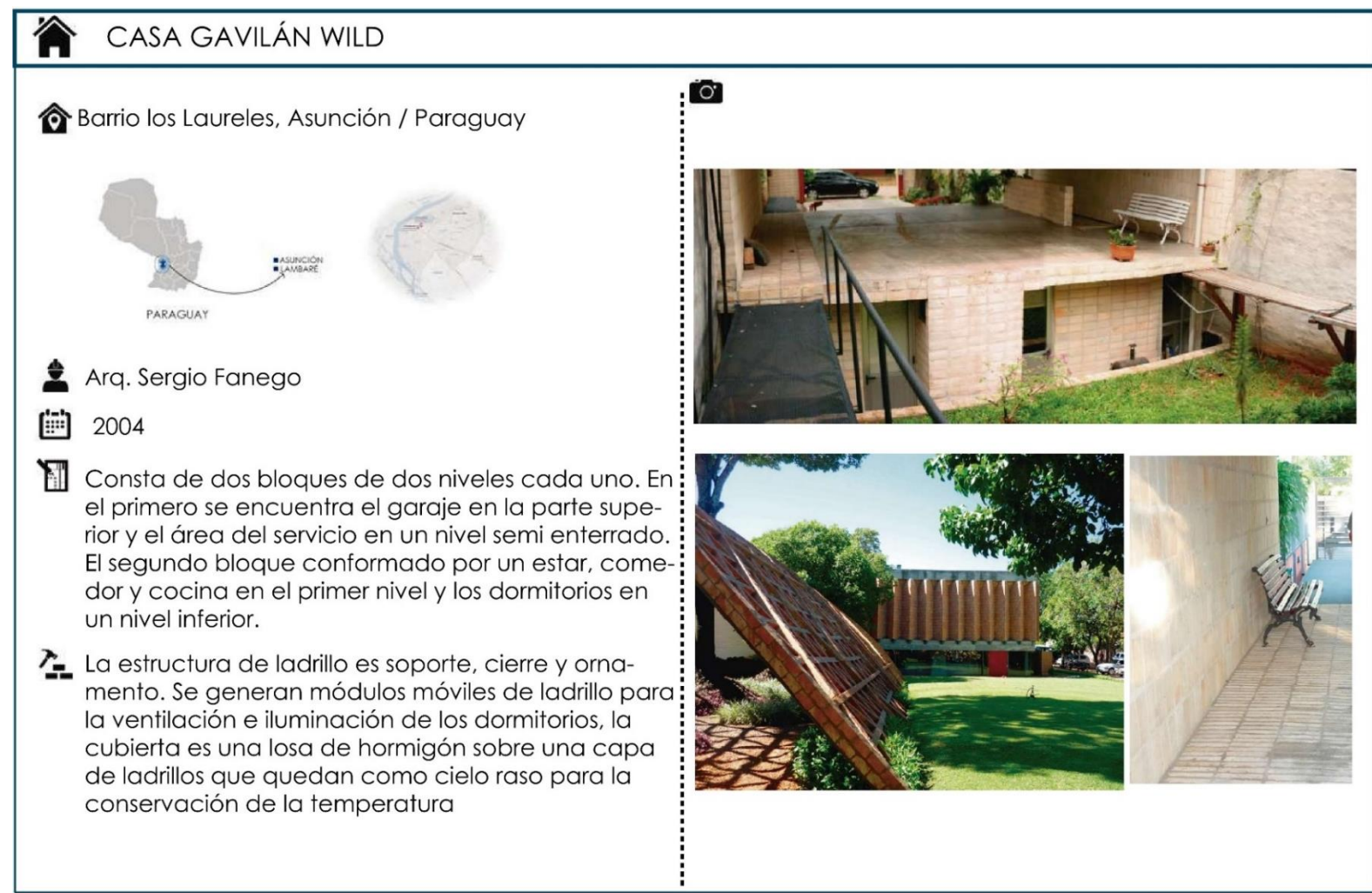

Fuente: (Rodas Rivera & Benavides Padilla, 2017, pág. 192-194) Elaboración: El Autor

#### **Tabla 8:** Centro de rehabilitación infantil de la teletón en Paraguay

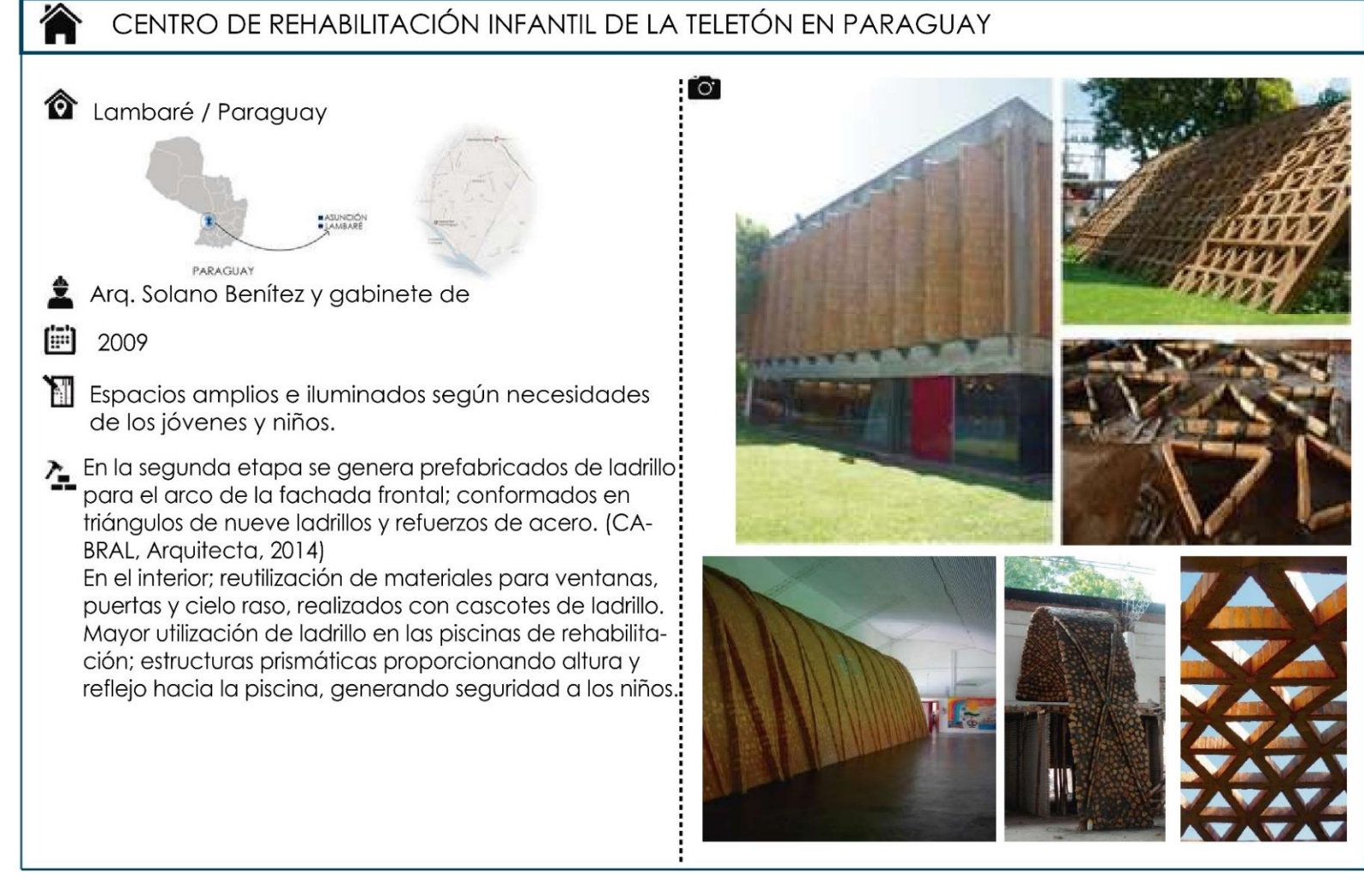

Fuente: (Rodas Rivera & Benavides Padilla, 2017, pág. 202-204) Elaboración: El Autor

#### **Tabla 9:** Edificio el Ejido

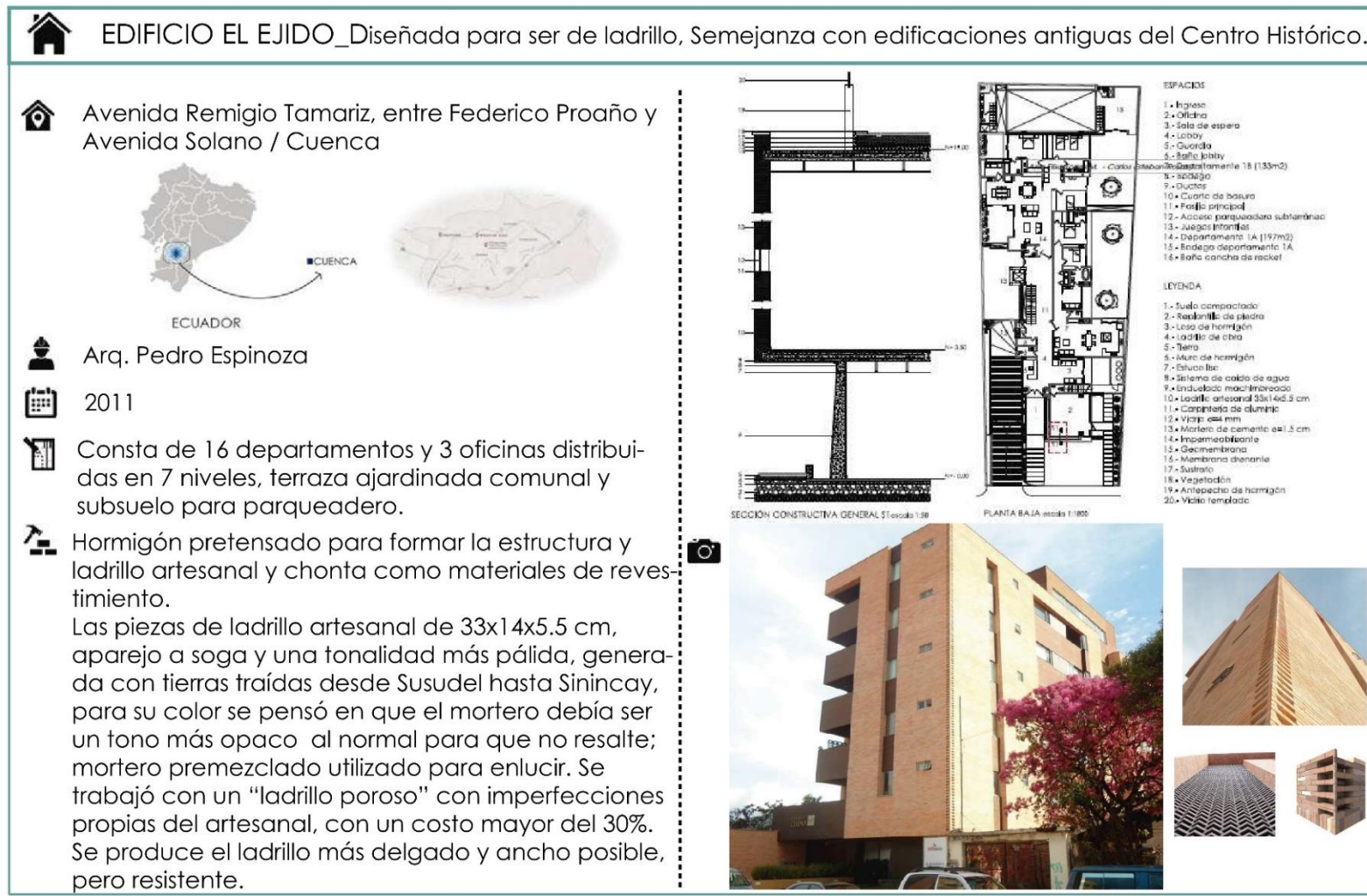

Fuente: (Rodas Rivera & Benavides Padilla, 2017, pág. 72-74-76-77) Elaboración: El Autor

#### **Tabla 10:** Casa Gottifredi

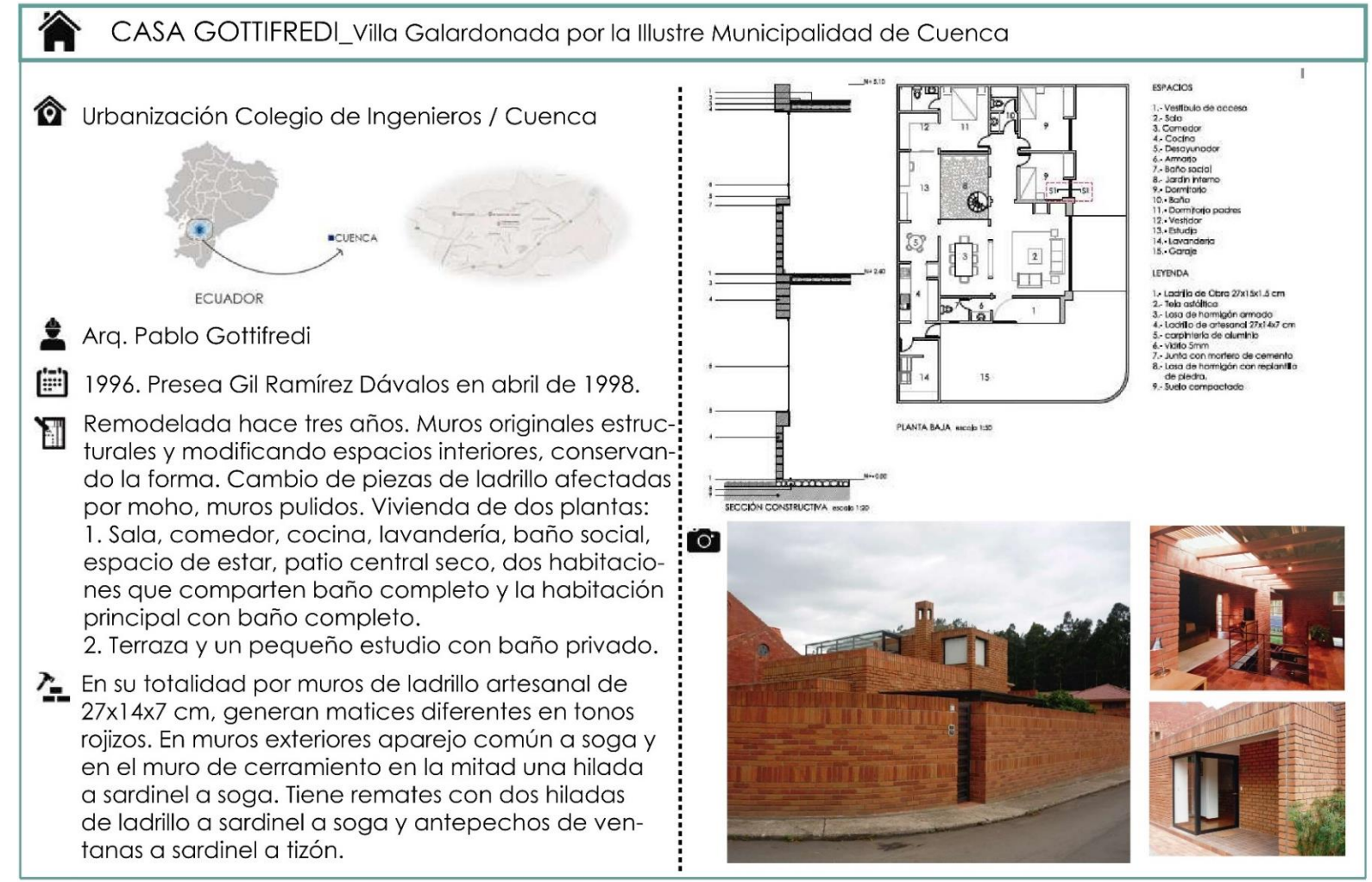

Fuente: (Rodas Rivera & Benavides Padilla, 2017, pág. 82-90-92) Elaboración: El Autor

#### **Tabla 11:** Casa Zalamea

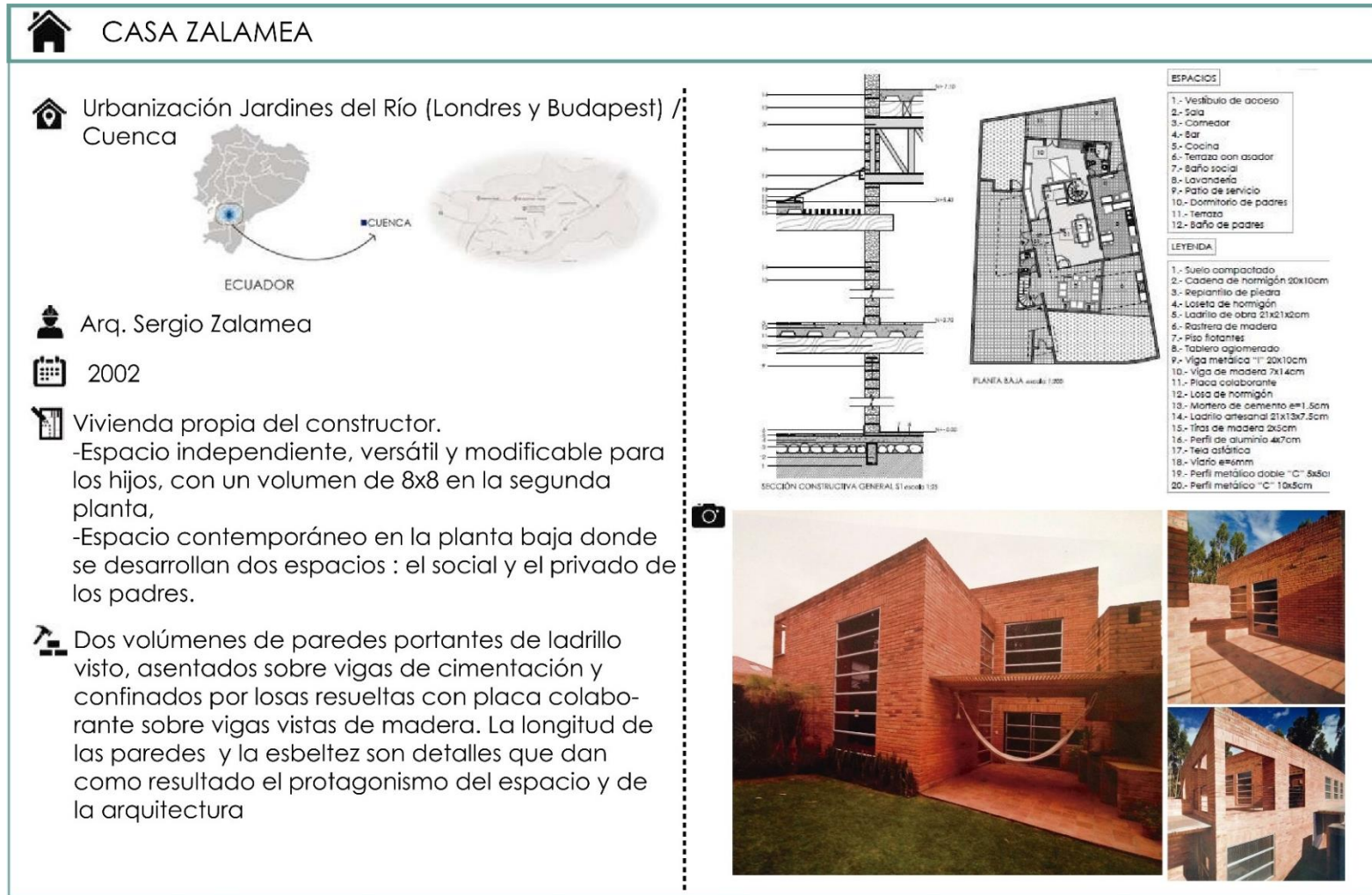

Fuente: (Rodas Rivera & Benavides Padilla, 2017, pág. 96-98-100) Elaboración: El Autor

#### **PRODUCTIVIDAD**

Aumenta la productividad de los masones entre 3 y 5 veces y reduce el levantamiento en un 80%.

#### **DATOS**

Los datos de producción ayudan con las mejoras continuas

#### **2.3.8 Mecanismos robóticos implementados en la colocación de ladrillo.**

 **Figura 53:** Mapa mundial/Sudamérica Fuente: («Construction Robotics», s. f.). Elaborado y editado por: El Autor

ROBOT COLABORATIVO Diseñado para trabajar en colaboración con el albañil

é

ERGONOMÍA Menor impacto en salud y seguridad en la fuerza de trabajo

- **PRODUCCIÓN**  $\overline{\phantom{a}}$ Producción consistente y menor costo de instalación (50% + ahorro de mano de obra)
- **.**<sup>0</sup>

 $\mathcal{D}$ 

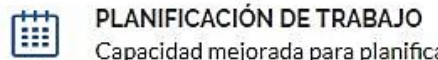

Capacidad mejorada para planificar y presupuestar trabajos

SAM100 Es un robot de albañilería para la construcción de mampostería en el sitio. Diseñado para trabajar con el albañil, asistiendo con la tarea repetitiva y extenuante de levantar y colocar cada ladrillo. El albañil continuará siendo el propietario de la configuración del sitio y la calidad final de la pared, pero mejorará la eficiencia a través de la operación de SAM.

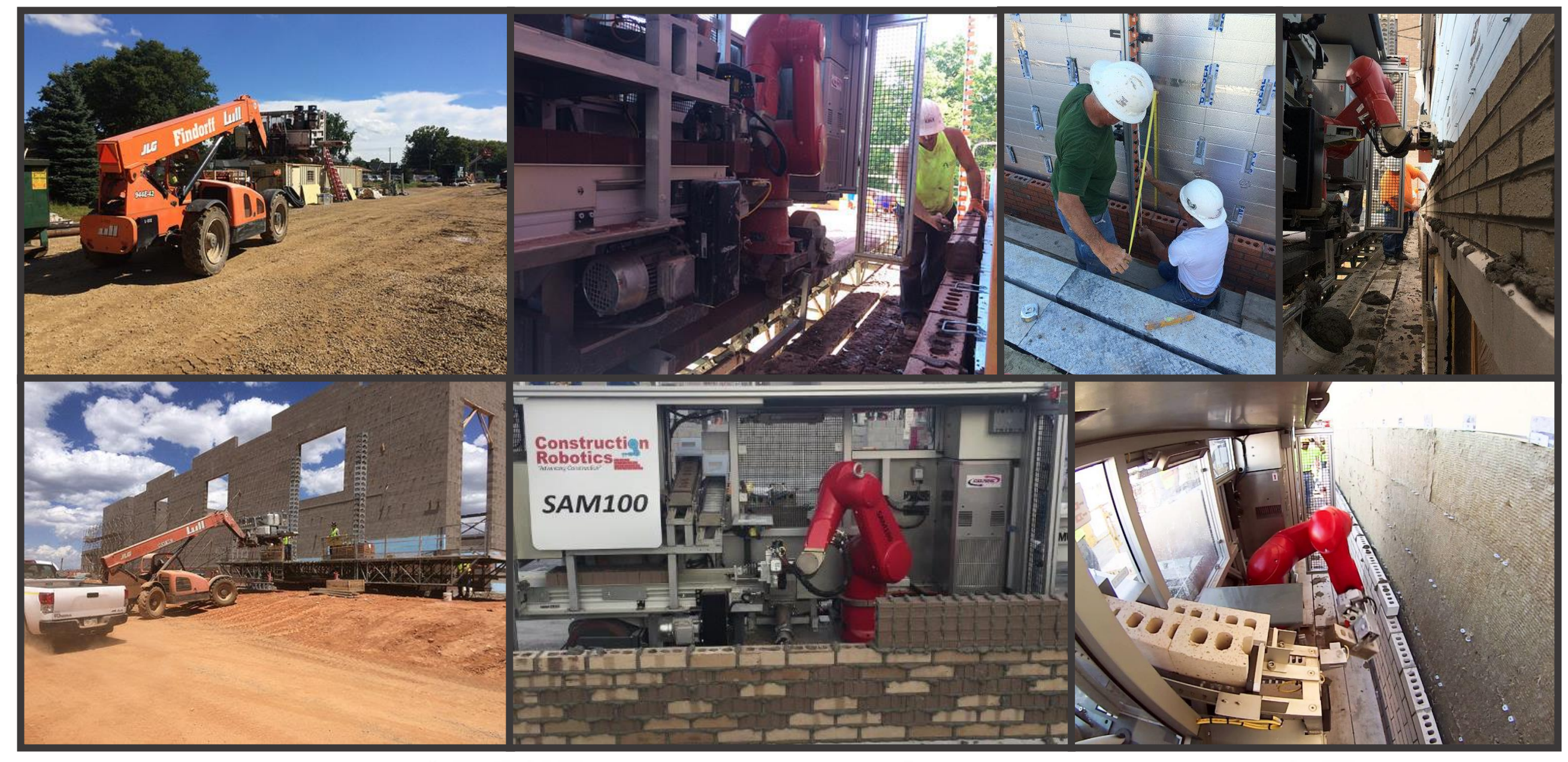

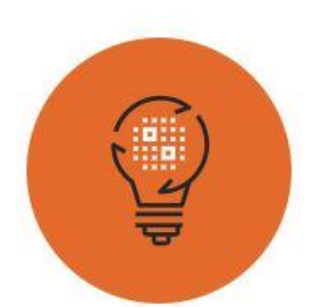

#### **HADRIAN105**

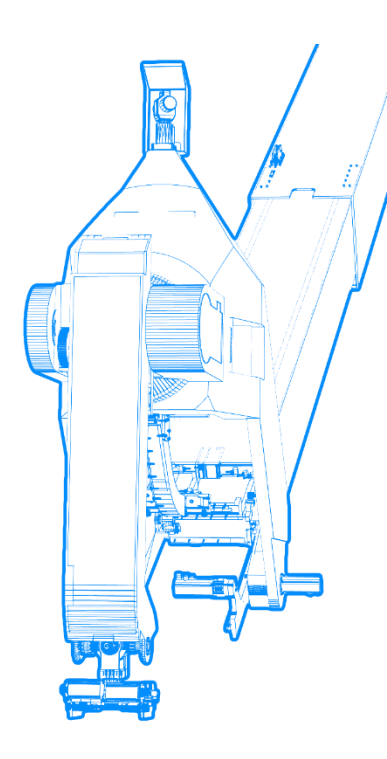

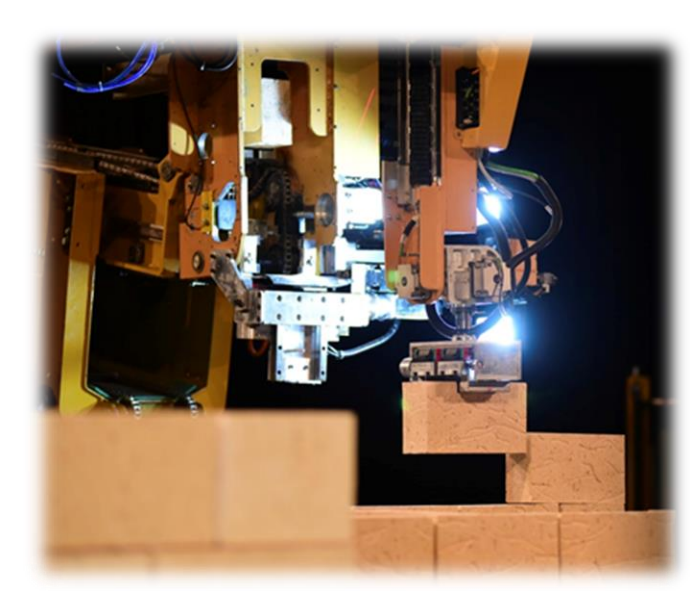

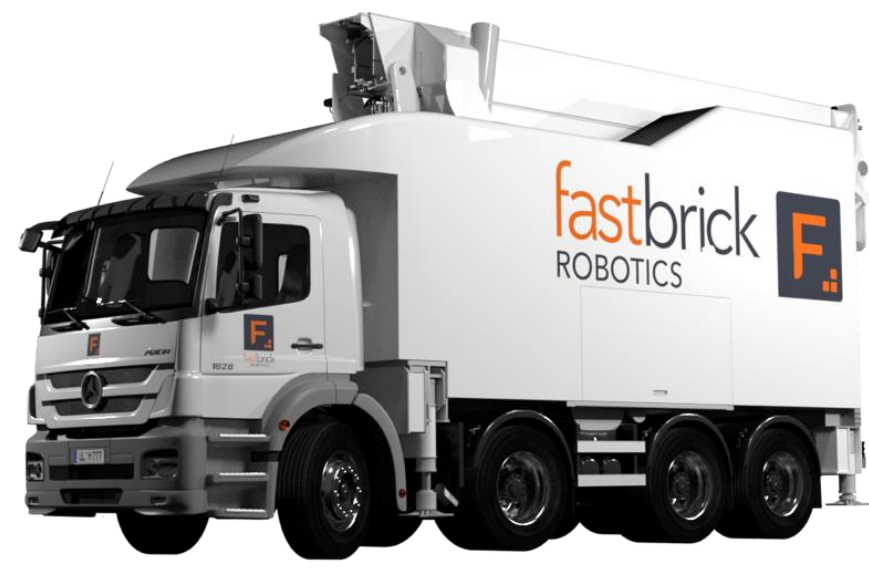

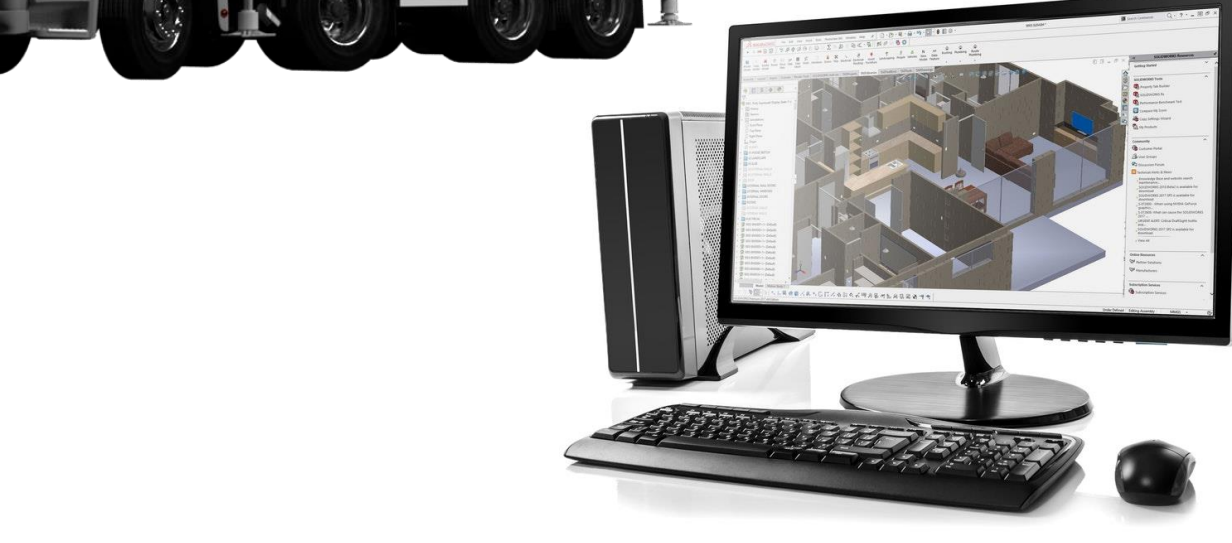

#### **Figura 54:** Mapa mundial/Sudamérica Fuente: («Construction Robotics», s. f.). / Elaborado y editado por: El Autor

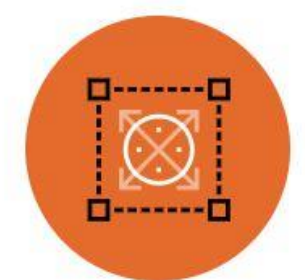

Nuestros seguidores pueden estar seguros de que todo lo que hayan diseñado para caber en un espacio se insertará en ese espacio, exactamente. Esto también lleva a la posibilidad de automatizar otras tareas en el envolvente de la construcción

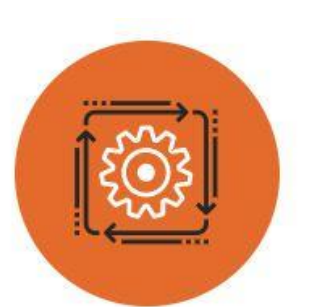

Los muebles empotrados, las estructuras de techado, las ventanas, las cocinas y muchos otros componentes se pueden prefabricar fuera del sitio e instalar sin modificaciones porque la estructura básica es milimétrica perfecta cuando se completa

La automatización de los procesos de construcción también conduce a mejores resultados medioambientales a medida que se reduce la cantidad de residuos que sale del proceso

**CAPÍTULO 3**

**APLICACIÓN SOFTWARE DIGITAL**

#### **3.1 Parametrización y algoritmo.**

#### **3.1.1 Software utilizado para el proyecto.**

#### *Autodesk Revit.*

El software Revit fue creado con la visión BIM, todos los componentes que se pueden crear dentro del programa tienen la posibilidad de almacenar diferente tipo de información, la misma que puede ser útil tanto para la puesta en obra del proyecto, la coordinación con otras disciplinas y el control de funcionamiento del diseño (Rodas Rivera & Benavides Padilla, 2017, pág. 91).

Es una aplicación que admite un flujo de trabajo BIM que va desde la etapa conceptual a la etapa de construcción. La finalidad de Revit es crear modelos con una precisión muy alta, al mismo tiempo que optimiza el rendimiento y facilita la colaboración entre los diferentes equipos de trabajo en un proyecto (Rodas Rivera & Benavides Padilla, 2017, pág. 91).

Revit permite desarrollar de manera completa el proyecto arquitectónico a partir de un modelo tridimensional, necesitando poca interacción por parte del usuario para generar la documentación relativa al proyecto constructivo. Optimiza el flujo de trabajo al recopilar información detallada acerca de los elementos constructivos y los cómputos de cantidades (Rodas Rivera & Benavides Padilla, 2017, pág. 91).

La posibilidad de realizar cambios en cualquier etapa del proyecto, sin que esto afecte la productividad o llegue a incidir en los costos o tiempos de entrega, es una de las grandes ventajas del software BIM sobre los CAD y específicamente de Revit. Permite compatibilidad total entre las diferentes disciplinas e interacción con todos los profesionales que intervienen en la creación del proyecto desde una misma plataforma (Rodas Rivera & Benavides Padilla, 2017, pág. 91).

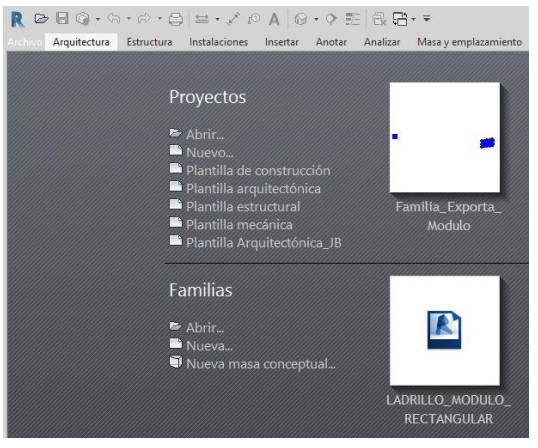

 **Figura 55:** Interfaz Autodesk Revit Fuente: Software Autodesk Revit - Captura de pantalla Elaboración: El Autor

#### *Autodesk Dynamo.*

Dynamo es un plug-in de diseño generativo para Revit, que hace posible la creación de nuevas posibilidades en el diseño paramétrico. Es un software de diseño computacional algorítmico en 3D, todo aquello que modela posee propiedades paramétricas. Posee aplicaciones de código abierto, lo cual permite la creación de herramientas personalizadas por parte de los usuarios (Rodas Rivera & Benavides Padilla, 2017, pág. 91).

En las últimas entregas del software este puede descargarse y ejecutarse como un programa aparte en lugar de ser un plug-in, el nombre de este paquete de software es Autodesk Dynamo Studio. Es una herramienta de programación visual que pretende ser accesible tanto para los no programadores y programadores por igual. Se ofrece a los usuarios la capacidad de definir visualmente el comportamiento de los elementos modelados, definir piezas a la medida de la lógica y secuencia de comandos con varios lenguajes de programación textuales (Rodas Rivera & Benavides Padilla, 2017, pág. 91).

Una vez que hemos instalado la aplicación, Dynamo nos permitirá trabajar dentro de un entorno de programación visual en el que conectaremos elementos para definir las relaciones y las secuencias de acciones que componen algoritmos personalizados. Se pueden utilizar estos algoritmos para una amplia gama de aplicaciones de procesamiento de datos o para la generación de geometría, todo en tiempo real y sin necesidad de escribir códigos(Rodas Rivera & Benavides Padilla, 2017, pág. 92).

Mientras Dynamo es un entorno flexible, diseñado para funcionar con una amplia gama de programas, se creó originalmente para su uso con Revit, es así que Dynamo posee todo un conjunto de nodos diseñados específicamente para Revit (Rodas Rivera & Benavides Padilla, 2017)

Mediante el uso de los nodos de Dynamo en conjunto con los elementos parametrizables de Revit, un usuario puede mejorar considerablemente los flujos de trabajo, parámetros relativos a la interoperabilidad, documentación, análisis y generación pueden incorporarse en algoritmos creados en Dynamo. Ciertos flujos de trabajo se pueden automatizar, mientras que la exploración para opciones de diseño puede facilitarse (Rodas Rivera & Benavides Padilla, 2017, pág. 92).

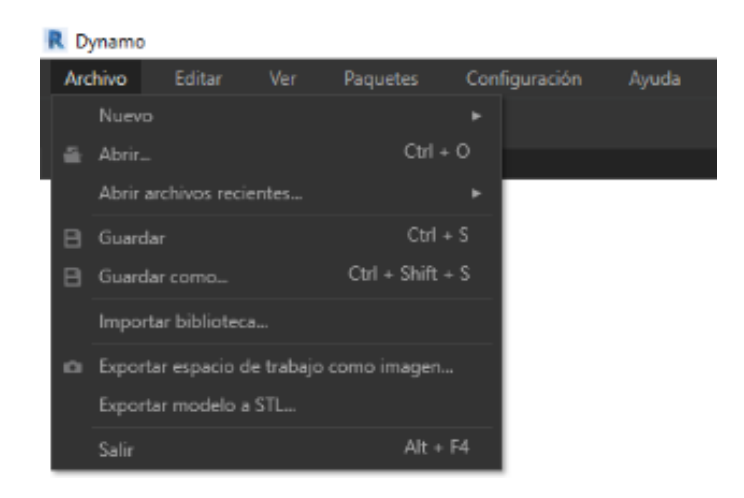

 **Figura 56:** Interfaz Autodesk Dynamo Fuente: Software Autodesk Dynamo - Captura de pantalla Elaboración: El Autor

#### **3.1.2 Aplicación del algoritmo generativo para el diseño dentro del software.**

Una vez definidas todas la condiciones matemáticas y geométricas que regirán al diseño, es necesario ingresarlas dentro del software Dynamo para poder generar un conjunto de instrucciones, el algoritmo que generará un diseño a partir de los parámetros ingresados, puede modificarse cambiando el diseño para representar una nueva geometría definida por la iteración de los datos (Rodas Rivera & Benavides Padilla, 2017, pág. 92).

Dynamo permite agrupar los nodos para un manejo más cómodo y fluido del algoritmo, es así que de acuerdo a la función que cumple cada conjunto de nodos, se han establecido tres tipos principales para el desarrollo del presente trabajo (Rodas Rivera & Benavides Padilla, 2017, pág. 92).

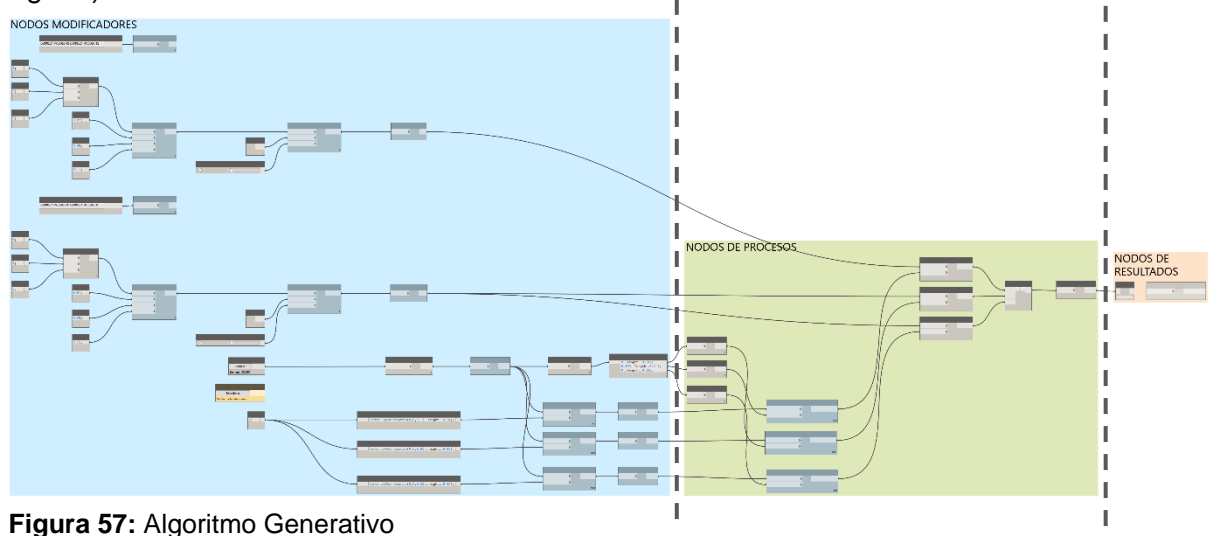

 Fuente: Software Autodesk Dynamo - Captura de pantalla Elaboración: El Autor

#### **Grupo de nodos modificadores**

Estos nodos están dedicados específicamente al ingreso directo de información para el programa, el usuario final podrá especificar el valor para cada parámetro en estos nodos, ya sean valores numéricos o booleanos (un valor booleano representa un valor que puede ser verdadero o falso), en el proyecto se ha definido un color azul claro para diferenciar de otros grupos (Rodas Rivera & Benavides Padilla, 2017, pág. 92).

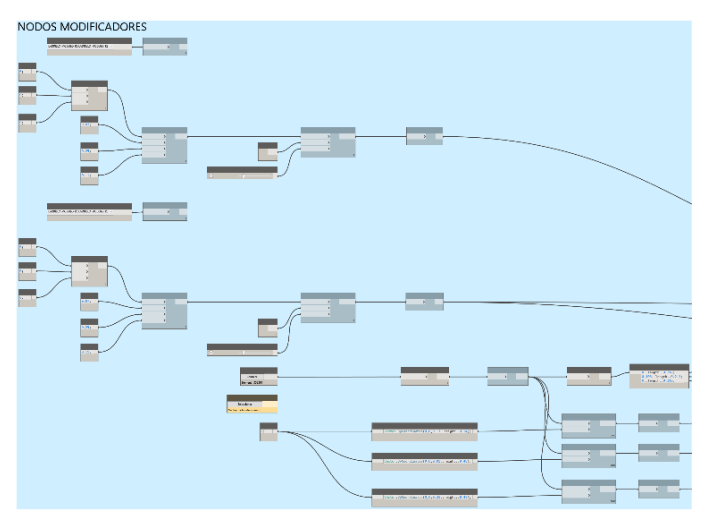

 **Figura 58:** Algoritmo generativo - Nodos Modificadores Fuente: Software Autodesk Dynamo - Captura de pantalla Elaboración: El Autor

#### **Grupo de nodos de procesos**

Los nodos de procesos se enfocan en el procesamiento de la información ingresada en los modificadores, no requieren de ninguna interacción con el usuario pues todas las conexiones y definiciones ya se han establecido, se les ha asignado un color verde claro para su representación.

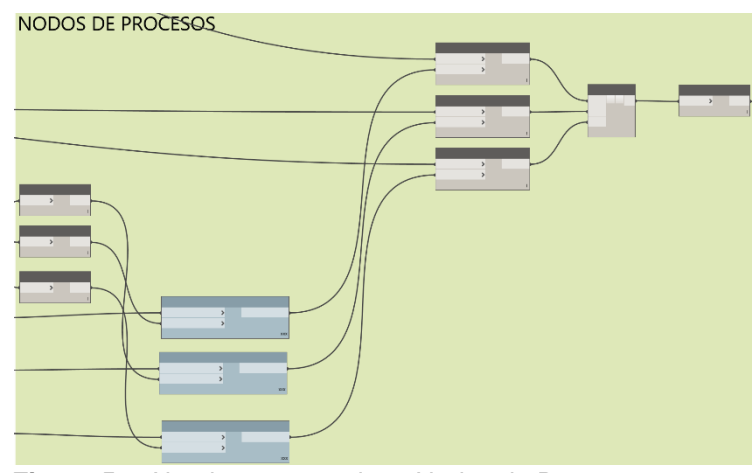

 **Figura 59:** Algoritmo generativo - Nodos de Procesos Fuente: Software Autodesk Dynamo - Captura de pantalla Elaboración: El Autor

#### **Grupo de nodos de resultados**

Se han creado específicamente para agrupar los resultados de los grupos de procesos, generalmente se utiliza el nodo "Watch" para extraer el resultado de una operación y colocar este resultado cerca de un grupo de procesos que requiera esta información, se ha establecido un color naranja claro para distinguirlo.

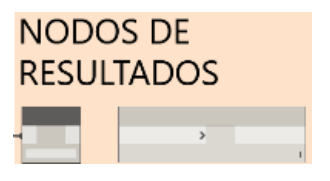

 **Figura 60:** Algoritmo generativo - Nodos de Resultados Fuente: Software Autodesk Dynamo - Captura de pantalla Elaboración: El Autor

#### **3.2 Creación del Objeto Inteligente.**

#### **3.2.1 Definición del Módulo de ladrillo.**

Para representar el módulo de ladrillo se requiere crear un cubo mediante el nodo "(Cuboid.ByLengths)", este nodo permite definir un objeto solido rectangular en el espacio a partir de un sistema de coordenadas (x, y, z), utilizando el nodo (Point.ByCoordinates) ubicamos el sólido en las coordenas (0, 0, 0), en Dynamo si a una entrada numérica no se le asigna un valor, generalmente por defecto el valor es 0.

Las dimensiones del cubo se ingresan con el uso de un nodo libre (code block), especificando medidas como ancho (7 cm), largo (25 cm) y altura (11 cm), mismas que han sido definidas de acuerdo al ladrillo que se encuentra en el mercado local.

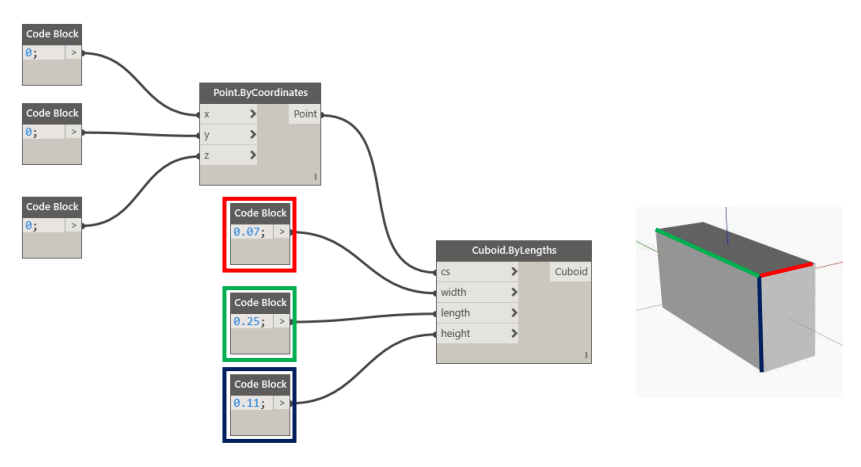

**Figura 61:** Definición del cubo que representa al ladrillo Fuente: Software Autodesk Dynamo - Captura de pantalla Elaboración: El Autor

Para controlar parámetros de ubicación y rotación del objeto se necesita utilizar el nodo "(Geometry.Rotate)", luego se conecta el nodo "(Cuboid.ByLengths)" a la entrada que define la geometría, es necesario usar el nodo "(Plane XY)" para ubicar el objeto sobre un plano, para definir la rotación del sólido usamos del nodo "(Number Slider)" a la entrada que define la coordenada x, este nodo permite utilizar un control que se desliza de izquierda a derecha para definir valores numéricos, los mismos que están establecidos por un rango comprendido entre un valor mínimo y un valor máximo, además de permitir definir el monto en el que se incrementa o disminuye el valor con cada movimiento, en este caso específico se establece un rango entre los valores de 0 a 180º, con incrementos de 1.

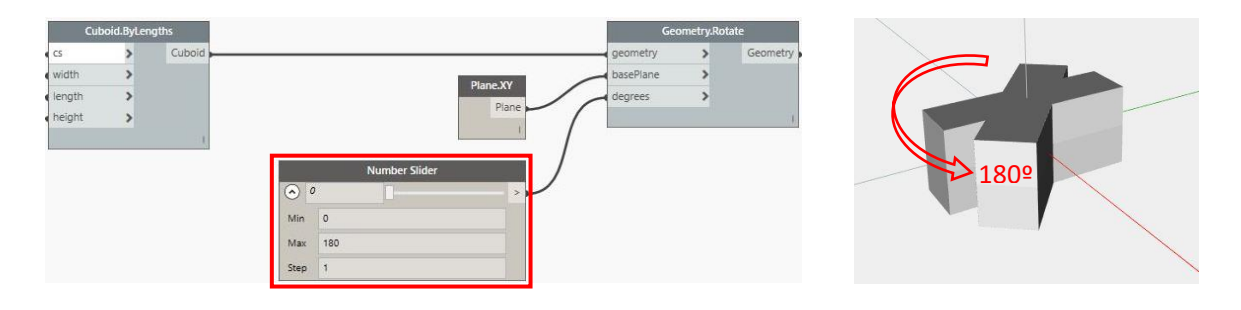

 **Figura 62:** Control de rotación del solido Fuente: Software Autodesk Dynamo - Captura de pantalla Elaboración: El Autor

#### **3.2.2 Selección de elemento en Revit y definición de parámetros de la matriz.**

La unión de los sólidos dará como resultado la representación digital de la mampostería de ladrillo, para lo cual es necesario crear una matriz en donde se especificaran magnitudes de longitud en los planos X - Y - Z.

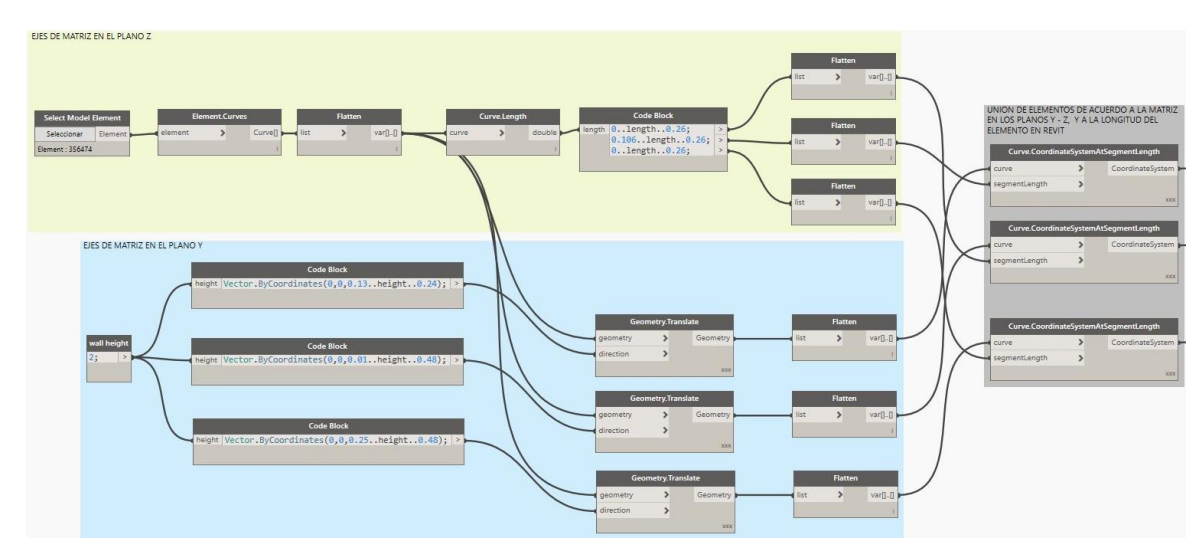

**Figura 63:** Selección de elemento en Revit y definición de parámetros de la matriz Fuente: Software Autodesk Dynamo - Captura de pantalla Elaboración: El Autor

Para la definición de la mampostería se necesita dibujar una línea recta o curva en el archivo de Revit, que determine el largo de la pared de ladrillo que se necesita construir, para ello usaremos el nodo "(Select Model Element)", este a su vez se conecta a la entrada del nodo "(Element.Curves)" que calcula el número de líneas curvas que contiene el elemento seleccionado, el nodo "(Flatten)" al que se conecta la salida del nodo anteriormente mencionado devuelve y une la lista total de los componentes, que finalmente se conecta al nodo "(Curve.Length)" que se encarga de calcular la longitud total del arco permitiendo que el sólido se adapte de ser necesario a una forma curva o circular de la línea.

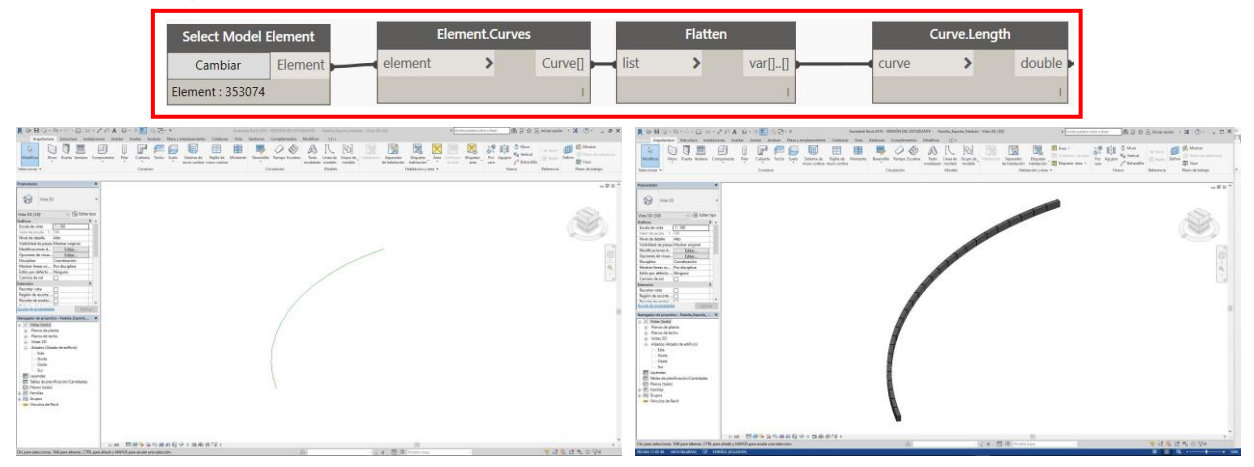

**Figura 64:** Adaptación del solido de ladrillo a la forma del objeto seleccionado en Revit Fuente: Software Autodesk Dynamo y Revit - Captura de pantalla Elaboración: El Autor

Para definir el sistema de coordenadas en el que se ubicaran los ladrillos se utiliza el nodo "(Curve.CoordinateSystemAtSegmentLength)" el cual ubica los sólidos en los ejes X – Y de acuerdo a las medidas que se detallan en los nodos de código libre.

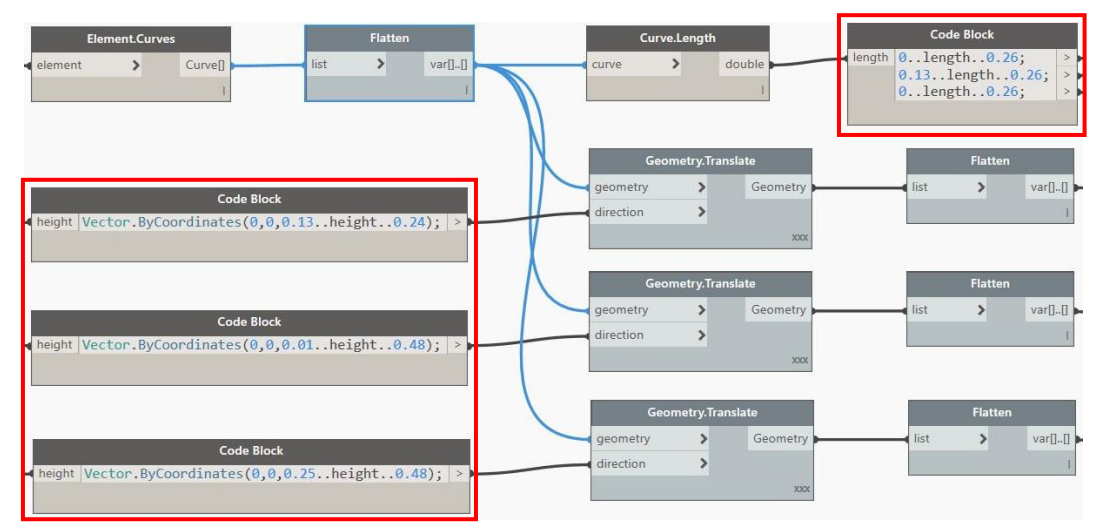

 **Figura 65:** Selección de elemento en Revit y definición de parámetros de la matriz Fuente: Software Autodesk Dynamo - Captura de pantalla Elaboración: El Autor

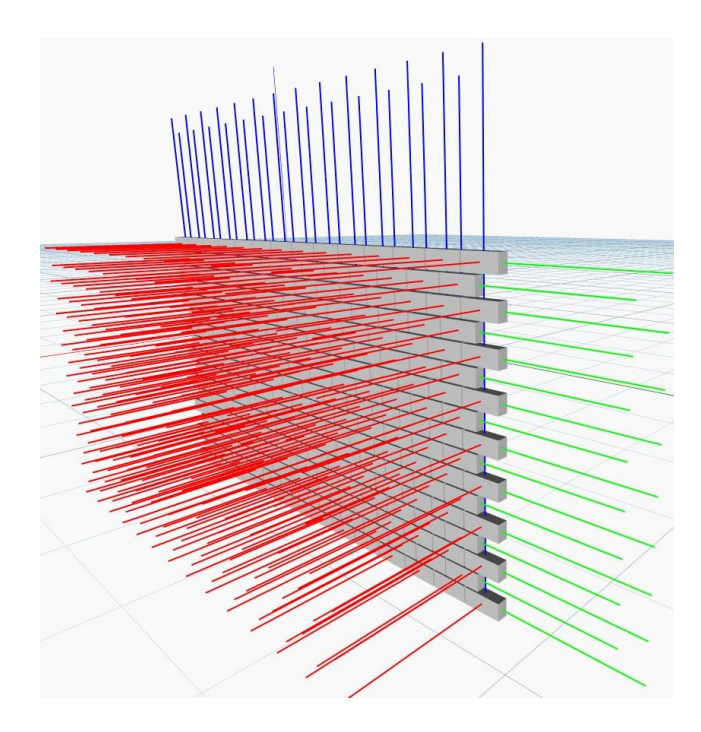

**Figura 66:** Matriz de ubicación de los sólidos de ladrillo Fuente: Software Autodesk Dynamo - Captura de pantalla Elaboración: El Autor

Para finalizar se necesita enlazar los nodos "(Geometry.Transform)" que se encargan de transformar la geometría conforme a la transformación especificada en las coordenadas. El nodo mencionado anteriormente recoge el proceso de conformación de la matriz en tres listas diferentes por lo que es necesario conectarlos a la entrada del nodo "(List.Create)" mismo que unifica los elementos en una sola lista.

### **3.3 Aplicación y gestión de datos.**

#### **3.3.1 Análisis del diseño.**

El diseño final se enmarca en la propuesta de un pabellón denominado "Tabique pixel" el cual cuenta con dos cuerpos principales, siendo estas una zona cubierta y otra al aire libre con la finalidad de conectar las áreas con el espacio público. Estos generan en los usuarios la posibilidad de reunirse, de encontrarse, de participar de actividades de lectura y recreación, entre otras, alentando la interacción pública.

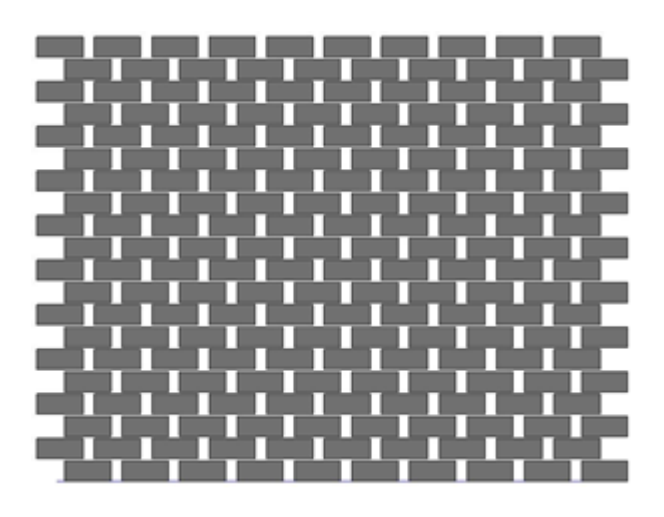

 **Figura 67:** Matriz de ubicación de los sólidos de ladrillo Fuente: Software Autodesk Dynamo - Captura de pantalla Elaboración: El Autor

La disposición de los ladrillos se la puede modificar desde el software visual pudiendo crear cualquier tipo de aparejo que sea necesario para el proyecto puntual o para otra aplicación de ser necesario.

Aplicación del algoritmo generativo

El módulo está representado por la medidas del ladrillo estándar o más común en el mercado local que es de 25 x 11 x 7 cm. Dentro de la propuesta tenemos seis posibles aplicaciones del ladrillo generadas a partir del algoritmo generativo

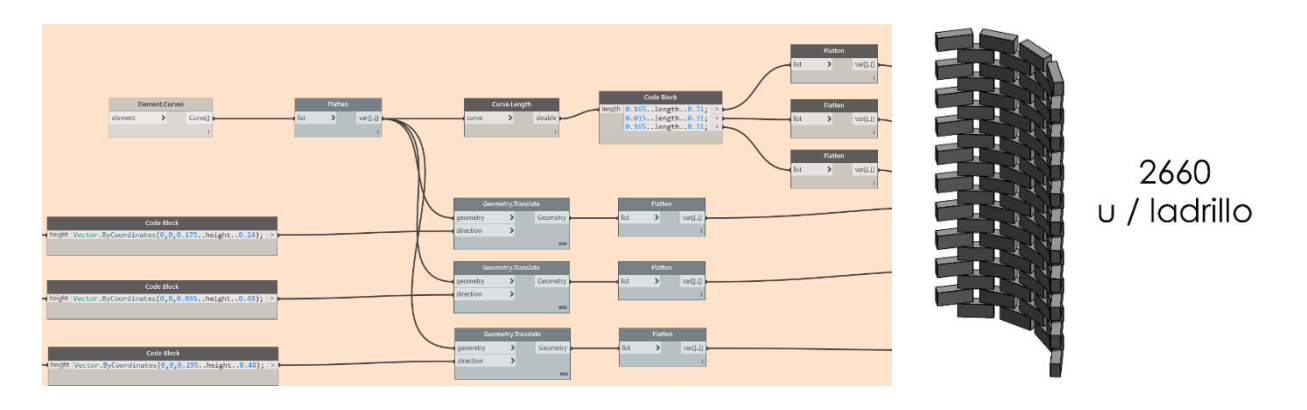

**Figura 68:** Algoritmo mampostería Sinuosa Fuente: Software Autodesk Dynamo - Captura de pantalla Elaboración: El Autor

Al apilar una serie de módulos de ladrillo que conformaran la tabiquería exterior en hilada trabada con desfase de 6 cm, esto permitirá el paso de luz y sombra creando espacios visuales semi permeables. Se contabiliza el número de ladrillos necesarios para toda esta tipología (color naranja) es de 2660 u/lad.

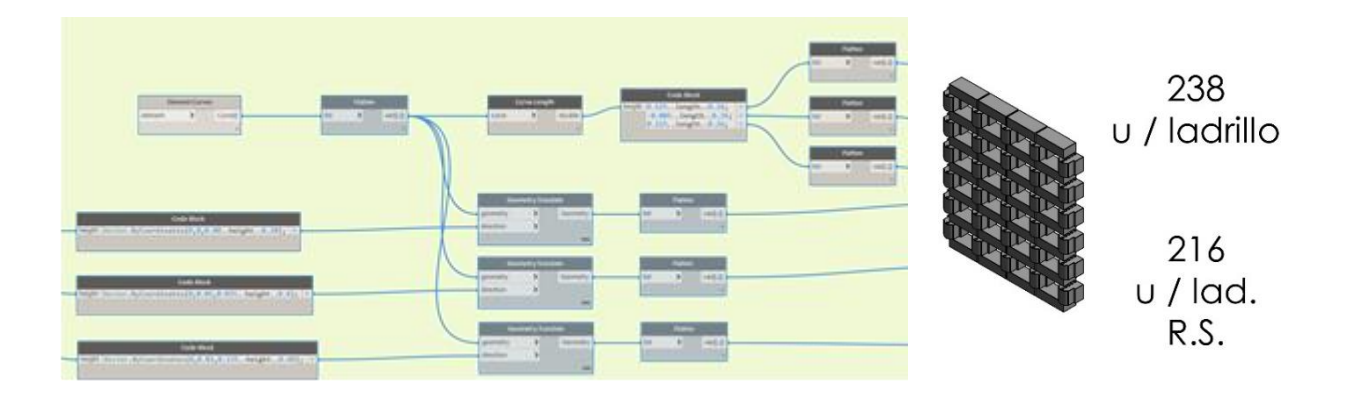

**Figura 69:** Algoritmo módulo Arq. Rogelio Salmona Fuente: Software Autodesk Dynamo - Captura de pantalla Elaboración: El Autor

En el exterior se jerarquiza un espacio central – circular en donde de emplea tanto el ladrillo estándar antes mencionado y se implementa un módulo prefabricado tomado de uno de los referentes que es el Arq. Rogelio Salmona el cual crea este elemento con la finalidad de crear fachas y espacios ventilados. El número de ladrillos necesarios para esta tipología (color verde) es de 238 u/lad., y 216 u/lad. R.S.

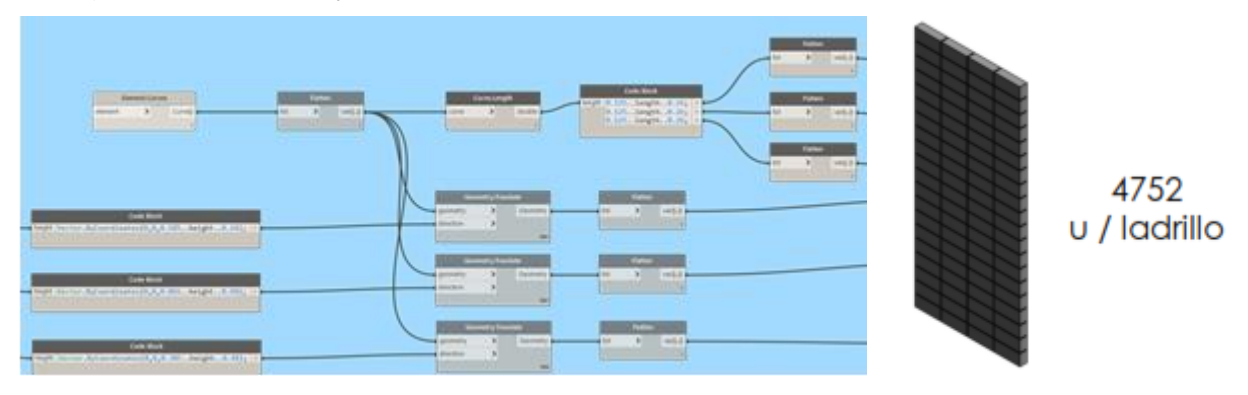

Figura 70: Algoritmo para Columna – Banca - Aparejo en hila par Fuente: Software Autodesk Dynamo - Captura de pantalla Elaboración: El Autor

En las paredes laterales del pabellón cubierto se utiliza ladrillo con aparejo en hilada par, esta misma disposición es utilizada para las columnas y bancas exteriores. El número de ladrillos necesarios para esta tipología (color verde) es de 238 u/lad., y 216 u/lad. R.S.

| <b>Baseballane</b><br><b>START OF</b><br><b>Fig. 1995 Ellison</b><br><b>State</b>               | -<br>$9.001 + 0.01$<br><b>Commerce</b><br><b>Contractor</b><br><b>COLOR</b><br><b>The Shepe</b><br>A  in a pre-<br>$+1014$ which $-$<br>-<br><b>COLLEGE</b><br><b>ACCOMMENT</b> |                     |
|-------------------------------------------------------------------------------------------------|----------------------------------------------------------------------------------------------------|---------------------|
| <b>Concilled</b><br>and paths are controlled involvements of a log to the particle of 1937, in- | <b>Income by Summits</b><br><b>ACCORD</b> DANKIN<br><b>Service</b><br><b>THE ASSOCIATE</b><br><b>STARTING</b>                                                                   | 252<br>u / ladrillo |
| <b>CONTRACTOR</b><br>The State Street, Polar Accountance, P.A.115, Antiphe, of 2131-1           | <b>Service State</b><br><b>FLOOR</b><br><b>State</b><br>- Lincoln<br><b>Chicamo</b>                                                                                             |                     |
| <b>CONTROL</b><br>THE PAIN PARTY AUTOMOTIVE ENDING AND THE INCOME. (FLFT) IT                    | <b>Second Avenue</b><br><b>Killed William</b><br><b>Home</b><br>-<br>-<br><b>TOTAL</b>                                                                                          |                     |

Figura 71: Algoritmo mampostería vertical para remates de ventanas Fuente: Software Autodesk Dynamo - Captura de pantalla Elaboración: El Autor

Para los remates de ventana tanto en la parte superior como inferior se utiliza ladrillos en disposición vertical, los mismos que son configurados mediante el algoritmo y posteriormente exportados a Revit. El número de ladrillos necesarios para esta tipología (color rosado) es de 252 u/lad.

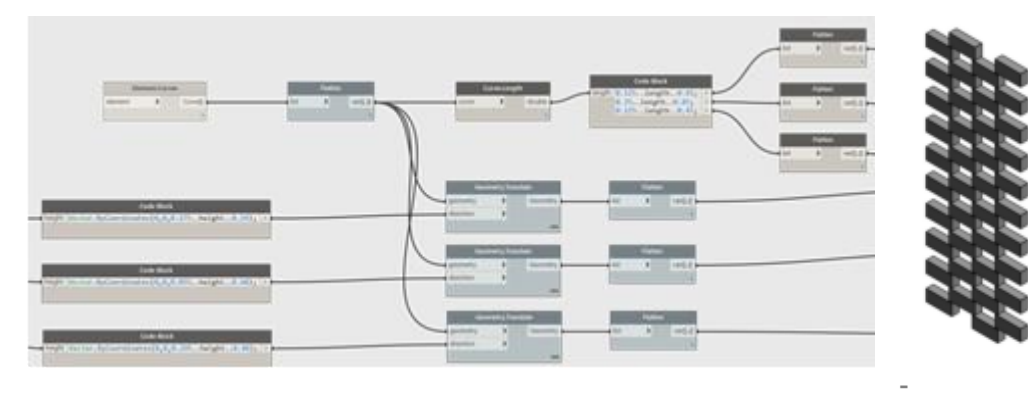

600 u / ladrillo

Figura 72: Algoritmo módulo pabellón cubierto Fuente: Software Autodesk Dynamo - Captura de pantalla Elaboración: El Autor

Para el cierre del prototipo se utiliza módulos de ladrillo y perfilería de acero, los mismo que actuaran como puerta – ventana y serán deslizables. Se requieren 16 módulos distribuidos en juegos de 4 por cada luz entre columnas. El desfase entre cada ladrillo es de 20 cm, quedando un trabado de 2.5 cm en cada lado en donde se perforara y se insertara un barrilla de 2.40 m que es la altura total del pabellón. El número de ladrillos necesarios para esta tipología (color gris) es de 600 u/lad.

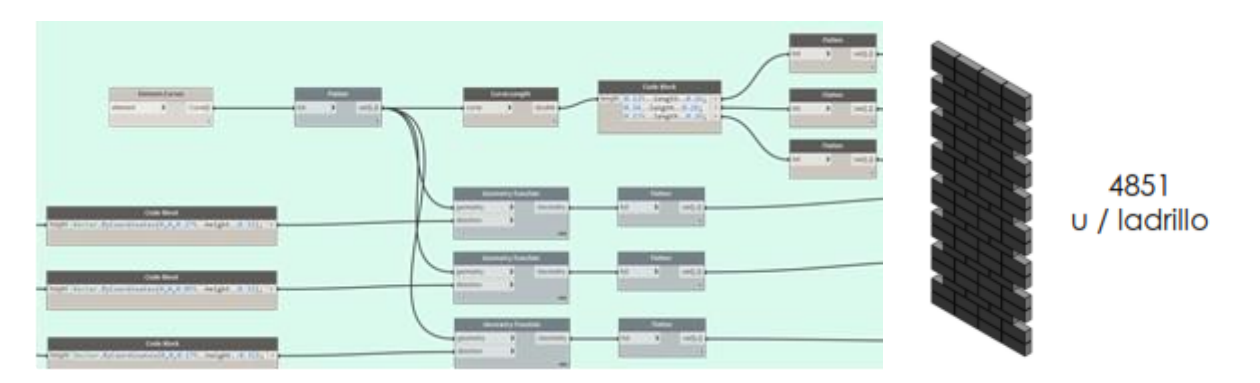

Figura 73: Algoritmo para ladrillo en piso exterior Fuente: Software Autodesk Dynamo - Captura de pantalla Elaboración: El Autor

Finalmente en la zona exterior se emplea un aparejo pseudoisódomo para el piso y se realizan extracciones aleatorias para generar jardineras de piso con precia de árboles y vegetación baja. El número de ladrillos necesarios para esta tipología (color celeste) es de 4851 u/lad.

#### **3.3.2 Cubicación de hormigón en mampostería.**

#### **Tabla 12:** Cálculo de hormigón en ladrillos

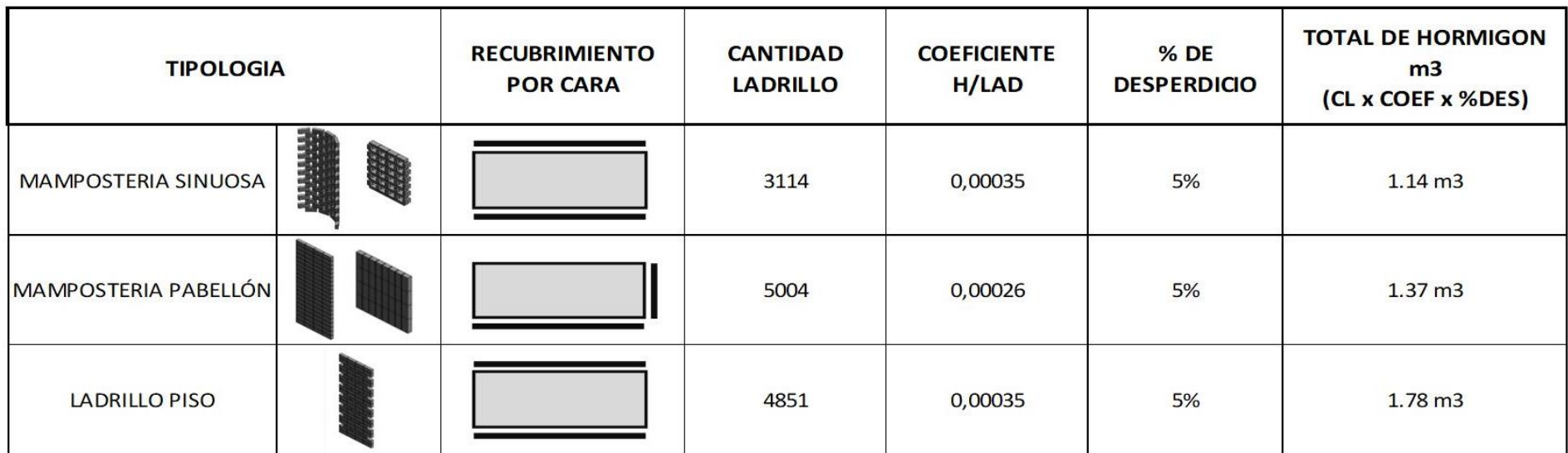

Elaboración: El Autor

La cubicación del hormigón en las diferentes tipologías aplicadas en el diseño se la calcula mediante la estimación del recubrimiento por cada superficie de ladrillo que se necesita unir según el aparejo que se emplee.

#### **3.3.3 Discusión de resultados.**

## *Ventajas y desventajas de la aplicación del software digital y BIM en el prototipo.*

Una vez realizado el prototipo con la aplicación del algoritmo para la generación de las mamposterías, se establecieron ventajas y desventajas de su aplicación al proyecto arquitectónico.

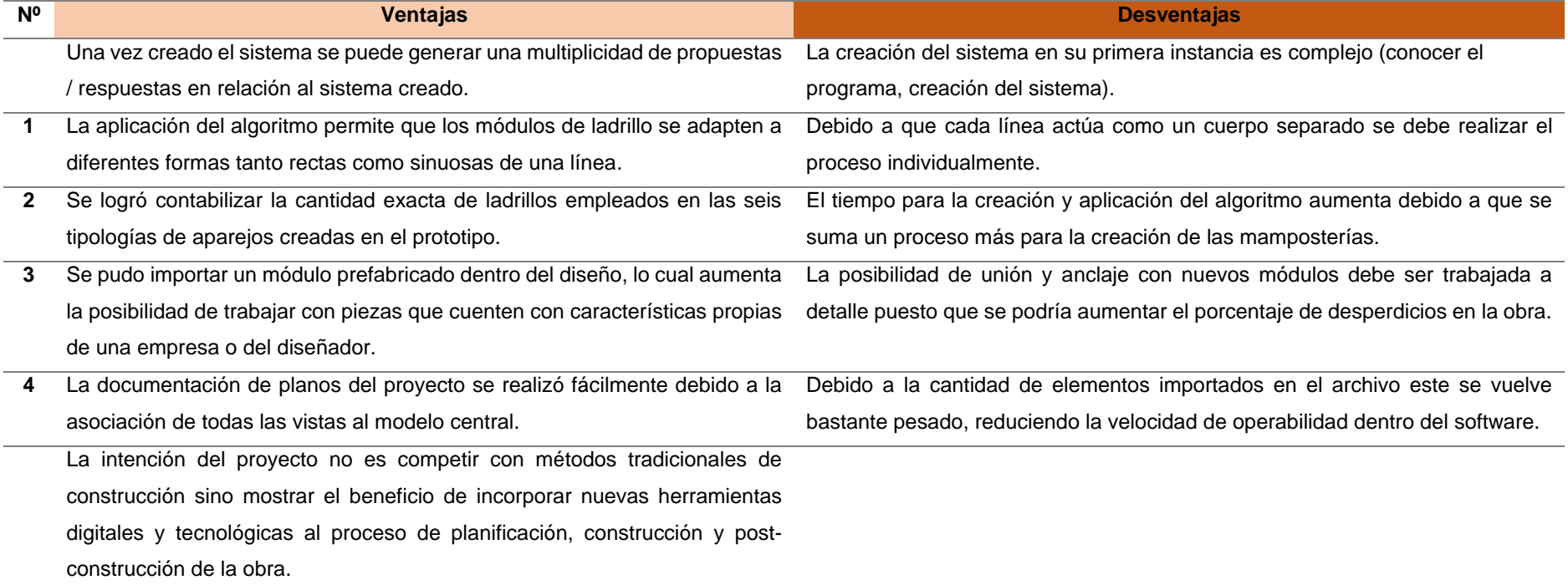

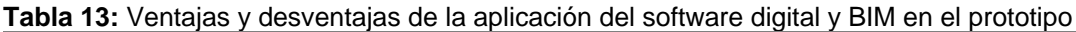

Elaboración: El Autor

#### **CONCLUSIONES**

El diseño paramétrico y su plataforma se ha ido estableciendo de tal manera que todos los softwares de programación visual están dotados de un gran potencial, ya sea como herramientas generadoras de diseño o como herramientas de ayuda y automatización de procesos. Existen tareas que pueden resultar demasiado tediosas al realizarse manualmente, pero por otra parte al utilizar la programación visual se puede acortar sustancialmente tiempos dependiendo la cantidad de información que se esté procesando en la utilización del algoritmo.

Las posibilidades y alternativas de diseño se amplían sustancialmente con la aplicación de los softwares de programación visual. Se puede explorar nuevas formas y relaciones entre los elemento que componen un proyecto, con la clara premisa de que a pesar que todos los resultados parecen aleatorios, todo está estrictamente regido por una base paramétrica que estable el usuario desde el preciso momento en que se empieza a diseñar.

Es claro que la correcta planificación en una obra desde su fase de diseño ayuda sustancialmente a eliminar el porcentaje de desperdicios he imprevistos, por tanto es indispensable que la tecnología vaya de la mano para reducir tiempos y costos de producción, convirtiendo poco a poco estas prácticas experimentales en algo natural y cotidiano.

La intención de BIM es obtener un conjunto de herramientas que almacene información de todos los objetos que componen un proyecto, y que esta a su vez pueda ser procesada de manera casi automatiza y sin pérdida de datos como ocurría anteriormente con software CAD en la que los datos no se encuentran ligados y el modificar un elemento en una vista implica hacerlo en todas, de lo contrario esto provocaría algunos errores.

Los resultados del desarrollo del algoritmo aplicado a la propuesta arquitectónica fueron satisfactorios, obteniendo un proyecto que lleva intrínseco el diseño paramétrico, el cual es de fácil interpretación para su correcta ejecución, cabe recalcar que hubiese sido más representativo poder incluir cálculos estructurales dentro de la definición del algoritmo.

#### **RECOMENDACIONES**

- La correcta difusión del presente trabajo para que sirva de partida en posibles investigaciones afines al tema planteado
- Incluir este tipo de herramientas para la planificación de las mallas curriculares en la carrera de Arquitectura de la Universidad Técnica Particular de Loja.
- Avanzar la investigación que consta en el presente trabajo con la finalidad de incorporar nuevas y más complejas características a la aplicación del algoritmo planteado.
	- Adoptar la creación de proyectos académicos en software BIM para facilitar la incorporación de la tecnología CAD / CAM en ellos.

#### **BIBLIOGRAFÍA**

- 101viajes. (s. f.). Panteón de Agripa. Recuperado 21 de septiembre de 2017, a partir de https://www.101viajes.com/roma/panteon-agripa
- Allbiz. (s. f.). Ladrillo aplantillado. Recuperado 11 de octubre de 2017, a partir de https://caracas-df.all.biz/ladrillo-perforado-redondo-g5779#.Wd5UA2jWyUk
- apuntes.santanderlasalle. (s. f.). Basílica de Santa Sofía. Recuperado 20 de septiembre de 2017, a partir de http://apuntes.santanderlasalle.es/arte/bizancio/arquitectura/constantinopla\_santa\_sofia  $\sqrt{02}$ .jpg
- Araujo Molina, O. (s. f.). Chicán, una comunidad rural de Yucatán. Recuperado 19 de septiembre de 2017, a partir de http://galeon.com/chican/comunida/comuni.html
- Arkiplus. (s. f.). Palacio real de Babilonia. Recuperado 20 de septiembre de 2017, a partir de http://www.arkiplus.com/palacio-real-de-babilonia
- ARQHYS. (s. f.). Ladrillo macizo. Recuperado 11 de octubre de 2017, a partir de http://www.arqhys.com/construccion/macizo-ladrillo.html
- ARQUILOVE. (s. f.). Muro estructural con detalle columna 40x40cm | Arquilove. Recuperado 5 de septiembre de 2017, a partir de http://www.arquilove.com.ar/detallesconstructivos/mamposteria-estructural/detalle-columna-40x40cm
- Avella, J. (s. f.). SISTEMAS CONSTRUCTIVOS: MAMPOSTERÍA CONFINADA. Recuperado 18 de septiembre de 2017, a partir de http://estructurasen.blogspot.com/2015/06/mamposteria-comfinada.html

Bianucci, M. (2009). EL LADRILLO – Orígenes y Desarrollo.

Bianucci, M. A. (2009). EL LADRILLO :Orígenes y Desarrollo. *Área de la Tecnología y la Producción*, 39.

Coloma Picó, E. (2008). *Introducción a la tecnología bim*.

CONINTRA. (s. f.). Revestimientos de piedra natural. Recuperado 19 de septiembre de 2017, a partir de http://www.conintra.com/lineas-de-negocio-revestimientos-de-piedra-natural-156.htm#ad-image-4

- Construction Robotics. (s. f.). Recuperado 2 de marzo de 2018, a partir de http://www.construction-robotics.com/pictures/
- Construdata. (s. f.). Edificios altos de mampostería en arcilla. Recuperado 19 de septiembre de 2017, a a partir de http://www.construdata.com/BancoConocimiento/T/terracota1edificiosaltos/terracota1ed ificiosaltos.asp
- CONSTRUSHOP. (s. f.). Ladrillo prensado. Recuperado 11 de octubre de 2017, a partir de https://www.construshop.com.co/producto/ladrillo-prensado-santafe/
- Eastman, C., Liston, K., Sacks, R., & Liston, K. (2008). *BIM Handbook Paul Teicholz Rafael Sacks*. https://doi.org/2007029306
- Escuela, U. B. I. M., & Polit, U. (2013). 1 Congreso Nacional BIM EUBIM 2013, 1-13.
- Espinoza, J. J. M. (2017). ELABORACION DE UN MANUAL DEL PROCESO CONTRUCTIVO DE MAMPOSTERÍA EN NICARAGUA.
- Fernández, C. de L. (s. f.). Instrumentos paramétricos en arquitectura y moda.
- González, P. (s. f.). Grandes Hallazgos Arqueológicos. Recuperado 20 de septiembre de 2017, a partir de http://pedro-mundodebabel.blogspot.com/2012/06/grandes-hallazgosarqueologicos-v-el.html
- Grupo TYC GIS. (2016). Objetos paramétricos en Revit. Recuperado 7 de agosto de 2017, a partir de http://www.cursoscady3d.com/objetos-parametricos-en-revit-categoriasfamilias-tipos-y-ejemplares
- Herrera, H. (s. f.). Historia del ladrillo. Recuperado 5 de octubre de 2017, a partir de https://ladrillo.wordpress.com/historia/
- Inventer Rome. (s. f.). Palazzo Farnese. Recuperado 21 de septiembre de 2017, a partir de https://www.inventerrome.com/index.php/en/
- JJMedina. (s. f.). Ladrillo Refractario. Recuperado 11 de octubre de 2017, a partir de http://www.jjmedina.com.ec/ladrillo-refractario/
- Kymmell, W. (2008). *BIM - planning and manging construction projects with 4D CAD and simulations*. *Construction*. https://doi.org/10.1036/0071494537
- Ladrillos Bailén. (s. f.). Ladrillo Perforado. Recuperado 11 de octubre de 2017, a partir de http://www.ladrillosbailen.net/es/ficha/12
- Loimar. (s. f.). Ladrillo Hueco. Recuperado 11 de octubre de 2017, a partir de http://loimar.com/producto/huecos/ladrillo-hueco-12x18x33
- M. Laguna. (2013). PROPUESTA PARA GENERAR MODELOS DE CONSTRUCCIÓN BIM DE PROYECTOS DE EDIFICACIÓN.
- Materiales Continental. (s. f.). Ladrillos de Construcción. Recuperado 11 de octubre de 2017, a partir de http://materialescontinental.com/ladrillos.html
- Mauricio Marat INAH. (s. f.). Chichén Itzá. Recuperado 21 de septiembre de 2017, a partir de http://www.inah.gob.mx/es/boletines/5750-hallan-especialistas-una-segundasubestructura-en-la-piramide-de-kukulkan-en-chichen-itza
- Mexico Desconocido. (s. f.). El ladrillo en la arquitectura prehispánica. Recuperado 21 de septiembre de 2017, a partir de https://www.mexicodesconocido.com.mx/el-ladrillo-en-laarquitectura-prehispanica.html
- National Geographic, E. (s. f.). Acueducto de Segovia. Recuperado 21 de septiembre de 2017, a partir de http://www.nationalgeographic.com.es/historia/actualidad/acueducto-segoviamas-reciente-que-pensabamos\_10826/1
- Obando, J. M. G. (2016). Analisis comparativo entre metodologías de presupuestacón tradicional racional y con herramientas tecnologicas Revit (BIM).
- Onhaus. (s. f.). Ladrillo caravista. Recuperado 11 de octubre de 2017, a partir de http://www.onhaus.es/ladrillo-cara-vista/
- Páez, D. F. (2006). Efectos Sísmicos.
- Pérez, G., Arte, E. D. E. L., Implementación, E. D. E., En, B. I. M., Sector, E. L., & Construcción, D. E. L. A. (2015). Building Information Modeling.
- Periódico Primera Página. (s. f.). CIA. ITALO ARGENTINA DE ELECTRICIDAD. Recuperado 2 de octubre de 2017, a partir de http://primerapagina93.blogspot.com/2014/08/cia-italoargentina-de-electricidad.html
- Revista educativa MasTiposde. (s. f.). Tipos de mamposteria. Recuperado 19 de septiembre de 2017, a partir de http://www.mastiposde.com/mamposteria.html
- Rincón de historia peruana. (s. f.). La vida en la penitenciaria de Lima (1868-1962). Recuperado 3 de octubre de 2017, a partir de http://historiadordelperu.blogspot.com/2012/02/la-vida-en-la-penitenciaria-de-lima.html
- Rodas Rivera, S. A., & Benavides Padilla, C. J. (2017). Introducción al diseño paramétrico: «Utilización de herramientas digitales para la resolución de superficies complejas mediante la aplicación de algoritmos».
- Rodríguez, J. (2012). Materiales de construcción Ladrillo.
- Rosas, C., & Torres, A. (2014). Utilización del ladrillo en acabados constructivos.
- Sacks, R., Eastman, C. M., & Lee, G. (2004). Parametric 3D modeling in building construction with examples from precast concrete. *Automation in Construction*, *13*(3), 291-312. https://doi.org/10.1016/S0926-5805(03)00043-8
- Saldias Silva, R. O. (2010). Estimación de los beneficios de realizar una coordinación digital de proyectos con tecnologías bim, 156. Recuperado a partir de http://www.repositorio.uchile.cl/handle/2250/103904
- World Architecture. (s. f.). Frederick C Robie House. Recuperado 28 de septiembre de 2017, a partir de http://mugup.info/World-Architecture/Frederick-C-Robie-House
- Young Jr., N. W., Jones, S. a, & Bernstein, H. M. (2007). Interoperability in the Construction Industry. *SmartMarket Report, Interoperability Issue*, 36.
- 101viajes. (s. f.). Panteón de Agripa. Recuperado 21 de septiembre de 2017, a partir de https://www.101viajes.com/roma/panteon-agripa
- Allbiz. (s. f.). Ladrillo aplantillado. Recuperado 11 de octubre de 2017, a partir de https://caracas-df.all.biz/ladrillo-perforado-redondo-g5779#.Wd5UA2jWyUk
- apuntes.santanderlasalle. (s. f.). Basílica de Santa Sofía. Recuperado 20 de septiembre de 2017, a partir de http://apuntes.santanderlasalle.es/arte/bizancio/arquitectura/constantinopla\_santa\_sofia  $\_02$ .jpg
- Araujo Molina, O. (s. f.). Chicán, una comunidad rural de Yucatán. Recuperado 19 de septiembre de 2017, a partir de http://galeon.com/chican/comunida/comuni.html

Arkiplus. (s. f.). Palacio real de Babilonia. Recuperado 20 de septiembre de 2017, a partir de

http://www.arkiplus.com/palacio-real-de-babilonia

- ARQHYS. (s. f.). Ladrillo macizo. Recuperado 11 de octubre de 2017, a partir de http://www.arqhys.com/construccion/macizo-ladrillo.html
- ARQUILOVE. (s. f.). Muro estructural con detalle columna 40x40cm | Arquilove. Recuperado 5 de septiembre de 2017, a partir de http://www.arquilove.com.ar/detallesconstructivos/mamposteria-estructural/detalle-columna-40x40cm
- Avella, J. (s. f.). SISTEMAS CONSTRUCTIVOS: MAMPOSTERÍA CONFINADA. Recuperado 18 de septiembre de 2017, a partir de http://estructurasen.blogspot.com/2015/06/mamposteria-comfinada.html
- CONINTRA. (s. f.). Revestimientos de piedra natural. Recuperado 19 de septiembre de 2017, a partir de http://www.conintra.com/lineas-de-negocio-revestimientos-de-piedra-natural-156.htm#ad-image-4
- Construdata. (s. f.). Edificios altos de mampostería en arcilla. Recuperado 19 de septiembre de 2017, a partir de http://www.construdata.com/BancoConocimiento/T/terracota1edificiosaltos/terracota1ed ificiosaltos.asp
- CONSTRUSHOP. (s. f.). Ladrillo prensado. Recuperado 11 de octubre de 2017, a partir de https://www.construshop.com.co/producto/ladrillo-prensado-santafe/
- González, P. (s. f.). Grandes Hallazgos Arqueológicos. Recuperado 20 de septiembre de 2017, a partir de http://pedro-mundodebabel.blogspot.com/2012/06/grandes-hallazgosarqueologicos-v-el.html
- Grupo TYC GIS. (2016). Objetos paramétricos en Revit. Recuperado 7 de agosto de 2017, a partir de http://www.cursoscady3d.com/objetos-parametricos-en-revit-categoriasfamilias-tipos-y-ejemplares
- Herrera, H. (s. f.). Historia del ladrillo. Recuperado 5 de octubre de 2017, a partir de https://ladrillo.wordpress.com/historia/
- Inventer Rome. (s. f.). Palazzo Farnese. Recuperado 21 de septiembre de 2017, a partir de https://www.inventerrome.com/index.php/en/

JJMedina. (s. f.). Ladrillo Refractario. Recuperado 11 de octubre de 2017, a partir de

http://www.jjmedina.com.ec/ladrillo-refractario/

- Ladrillos Bailén. (s. f.). Ladrillo Perforado. Recuperado 11 de octubre de 2017, a partir de http://www.ladrillosbailen.net/es/ficha/12
- Loimar. (s. f.). Ladrillo Hueco. Recuperado 11 de octubre de 2017, a partir de http://loimar.com/producto/huecos/ladrillo-hueco-12x18x33
- Materiales Continental. (s. f.). Ladrillos de Construcción. Recuperado 11 de octubre de 2017, a partir de http://materialescontinental.com/ladrillos.html
- Mauricio Marat INAH. (s. f.). Chichén Itzá. Recuperado 21 de septiembre de 2017, a partir de http://www.inah.gob.mx/es/boletines/5750-hallan-especialistas-una-segundasubestructura-en-la-piramide-de-kukulkan-en-chichen-itza
- Mexico Desconocido. (s. f.). El ladrillo en la arquitectura prehispánica. Recuperado 21 de septiembre de 2017, a partir de https://www.mexicodesconocido.com.mx/el-ladrillo-en-laarquitectura-prehispanica.html
- National Geographic, E. (s. f.). Acueducto de Segovia. Recuperado 21 de septiembre de 2017, a partir de http://www.nationalgeographic.com.es/historia/actualidad/acueducto-segoviamas-reciente-que-pensabamos\_10826/1
- Onhaus. (s. f.). Ladrillo caravista. Recuperado 11 de octubre de 2017, a partir de http://www.onhaus.es/ladrillo-cara-vista/
- Periódico Primera Página. (s. f.). CIA. ITALO ARGENTINA DE ELECTRICIDAD. Recuperado 2 de octubre de 2017, a partir de http://primerapagina93.blogspot.com/2014/08/cia-italoargentina-de-electricidad.html
- World Architecture. (s. f.). Frederick C Robie House. Recuperado 28 de septiembre de 2017, a partir de http://mugup.info/World-Architecture/Frederick-C-Robie-House

**ANEXOS**

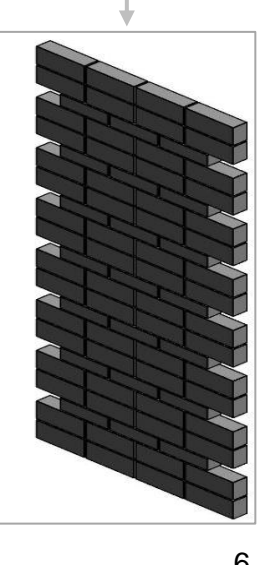

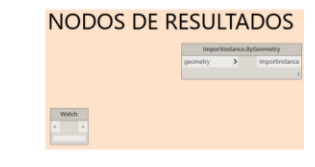

## **Algoritmo generativo**

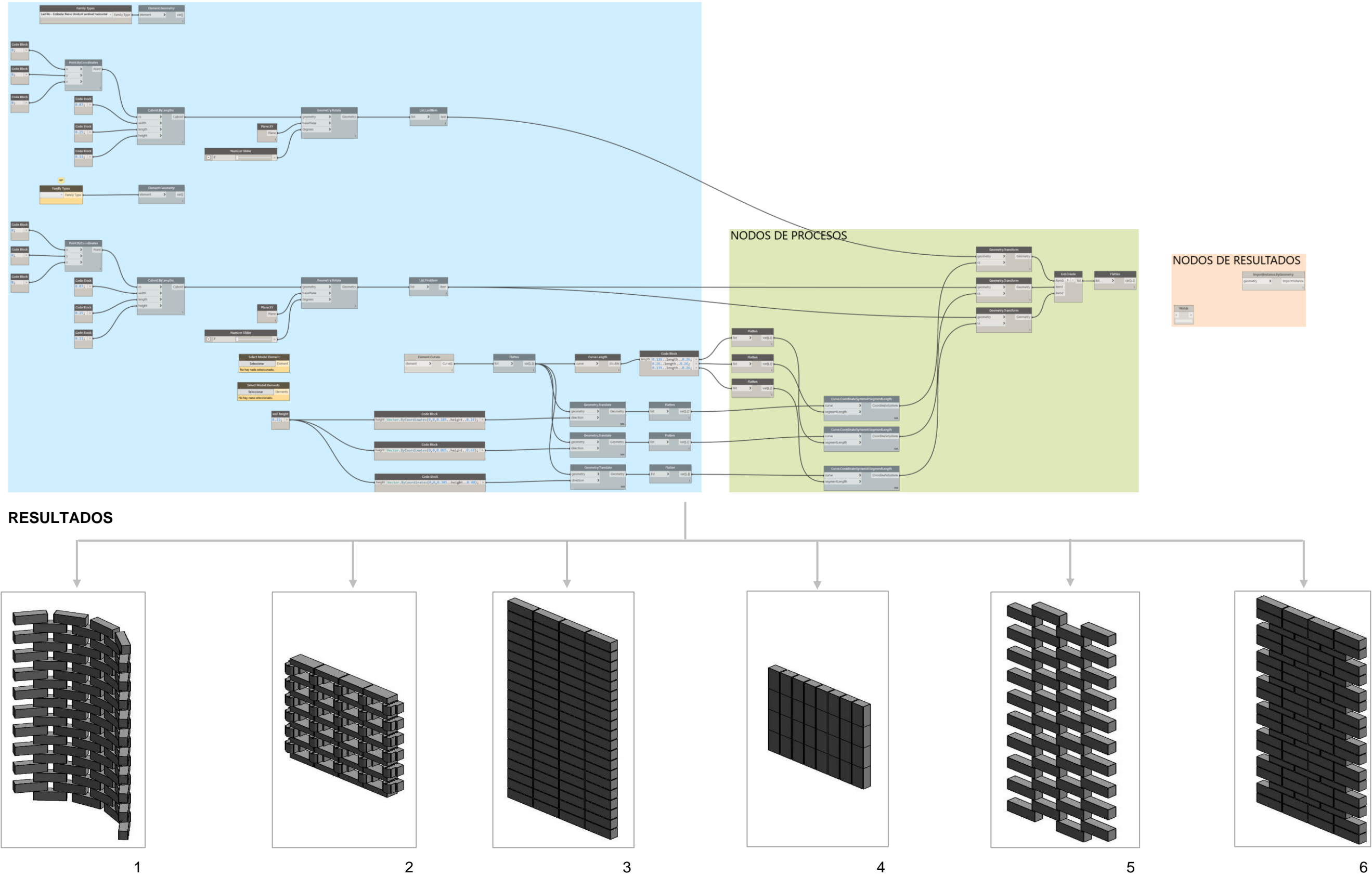

**Prototipo "Tabique Pixel"**

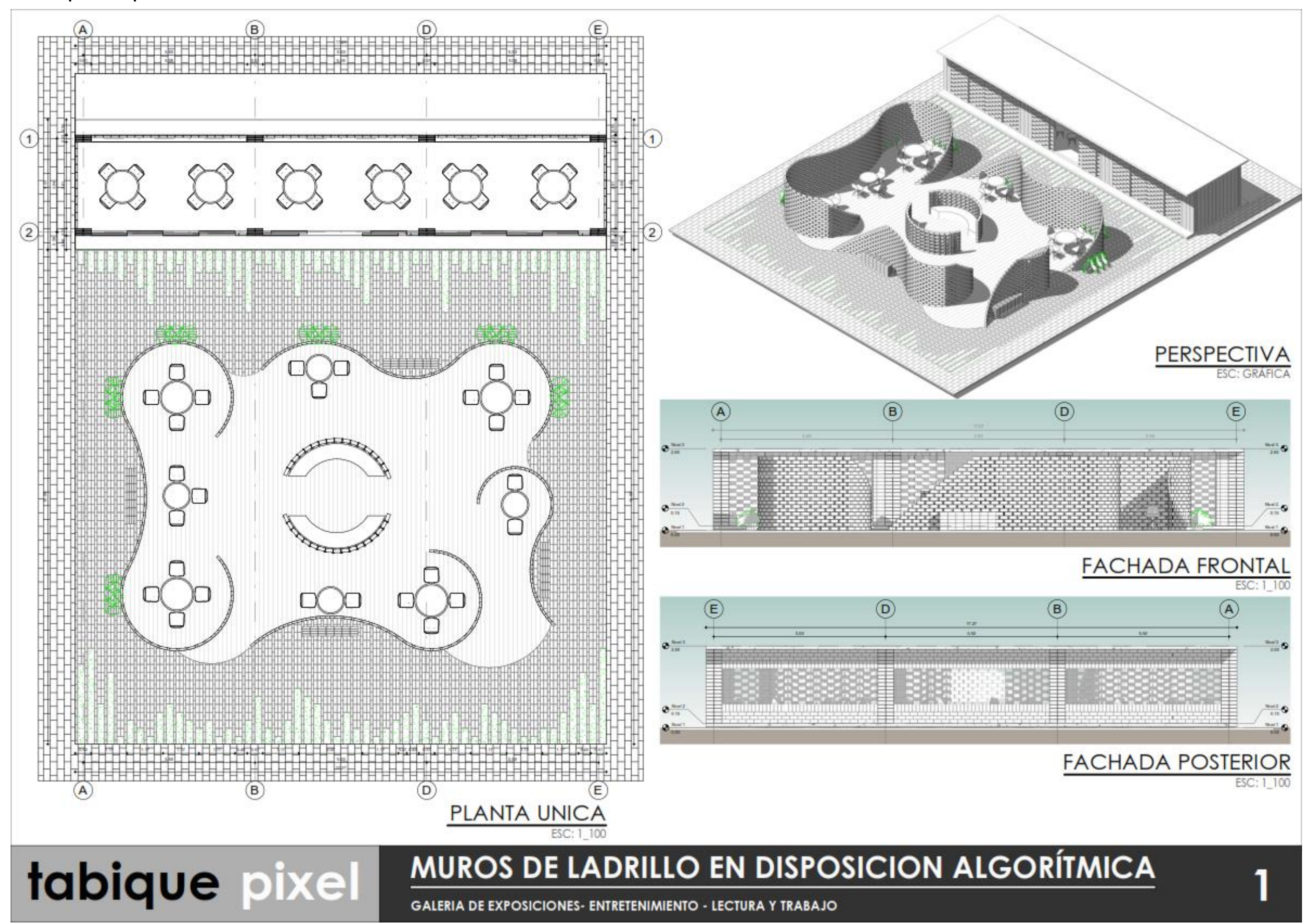

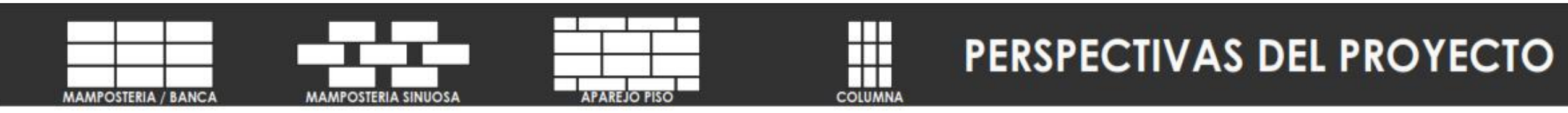

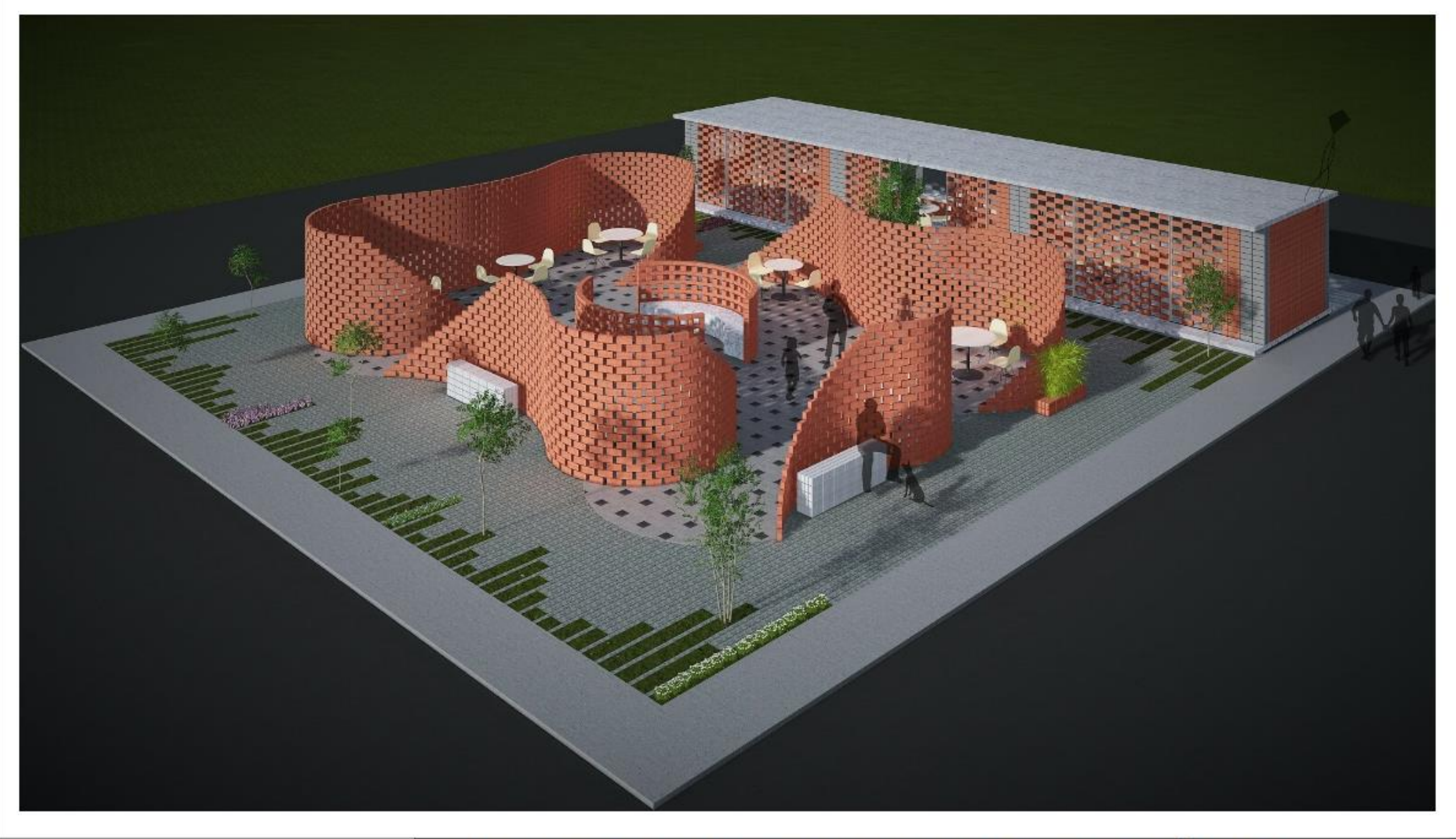

# tabique pixel

## **MUROS DE LADRILLO EN DISPOSICION ALGORÍTMICA**

**GALERIA DE EXPOSICIONES- ENTRETENIMIENTO - LECTURA Y TRABAJO** 

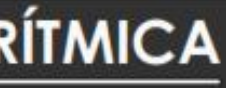

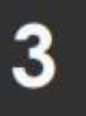

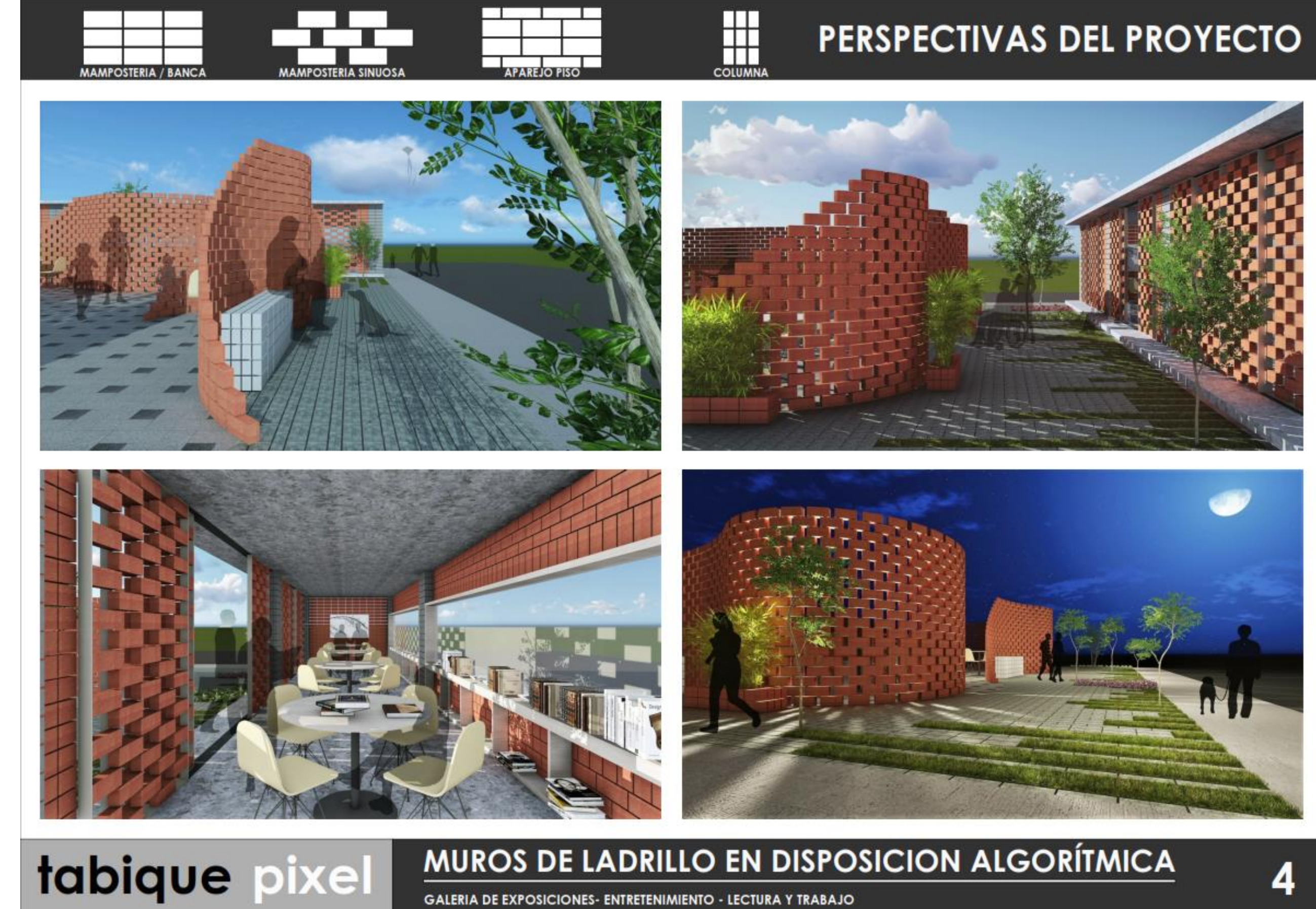

**GALERIA DE EXPOSICIONES- ENTRETENIMIENTO - LECTURA Y TRABAJO**
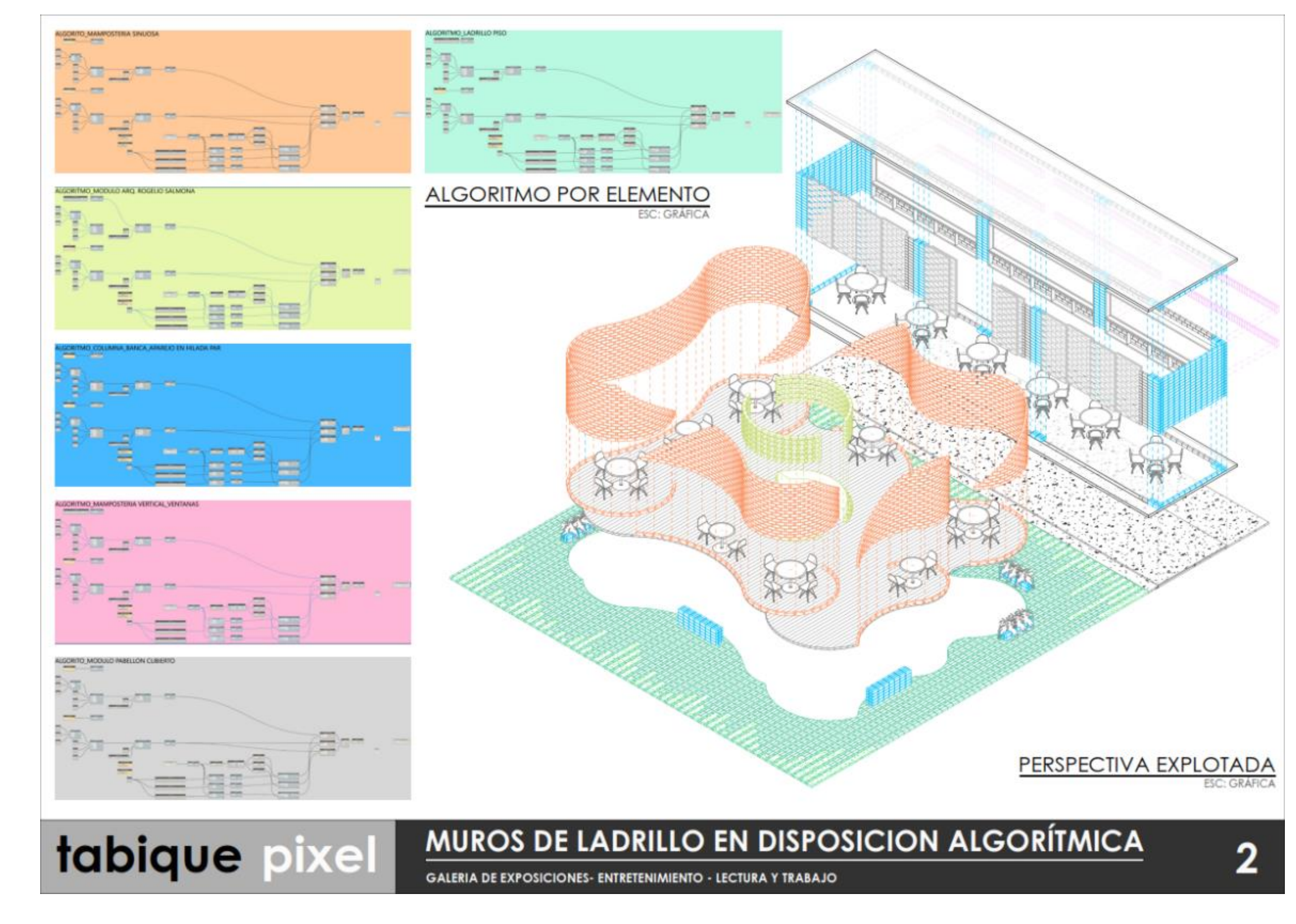

**Esquema de flujo vs. Algoritmo generado en Grasshopper / Fabricación y ensamble del diseño paramétrico** 

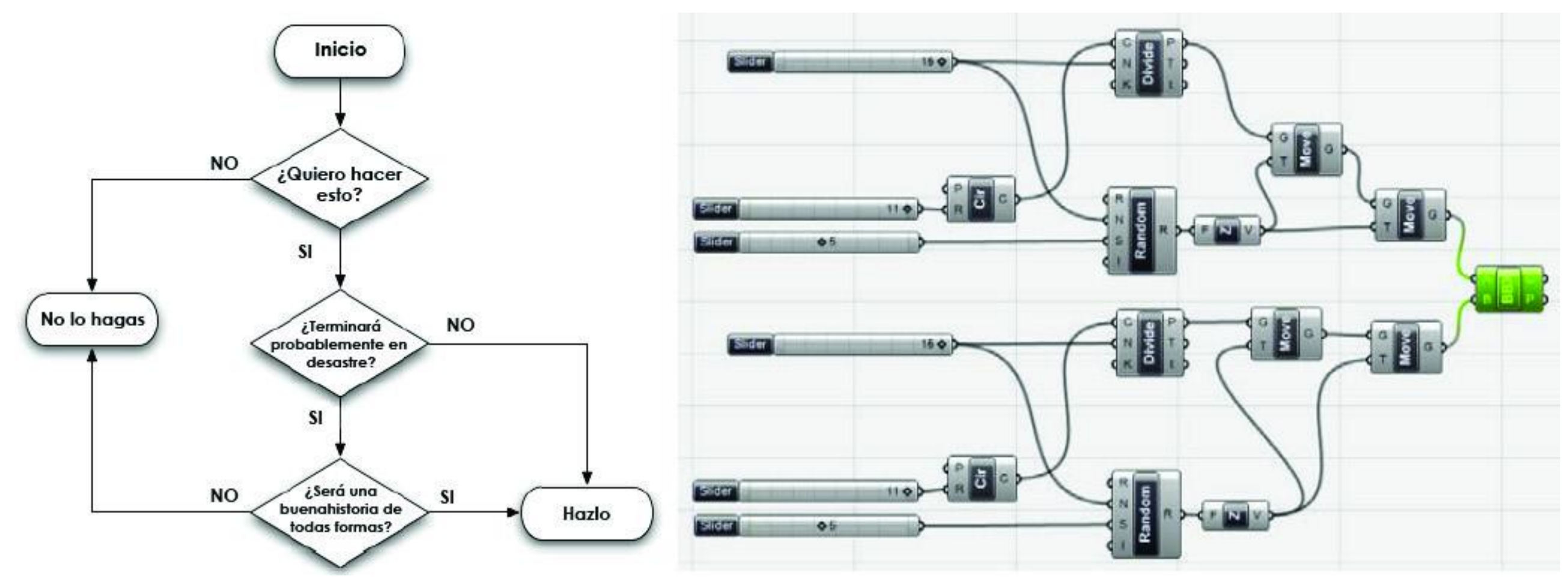

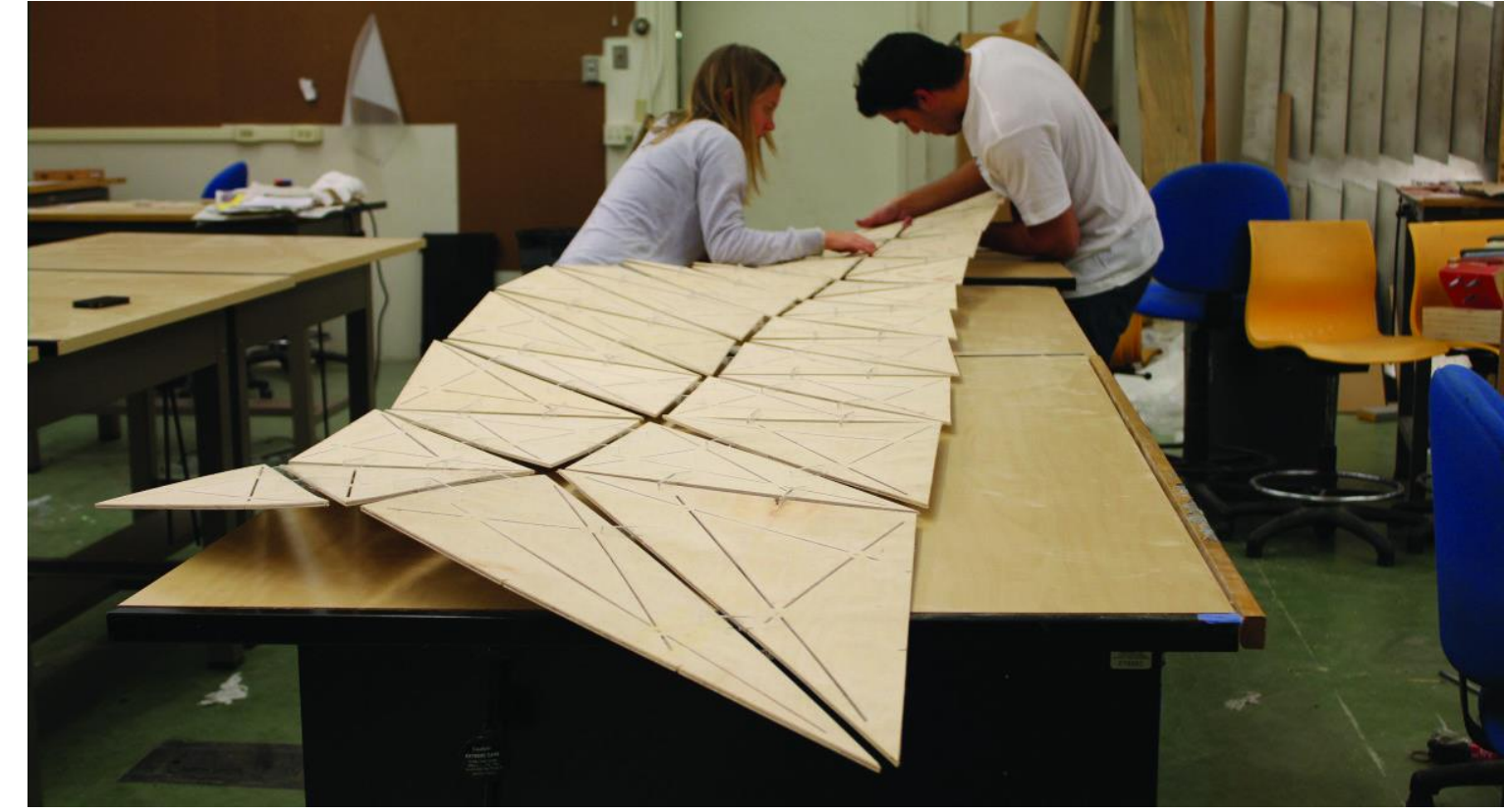